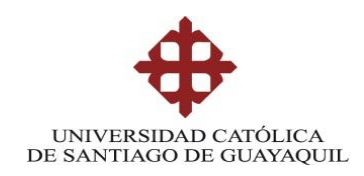

## **SISTEMA DE POSGRADO**

# **MAESTRÍA EN TELECOMUNICACIONES**

**TEMA:**

**Análisis e Implementación de un Sistema de Rastreo Satelital aplicado a mascotas mediante software libre con tecnología GPS y GSM.**

## **AUTOR:**

**Ing. Anthony Limber Morán Cabezas.**

**Trabajo de titulación previo a la obtención del grado de Magister en Telecomunicaciones**

## **TUTOR:**

Ing. Manuel Romero Paz, MSc.

Guayaquil, a los 18 días del mes mayo del año 2021

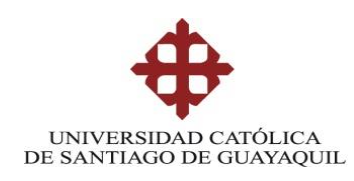

# **SISTEMA DE POSGRADO MAESTRÍA EN TELECOMUNICACIONES**

# CERTIFICACIÓN

Certificamos que el presente trabajo fue realizado en su totalidad por Anthony Limber Morán Cabezas como requerimiento parcial para la obtención del Título de Magíster en Telecomunicaciones.

TUTOR

 $\sqrt{2}$ 

Ing. Manuel Romero Paz, MSc.

DIRECTOR DEL PROGRAMA

 $\left\lfloor \frac{1}{2} \right\rfloor$ 

MSc. Manuel Romero Paz

Guayaquil, a los 18 días del mes mayo del año 2021

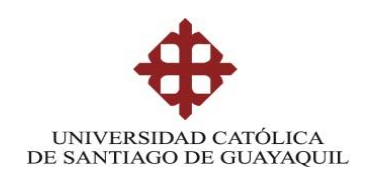

# **SISTEMA DE POSGRADO MAESTRÍA EN TELECOMUNICACIONES**

DECLARACIÓN DE RESPONSABILIDAD

YO, Anthony Limber Morán Cabezas

## DECLARO QUE:

El trabajo de Titulación **"Análisis e Implementación de un Sistema de Rastreo Satelital aplicado a mascotas mediante software libre con tecnología GPS y GSM."** previa a la obtención del Título de **Magíster en Telecomunicaciones**, ha sido desarrollado respetando derechos intelectuales de terceros conforme las citas que constan en el documento, cuyas fuentes se incorporan en las referencias o bibliografías. Consecuentemente este trabajo es de mi total autoría.

En virtud de esta declaración, me responsabilizo del contenido, veracidad y alcance del Trabajo de Titulación referido.

Guayaquil, a los 18 días del mes mayo del año 2021

EL AUTOR

 $\bigcup_{i=1}^n \bigcup_{i=1}^n \bigcup_{j=1}^n \bigcup_{j=1}^n$ 

**Anthony Limber Morán Cabezas**

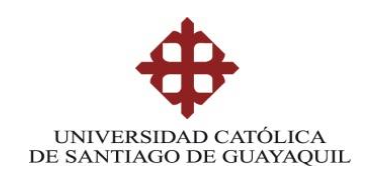

# **SISTEMA DE POSGRADO MAESTRÍA EN TELECOMUNICACIONES**

# AUTORIZACIÓN

YO, Anthony Limber Morán Cabezas

Autorizo a la Universidad Católica de Santiago de Guayaquil a la **publicación**, en la biblioteca de la institución del Trabajo de Titulación de Titulación, **"Análisis e Implementación de un Sistema de Rastreo Satelital aplicado a mascotas mediante software libre con tecnología GPS y GSM."**, cuyo contenido, ideas y criterios son de mi exclusiva responsabilidad y total autoría.

Guayaquil, a los 18 días del mes mayo del año 2021

EL AUTOR

 $\rightarrow$ 

**Anthony Limber Morán Cabezas**

## **REPORTE URKUND**

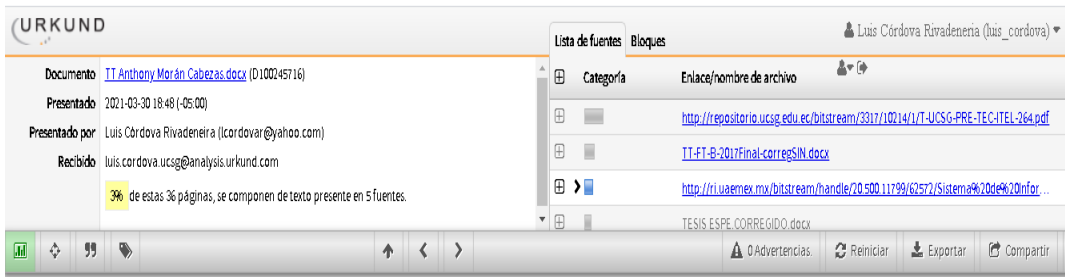

SISTEMA DE POSGRADO

MAESTRÍA EN TELECOMUNICACIONES

TEMA: Análisis e Implementación de un Sistema de Rastreo Satelital aplicado a mascotas mediante<br>software libre con tecnologia GPS y GSM.

AUTOR: Ing. Anthony Limber Morán Cabezas.

Trabajo de titulación previo a la obtención del grado de Magister en Telecomunicaciones

- TUTOR: Ing. Manuel Romero Paz, MSc.
- Guayaquil, a los 25 días del mes junio del año 2020

SISTEMA DE POSGRADO MAESTRÍA EN

TELECOMUNICACIONES

CERTIFICACIÓN Certificamos

que el presente trabajo fue realizado en su totalidad por Anthony Limber Morán Cabezas como<br>requerimiento parcial para la obtención del Título

# **Dedicatoria**

<span id="page-5-0"></span>A Dios, por haberme dado la fortaleza, salud y sabiduría de poder cumplir una meta más. A mi Madre Nelbita y mi Padre Segundo por ser siempre ese pilar fundamental en mi vida, por siempre confiar en mi y apoyarme en todos mis retos. A mis hermanos Maritza, Jefferson y Aaron por siempre darme fortaleza y ayuda en todo momento. A mi enamorada Alison por haber estado en las etapas más importantes de mi vida, así como en el desarrollo de esta tesis para obtener un título de cuarto nivel.

# **Agradecimientos**

<span id="page-6-0"></span>A la unidad de postgrado de la Universidad Católica Santiago de Guayaquil, al director M Sc. Manuel Romero por la atención y cordialidad en todo momento. A mi familia y amigos que colaboraron de una u otra forma para poder crear este proyecto que tiene como fin ayudar a prevenir la perdida de estos ángeles en la tierra llamados mascotas.

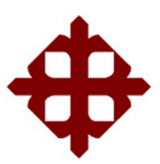

**UNIVERSIDAD CATÓLICA DE SANTIAGO DE GUAYAQUIL**

**SISTEMA DE POSGRADO MAESTRÍA EN TELECOMUNICACIONES**

# **TRIBUNAL DE SUSTENTACIÓN**

 $f.$ 

**Ing. Manuel Romero Paz, MSc.**

TUTOR

f.  $\left(\sqrt{7}\right)$ 

**Ing. Manuel Romero Paz, MSc.** DIRECTOR DEL PROGRAMA

 $f.$  (Vissoiclova

**MSc. Luis Córdova Rivadeneira** REVISOR

Í  $f = \sqrt{2\pi r^2 + \frac{1}{2} \pi r^2}$ 

**MSc. Edgar Quezada Calle** REVISOR

VIII

## **RESUMEN**

<span id="page-8-0"></span>El presente proyecto tiene como finalidad realizar un análisis e implementación de un sistema de rastreo satelital dirigido a mascotas con la ayuda de software libre y la tecnología GSM y GPS. Para lo cual se utilizará un servidor tipo VPS que será el encargado de alojar y direccionar a través de una IP pública al software de código libre de rastreo satelital, el cuál será instalado y configurado con una base de datos que servirá para el ingreso de dispositivos y flujo de datos GPS. Se realizará un análisis para escoger el mejor dispositivo GPS en las características como dimensiones, calidad, precio y configuración se refiere. A este dispositivo se le insertará un chip de una operadora móvil, que deberá tener datos y SMS para su conexión GPRS y GSM. Se desarrollará una aplicación móvil que permitirá al usuario poder ver la ubicación geográfica de su mascota de forma preventiva o en caso de perdida. A través de esta APP el usuario podrá colocar vallas virtuales que crearán alertas a través de correo electrónica si su mascota atraviesa la delimitación de la geocerca, lo cual ayudará a prevenir la perdida de mascotas. Además, la aplicación tendrá otras opciones de menú como configurar la intensidad del rastreo satelital, llamar al dispositivo a través de un botón con la finalidad de recibir un link tipo Google Maps, esto, como alternativa en caso de que el mapa de la APP llegase a fallar. Además, el usuario podrá ver un video tutorial del uso correcto de la APP y un menú de tips para mascota, que es una página web donde encontrará artículos de toda índole para mantener siempre sana y feliz a su mascota.

## **Palabras clave:**

GSM, GPS, SMS, APP, GPRS, VPS, Rastreo Satelital, Google Maps.

## **ABSTRACT**

<span id="page-9-0"></span>The purpose of this project is to carry out an analysis and implementation of a satellite tracking system aimed at pets with the help of free software and GSM and GPS technology. For which, a VPS-type server will be used that will be in charge of hosting and directing the free-source satellite tracking software through a public IP, which will be installed and configured with a database that will be used for the entry of GPS devices and data stream. An analysis will be carried out to choose the best GPS device in terms of dimensions, quality, price and configuration. This device will insert a chip from a mobile operator, which must have megabytes and SMS for its GPRS and GSM connection. A mobile application will be developed that will allow the user to see the geographical location of their pet in a preventive way or in case of loss. Through this APP the user will be able to place virtual fences that will create alerts through email if their pet crosses the delimitation of the geofence, which will help prevent the loss of pets. In addition, the application will have other menu options such as configuring the intensity of the satellite tracking, calling the device through a button in order to receive a link of the Google Maps type, this, as an alternative in case the map of the APP to fail. In addition, the user will be able to see a video tutorial on the correct use of the APP and a menu of tips for pets, which is a web page where you will find articles of all kinds to always keep your pet healthy and happy.

## **Keywords:**

GSM, GPS, SMS, APP, GPRS, VPS, Satellite tracking, Google Maps.

# ÍNDICE GENERAL

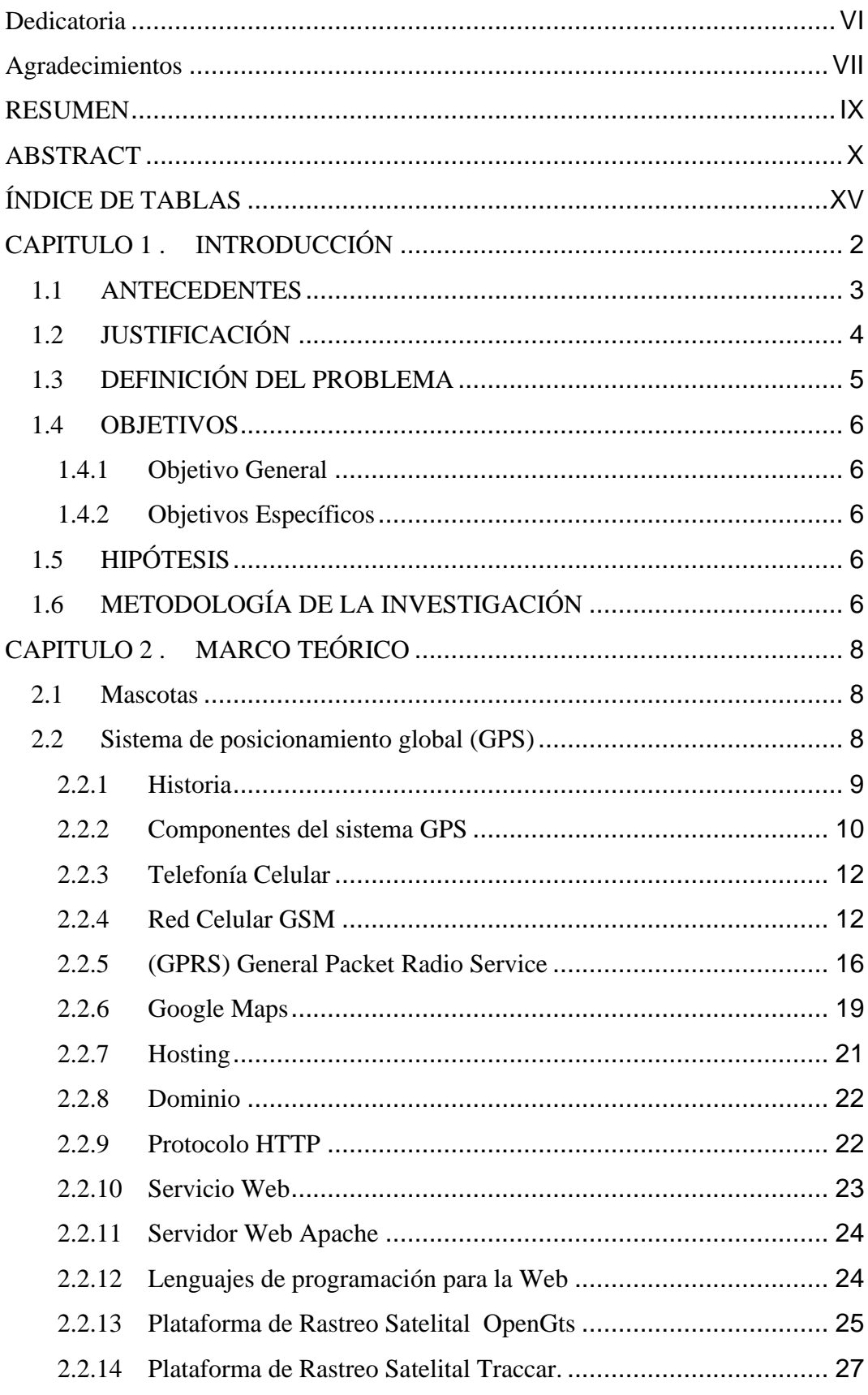

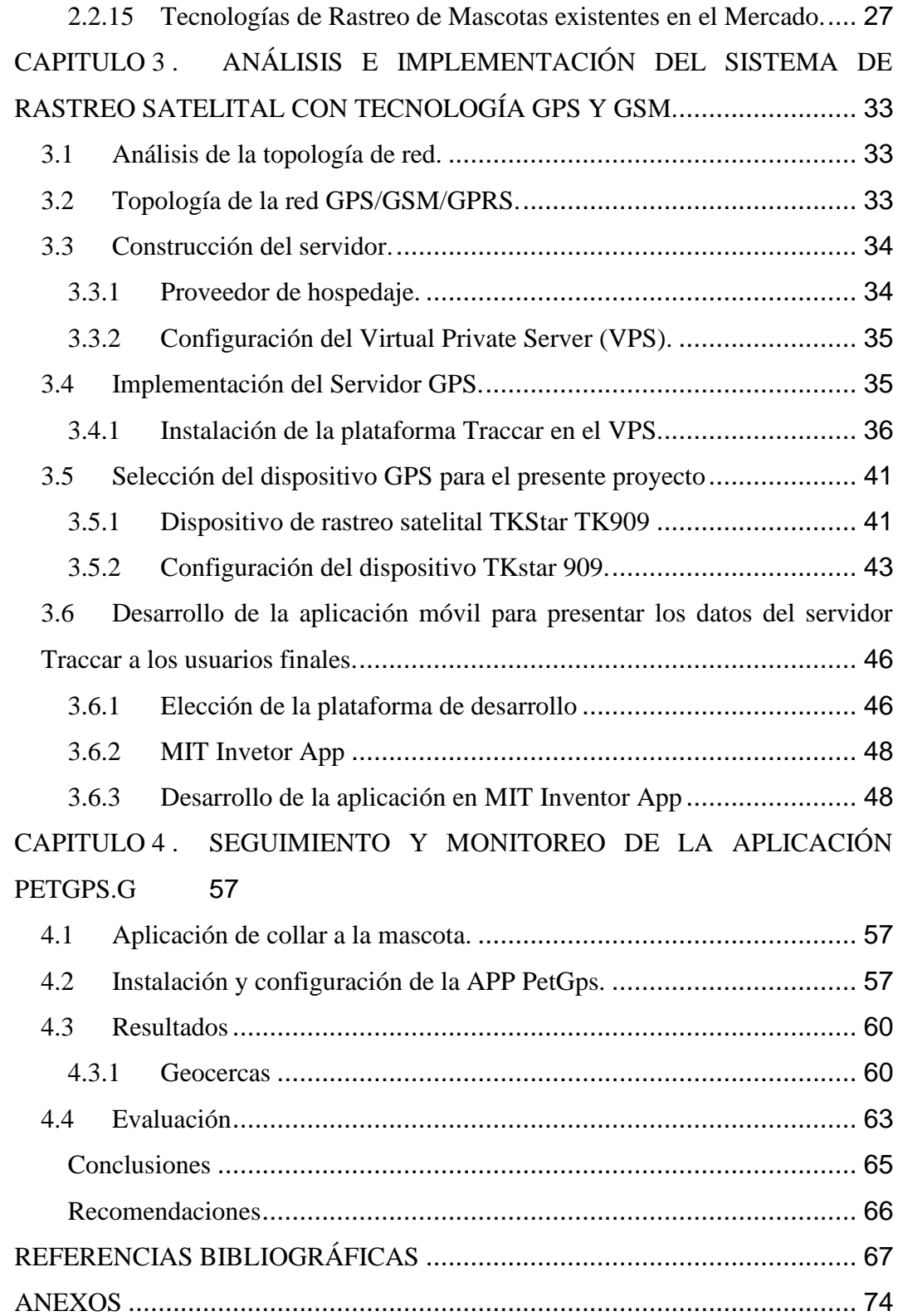

# ÍNDICE DE FIGURAS

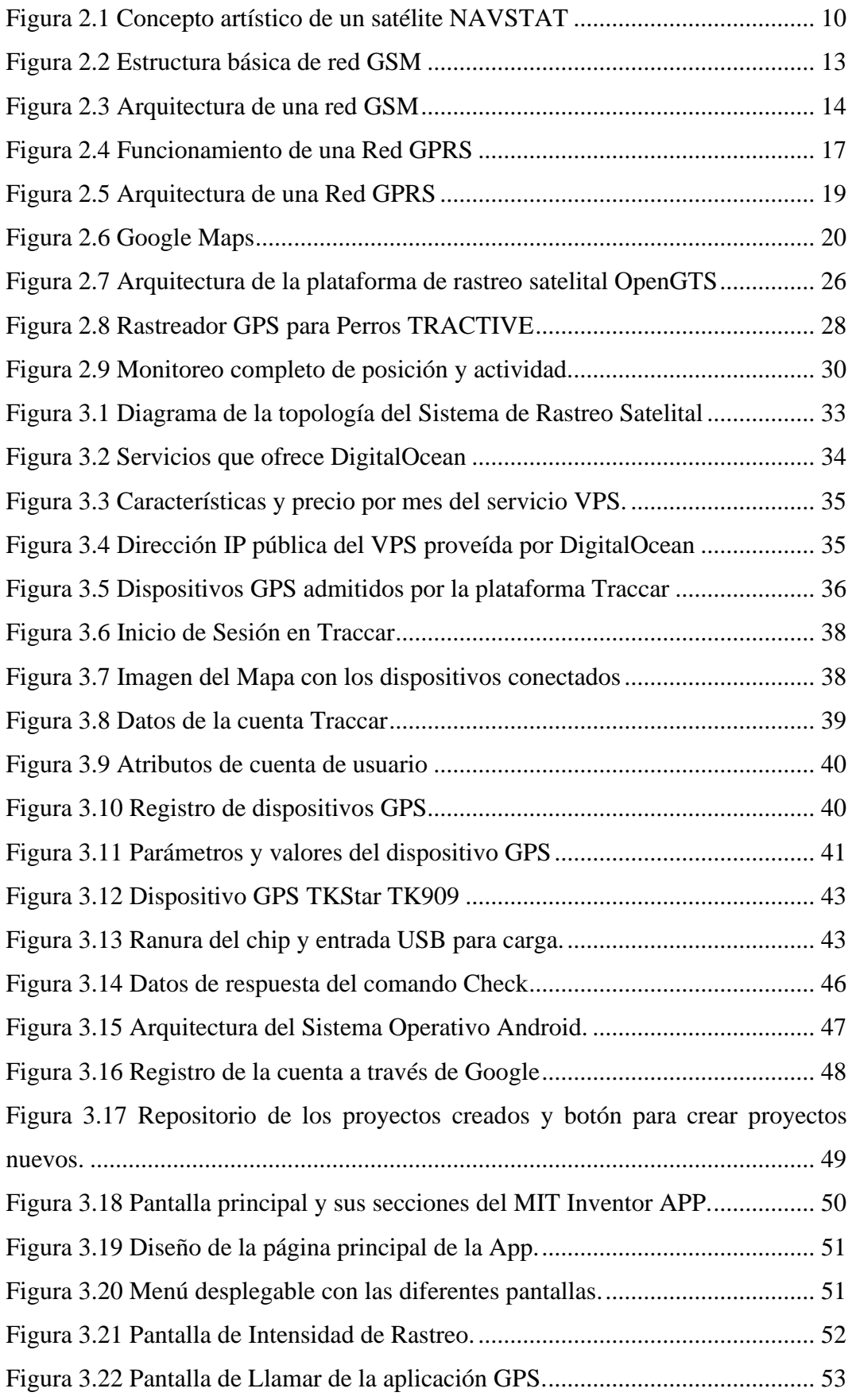

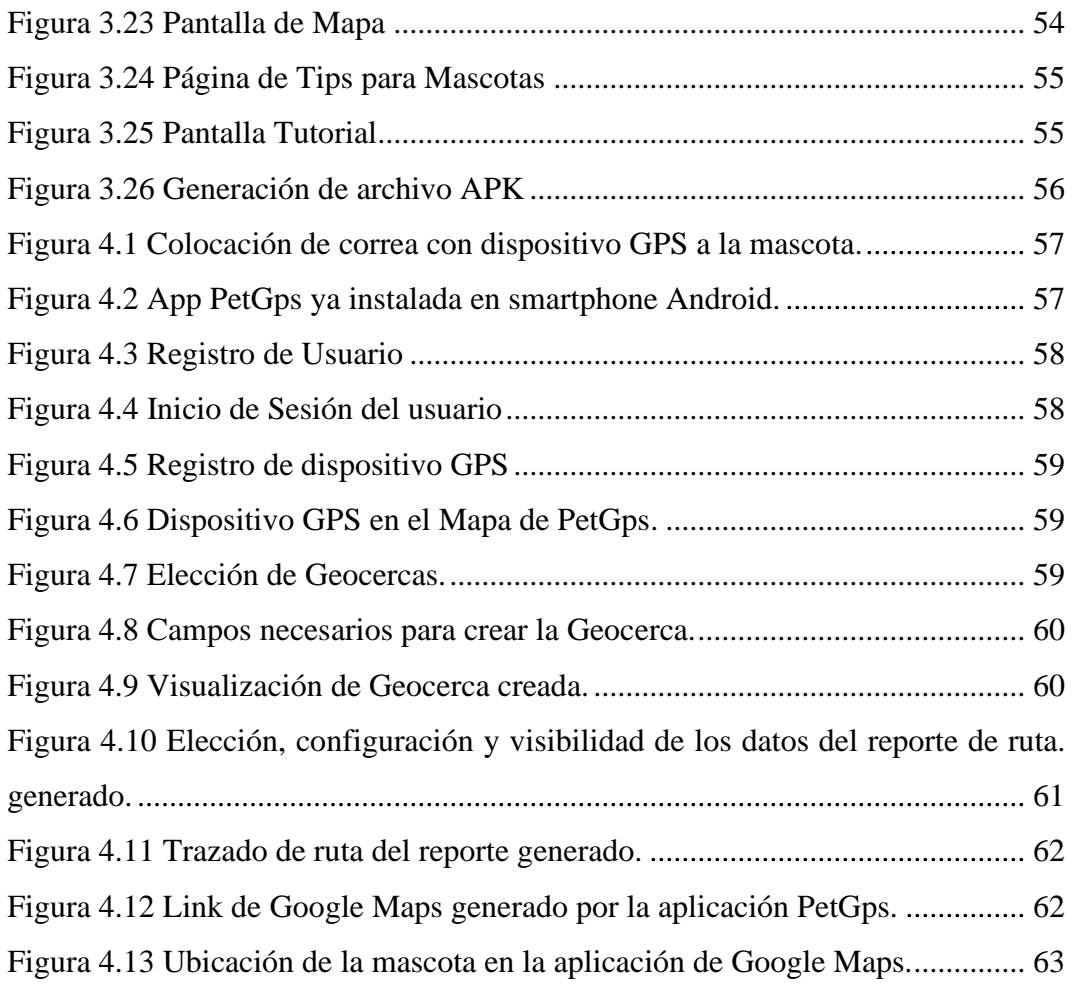

# <span id="page-14-0"></span>ÍNDICE DE TABLAS

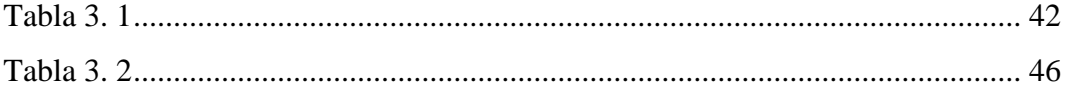

# <span id="page-15-0"></span>**CAPITULO 1 . INTRODUCCIÓN**

El presente proyecto analizará e implementará un sistema de rastreo satelital utilizando tecnología ya conocida como GSM (Global System for Movil Communications) siempre que se utiliza una sigla por primera vez debe poner entre paréntesis su significado en este caso en inglés y GPRS (General Packet Radio Service) como medio de comunicación entre el dispositivo GPS (Global Positioning System) dedicado para mascotas y el servidor VPS (Virtual Private Server), el cual servirá como plataforma para el sistema de rastreo satelital de software libre, que permitirá al usuario poder monitorear a su mascota a través de una App celular, ya que en Ecuador se evidencia una carencia de tecnología para poder encontrar mascotas perdidas, aumentando el índice de las que nunca fueron halladas por sus dueños.

La tecnología GPS existe desde hace muchos años en el territorio ecuatoriano en ámbitos militares, policiales, navales, marítimos, vehiculares, minería, medicina, aéreos, industriales, entre otros, por lo cual es una tecnología que ya ha sido comprobada pero muy poca explotada en el ámbito veterinario, exactamente en mascotas. Esto debido a que anteriormente las personas no tenían interés en cuidar tanto a sus mascotas, hoy en día las campañas por el bienestar animal han sido tan impactantes que incluso en Ecuador, se aprobó una ley en contra del maltrato animal donde se sanciona con pena privativa de libertad de entre seis meses a un año a los infractores. Esto da a entender que las personas en la actualidad estiman y les importa mucho más el bienestar de sus mascotas, por lo cual ha surgido la necesidad tener una herramienta tecnológica que permita tener el control de la ubicación de estas, antes o durante un extravío. Es por ello que el sistema de rastreo satelital que se implementará brindará geocercas las cuales podrán ser personalizadas según el radio máximo en metros que el usuario considere pertinente que su mascota se puede alejar.

Se desarrollará una App celular debido a la popularidad, interactividad y facilidad de uso con los usuarios, que permitirá registrar los datos más relevantes, modificarlos, ver en tiempo real la ubicación geográfica, ser notificado si su mascota sobrepasa la geocerca y ver el historial de recorrido, el cual se podrá visualizar gracias a una base de datos que estará alojada en un servidor VPS, el cual

se eligió ya que estos permiten ahorrar costos de infraestructura, espacio, mantenimiento preventivo y correctivo, lo cual es ideal para un proyecto de estudio y para pequeñas o medianas empresas.

Las mascotas habitualmente son muy inquietas, por lo que se utilizará un collar autoajustable con un dispositivo GPS ligero y robusto, capaz de soportar agua, sol, y polvo, que sea lo más cómodo posible para que la mascota se acostumbre a su uso diario.

Debido a que el territorio ecuatoriano es extenso, el alcance del proyecto de estudio será la ciudad de Quevedo, ubicada en la provincia de Los Ríos ya que es una ciudad relativamente pequeña, pero con una gran cantidad de habitantes donde se registra un número considerable de pérdida de mascotas, pero donde cada día más personas se unen a campañas por el bienestar animal, lo cual la hace ideal para la implementación del proyecto.

## <span id="page-16-0"></span>**1.1 ANTECEDENTES**

Para la realización de este trabajo de titulación, se investigó trabajos realizados con relación a la utilización de la tecnología GPS para el rastreo de mascotas, los cuales serán de gran ayuda para la toma de decisiones correctas sobre el uso de tecnologías y metodologías a aplicar.

En el trabajo de (Aguirre, Aguero, Felix, Landeo, & Wong, 2019), se crea la empresa Geopet de collares geolocalizadores para mascotas, que además contará con un geocerco con el que se podrá establecer un perímetro de dónde no puede salir el aparato y en caso de que lo traspasara, llegará automáticamente una alerta al celular del dueño indicando hacia qué dirección debe ir a buscarlo. Sin embargo, las funciones no sólo se centran en el localizador, sino en brindarles algo más a los usuarios, por lo que también cuenta con una red social en la que los dueños de mascotas podrán interactuar y subir información de sus perros o gatos. El principal motivo para la creación de Geopet, fue disminuir la pérdida de mascotas en la ciudad de Lima Metropolitana y mantener la seguridad de quienes hoy en día también forma parte fundamental de las familias (Aguirre, Aguero, Felix, Landeo, & Wong, 2019).

En la investigación de (Moltoni, Irurueta, Negri, & Duro, 2010) se realizó una evaluación de collares para rastreo de animales basados en tecnología GPS en Argentina, que permite registrar el movimiento para estudiar el comportamiento animal. El objetivo de ese trabajo fue evaluar el funcionamiento del collar en el campo, en condiciones similares a las de un sistema productivo local. Consta de un collar con GPS a batería que se colocó en el animal y una estación base encargada de descargar, en forma inalámbrica y automática, los datos del collar. El collar registró la posición cada 30 minutos y la estación base fue instalada en las cercanías del bebedero de agua. El dispositivo demostró ser robusto y apto para sistemas productivos nacionales (Moltoni, Irurueta, Negri, & Duro, 2010).

El autor (Basantes, 2016), realizó un análisis de factibilidad técnica y viabilidad comercial de dispositivos para localización de mascotas caninas mediante el uso de tecnología GPS en el distrito metropolitano de Quito, a través de un dispositivo GPS colocado como collar en la mascota, el cual era rastreado a través de una App celular y un servidor GPS. Ayudando a la prevención de pérdida de mascotas en la ciudad de Quito (Basantes, 2016).

En Ecuador actualmente la tecnología más usada para el rastreo de mascotas es el microchip, tiene un tamaño que se asemeja a un grano de arroz, el cual es implantado en el lomo de las mascotas por veterinarios certificados. Este microchip contiene información de vital importancia como el nombre del dueño de la mascota, lugar de domicilio, edad, historial clínico, entre otros.

Una de sus principales desventajas es que el microchip implantado es de Radio Frecuencia pasiva, es decir solo mostrará su información a través de un lector RF (Radio Frequency) activo. Los cuales solo el personal médico veterinario posee. Por ello las posibilidades de poder encontrar mascotas pérdidas son muy bajas.

### <span id="page-17-0"></span>**1.2 JUSTIFICACIÓN**

Ecuador es uno de los países de Sudamérica que aprobó una Ley en contra del maltrato animal con su última reforma en el año 2019, donde indica que todo agresor de un animal tendrá una pena privativa de libertad de entre seis meses a un año. Y si el animal fallece tendrá de 1 a 3 años. Esta ley se aprobó debido al alto índice de organizaciones en favor de los derechos de los animales, las cuales han incrementado con el pasar de los años en el país, haciendo reflexionar a la sociedad de lo importante que son los animales, específicamente las mascotas y la responsabilidad que eso conlleva. Pero lamentablemente en el diario vivir se observa en muchas ciudades del país, carteles o anuncios digitales en redes sociales dando recompensas por información de mascotas extraviadas. Y esto no necesariamente quiere decir que sean malos dueños. Ya que por naturaleza los animales tienden a ser libres, curiosos, y por ingenuidad suelen perderse. Lo cual genera un problema al no poder localizar las mascotas perdidas de forma inmediata. Este problema surge de la carencia de empresas tecnológicas que se dediquen al rastreo de mascotas, ya que el sistema de rastreo satelital GPS es usado en otros campos que suelen ser más rentables económicamente.

En Ecuador ya existe la implantación de microchips en mascotas, implantados por veterinarios certificados, pero este método solo sirve para saber datos del dueño de la mascota a través de una lectura del microchip. Lo cual no soluciona el problema de pérdida de mascotas. Motivo por el cual se pretende analizar e implementar un sistema de rastreo satelital que permita rastrear en tiempo real la ubicación geográfica de las mascotas, antes, durante y después de un extravío. El sistema utilizará software libre y un servidor VPS lo cual permitirá abaratar costos de licencia, espacio, mantenimiento preventivo y correctivo de infraestructura, con la finalidad de que el proyecto sea sostenible y cumpla su funcionalidad de disminuir en lo posible la perdida y aumentar el porcentaje de mascotas encontradas.

## <span id="page-18-0"></span>**1.3 DEFINICIÓN DEL PROBLEMA**

La carencia de medios tecnológicos que permitan detectar rápidamente la ubicación de mascotas en el Ecuador ha ocasionado un alto índice de mascotas perdidas. Es necesario el análisis e implementación de un sistema de rastreo satelital aplicado a mascotas mediante software libre con tecnología GPS y GSM en la ciudad de Quevedo.

#### <span id="page-19-0"></span>**1.4 OBJETIVOS**

### <span id="page-19-1"></span>**1.4.1 Objetivo General**

Desarrollar un sistema de rastreo satelital conectado a una App celular a través de la tecnología GPS y GSM para disminuir la perdida de mascotas en la ciudad de Quevedo.

## <span id="page-19-2"></span>**1.4.2 Objetivos Específicos**

• Analizar las características de diferentes tipos de plataformas GPS de código abierto para elegir la mejor en rendimiento y confiabilidad.

• Analizar las características de diferentes tipos de equipos GPS adaptables a mascotas para escoger el mejor en cuanto a rendimiento, funciones, peso y costo.

- Emplear y configurar un servidor VPS con la plataforma GPS de código libre para almacenar los datos adquiridos.
- Crear y diseñar una App celular en MIT APP INVENTOR para mostrar los datos obtenidos desde el servidor VPS.

## <span id="page-19-3"></span>**1.5 HIPÓTESIS**

El sistema de rastreo satelital permitirá prevenir y disminuir la pérdida de mascotas al detectar inmediatamente su ubicación geográfica en tiempo real a través del uso de una App celular.

## <span id="page-19-4"></span>**1.6 METODOLOGÍA DE LA INVESTIGACIÓN**

El presente trabajo de titulación va dirigido a brindar un servicio tecnológico por lo cual la metodología de la investigación que se aplicará será de tipo exploratoria porque se buscará información sobre casos similares. Descriptiva porque se describirá el proceso a realizar a partir de la información obtenida. Analítica porque se analizará la información y a partir de eso será sintética para determinar la solución.

La población de estudio será el cantón de Buena Fe que según el último censo tiene una población 38.263 personas en la parte urbana, debido al alto número se tomará una muestra de 30 personas, 15 mujeres y 15 hombres que residen en el cantón.

La técnica que se utilizará será la entrevista de forma virtual a través de Google Forms, ya que es la forma más rápida y segura de obtener la información de las personas debido a la pandemia que se está atravesando.

La técnica de la entrevista se realizará con el instrumento llamado cuestionario el cuál será aplicado a la muestra de la población a través de la aplicación Whatsapp usando un link de Google Forms.

# <span id="page-21-0"></span>**CAPITULO 2 . MARCO TEÓRICO**

En el Marco Teórico se presentará toda la investigación científica que es necesaria para poder elaborar el tema de investigación propuesto, el cual estará respaldado por estudios previos de autores, los cuales serán citados por su gran aporte a la comunidad científica.

## <span id="page-21-1"></span>**2.1 Mascotas**

Las mascotas son animales domesticados, actualmente considerados ya parte de la familia, porque crean conexiones emocionales con sus dueños. Incluso son una gran compañía para personas con discapacidad. Estos animales, considerados mascotas, se los cuidan mucho y se les permite su reproducción con la finalidad de que sean buenas compañías con la raza humana. A diferencia de otros tipos de animales no suelen ser utilizados para lucrarse de ellos, a pesar de que si hay casos donde los venden desde cachorros. Pero la idea principal es que compartan tiempo y se integren en las familias y hogares (Gavilanes, 2018).

La tenencia de animales de compañía parece haber alcanzado niveles sin precedentes en las últimas décadas. Pese a su difusión, en nuestra cultura persiste una tendencia a trivializar los vínculos que los humanos establecen con otros animales, o bien a cuestionarlos como producto de alguna condición deficitaria humana. Esto habría desalentado la investigación científica sobre los vínculos humano-animal. Se analizan los hallazgos en antrozoología respecto a interacción humano-perro a partir del enfoque multimodal de Lazarus. Los vínculos humanoperro comprenden beneficios potenciales en todos los modales de la personalidad humana. Se discute respecto de la legitimidad del estudio de estos vínculos y se destaca la relevancia de su reconocimiento en el desarrollo científico (Díaz, Olarte, & Camacho, 2015).

## <span id="page-21-2"></span>**2.2 Sistema de posicionamiento global (GPS)**

El Sistema de Posicionamiento Global (Global Positioning System, GPS) es un sistema de navegación compuesto de una flotilla de satélites puestos en órbita por el Departamento de Defensa de los Estados Unidos, y sus estaciones en tierra firme. Su alcance de funcionamiento es a nivel mundial y está disponible para todos, libre de cargos. Sus primeros usos fueron para organizaciones militares de índole secreto, hoy en día GPS es utilizado en varios ámbitos profesionales y personales, siendo ya muy cotidiano (Rey, 2006).

#### <span id="page-22-0"></span>**2.2.1 Historia**

GPS nació gracias a la necesidad que tenían las fuerzas armadas de poseer un sistema de navegación que sea muy preciso y sobre todo que funcionara en varias aplicaciones. Para que esta tecnología surgiera tuvieron que ocurrir algunos progresos previos en ciencias como física, electrónica, ciencias de materiales y muchas otras, pero gracias al desarrollo de dispositivos con precisión extrema para medir el tiempo - relojes atómicos, y con la ayuda del avance en la tecnología espacial, se hizo posible GPS.

En los años 60, se unieron diferentes ramas de las fuerzas armadas con el fin de trabajar en sus versiones propias de sistemas de navegación pos satélite. Luego en 1973, el Departamento de Defensa, dio la orden a las diferentes ramas que colaboraban en el desarrollo de un sistema unificado, creándose el Sistema de Posicionamiento Global "Navstar", que funciona a través de satélites que tienen relojes atómicos a bordo (este concepto ya había sido probado anteriormente en un programa de la Marina llamado "Timation"), estaciones terrestres que llevan el control del sistema, y posicionadores (receptores) para el usuario que no dependen de relojes atómicos.

Según la historia, el primer satélite tipo GPS fue lanzado en 1978. A inicios de 1989, una posterior generación de satélites de Bloque II se puso en servicio. Su operación plena se alcanzó en 1995. En 2006, la flotilla de satélites GPS consta de 24 satélites Bloque II. En 1983, luego del derribo por parte de los soviéticos de una aeronave coreana de pasajeros en su espacio aéreo, el presidente de estados Unidos, en ese entonces Ronald Reagan, declaró la disponibilidad de uso del sistema GPS para civiles luego de que se completara en su totalidad (Rey, 2006).

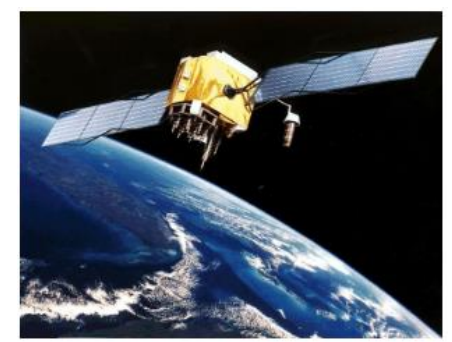

Figura 2.1 Concepto artístico de un satélite NAVSTAT Fuente: (Rey, 2006)

## <span id="page-23-1"></span><span id="page-23-0"></span>**2.2.2 Componentes del sistema GPS**

El sistema de Posicionamiento Global tiene 3 componentes que son: espacial, de control y de usuario, indispensables para el correcto funcionamiento del rastreo satelital. Por tal motivo se caracteriza cada uno de estos:

## 2.2.2.1 Sector espacial

Está formado por una constelación de 24 satélites en tres planos orbitales, donde su nodo ascendente es de 120º y su argumento de latitud de 15º. Cada plano está conformado por 8 satélites espaciados de forma regular, con argumento de latitud de 45º. Estos planos están inclinados 64, 8º con respecto al Ecuador (Peñafiel & Zayas, 2001).

## **Segmento de control**

Las principales funciones del segmento de control, llamado de forma internacional con las siglas OCS (Operational Control Segment) son:

- Control y Monitoreo constante de los satélites con la finalidad de determinar y predecir las órbitas y los relojes a bordo.
- La sincronización de los relojes de los satélites con el tiempo GPS. La transmisión, para cada satélite, de la información que se procesa.

El segmento de control está formado por una MCS (Management Control System) algunas MS (Monitoring Systems) y Antenas Terrestres (Huerta, Mangiarterra, & Noguera, 2005).

#### **Segmento del usuario**

Consta de todo el software y hardware necesario para la recepción y procesamiento de las señales que son enviadas por los satélites GPS. Hay varios tipos de receptores según las aplicaciones y si usan señales de tipo militar o civil, pero la forma fundamental de uso de todos es igual y se basa en la estructura de las señales GPS, cuya debilidad se nota cuando llegan a la superficie de la Tierra. Solamente a 27 W (14.3 dBW) pueden transmitir los satélites GPS desde una distancia de 20,200 km sobre la Tierra. Una vez que las señales llegan al receptor del usuario la potencia puede llegar a ser de -160 dBW, que es equivalente a 0.1 picowatts. Lo que significa que la potencia está muy por debajo del nivel de ruido térmico en su ancho de banda, por ello la estructura de las señales GPS ha sido diseñada de forma muy minuciosa para poder ser detectada y decodificada por técnicas de recepción avanzadas (Duarte, 2016).

### **Aplicaciones**

En la actualidad la tecnología GPS es muy usada en varios ámbitos laborales y de defensa civil, gracias al avance tecnológico de dispositivos dedicados a este servicio, así como celulares, computadores, relojes inteligentes entro otros que permiten la conexión satelital.

Como se indicó anteriormente la tecnología GPS es muy utilizada para fines militares y entre sus aplicaciones se puede mencionar:

- Navegación marítima, aérea y terrestre.
- Detección de detonaciones nucleares o misiles.
- Búsqueda y rescate.

Cada día el incremento del uso de la tecnología GPS en el área civil es muy evidente. Sus principales aplicaciones son:

- Recuperación y Rastreo y de vehículos.
- Localización ganadera, de fauna y agrícola.
- Planificación de transportes urbanos.
- Rastreo celular.
- Mantenimiento vial.
- Topografía.

## <span id="page-25-0"></span>**2.2.3 Telefonía Celular**

Los sistemas de telefonía celular son sistemas de comunicaciones móviles, en los cuales la zona o territorio en que se brinda el servicio (área de cubrimiento) se divide en celdas (células), cada una de las cuales es servida por una estación de radiocomunicaciones, de modo que cuando un abonado celular se mueve a través de la zona de cubrimiento del sistema, en cada momento es atendido por la estación correspondiente a la celda en que se encuentra, y al transitar a una celda vecina pasa a ser atendido por la estación correspondiente a la misma, sin que se pierda la comunicación que pueda existir en el momento del transito de una celda a la otra (Rodríguez, Hernández, Torno, García, & Rodríguez, 2005).

### <span id="page-25-1"></span>**2.2.4 Red Celular GSM**

La tecnología del sistema GSM nace de la necesidad de poseer un sistema tipo estándar, que brinde la capacidad de interconectarse entre las distintas redes de muchos países a través de teléfonos móviles que incluyan tecnología digital. La inclución de las redes 2G (GSM) significó la rentabilidad de los sistemas de comunicaciones móviles para todas las operadoras, incluso de usar protocolos de codificación más especializados e integrar técnicas de autenticación para los mensajes de señalización, así como de transmisión de la información de todos los usuarios, que da como resultado comunicaciones más seguras en comparación a la primera generación de redes móviles (1G). GSM fué diseñado con el objetivo de incluir una gran variedad de servicios que contengan envío y recepción de voz y servicios de manejo de mensajes entre dispositivos móviles o cualquier otro dispositivo portátil, debido a que se caracteriza por la transmisión digital de la información a través de la conmutación de circuitos (Vílchez & García, 2014).

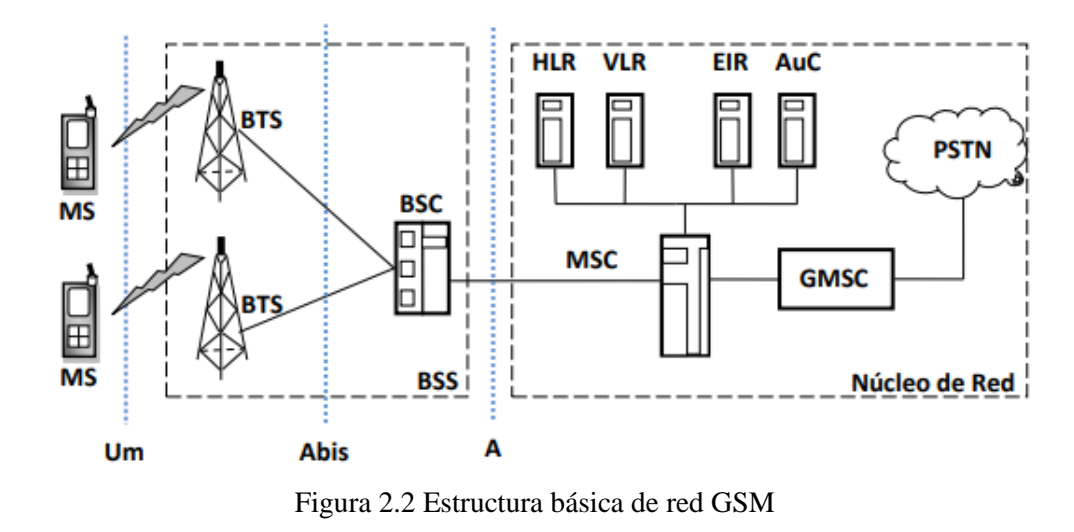

Fuente: *(Vílchez & García, 2014)*

### <span id="page-26-0"></span>**Arquitectura de la red GSM**

Se debe conocer que una estructura básica de una red GSM debe estar conformada por los siguientes bloques, los cuales también incluyen el subsistema de estación base:

**MSC (**Mobile Switching Center**):** Se refiere al centro de conmutación de servicios móviles, que es el encargado de cumplir la función de interconectar a los usuarios de una red fija entre sí y establecer la comunicación entre ellos.

**HLR (**Home Location Register**):** Sus siglas se refieren al registro de localización local, se encarga de realizar el almacenamiento de datos de mayor relevancia del cliente en el momento del registro y en función de su movilidad.

**VLR** (Visitor Location Register): Es el registro de posiciones de visitantes, su función es almacenar toda la información de cualquier cliente que ingrese en zona de cobertura temporal, lo cual permite al MSC establecer llamadas terminales y salientes.

**OMC** (Operation and Maintenance Center): Sus siglas se refieren al centro de operación y mantenimiento, el cuál sirve para gestionar en el sistema el mantenimiento correcto, creando parámetros de control en la comunicación.

**BTS (**Base Transceiver Station**):** Es la estación transceptora base, la cual incluye los receptores y transmisores para lograr cubrir un área geográfica previamente establecida.

**BSC (**Base Station Controller**):** Se refiere al controlador de estación base, es el encargado de organizar la transferencia de llamadas entre diferentes BTS, para poder conservar la potencia.

**MS (**Mobile Station**):** Es la estación móvil, que hace referencia al dispositivo final es decir al teléfono móvil, que permite establecer la comunicación con la red usando radiofrecuencia (Yuquilema, 2017).

En toda red GSM, la estación móvil se refiere al terminal del usuario, se conforma por una tarjeta SIM (Subscriber Identity Module), es la encargada de identificar de forma única al abonado o teléfono portátil. Eso quiere decir que la SIM es capaz de identificar a cada abonado del terminal en uso en el lapso de la comunicación con la estación base. Las comunicaciones entre una estación móvil y una base se establecen a través de un vínculo de radio, conocido también como interfaz de aire (Fernández, González, & Rubio, 2002).

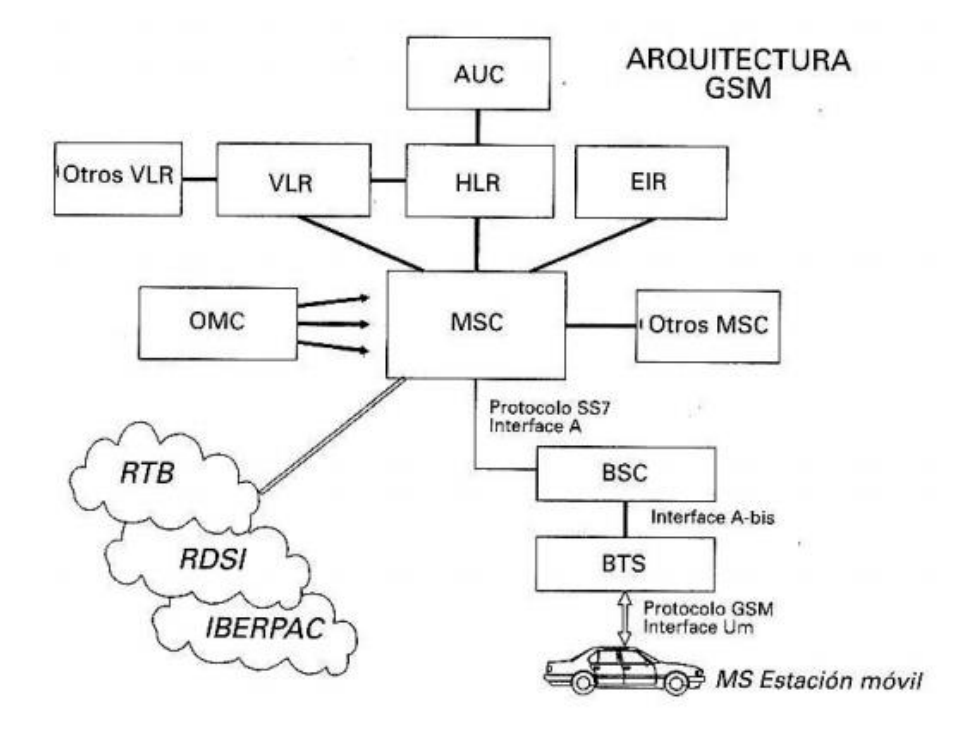

Figura 2.3 Arquitectura de una red GSM

Fuente: (Fernández, González, & Rubio, 2002)

<span id="page-27-0"></span>La red celular compuesta de esta manera está diseñada para admitir movilidad a través de la gestión de traspasos, es decir movimientos que se realizan de una celda a otra. Finalmente, las redes GSM admiten el concepto de roaming: el movimiento desde la red de un operador a otra.

#### 2.2.4.2 Servicios GSM

GSM se inició con el objetivo principal de ser compatible con ISDN (Integrated Services Digital Network), pero a causa de las limitaciones en el ancho de banda del canal y de la parte económica, evitan que el servicio GSM funcione a velocidades básicas de datos de 64 kbps de ISDN.

Los servicios que ofrece GSM se clasifican en tres categorías que son:

- Servicios de Portador.
- Servicios Suplementarios.
- Tele servicios.

La función más sobresaliente y única que posee este servicio son los SMS (Short Message Service), que sirven para enviar mensajes cortos de forma bidireccional, es decir de envío y recepción de hasta 160 bytes de longitud (Gavilanes, 2018).

#### 2.2.4.3 Mensajes de texto SMS

El servicio de mensajes simples SMS se encuentra disponible en todos los teléfonos móviles que tienen esta opción de envío y recepción, normalmente conocidos como mensajes de texto, entre móviles. Este tipo servicio se creó en 1985 por Matti Makkonen, en conjunto con el sistema global para las comunicaciones móviles, con sus siglas en ingles GSM (Global System for Mobile communications). El servicio SMS inicialmente fue diseñado como parte del estándar GSM de telefonía móvil digital, y en la actualidad se encuentra disponible en un campo amplio de diversas redes, entre ellas las 4G. Este servicio SMS se utiliza para teléfonos fijos y demás dispositivos de mano. Al hablar de un mensaje SMS se refiere a una cadena alfanumérica de hasta 140 caracteres o de 160 caracteres de 7 bits, y dicho encapsulado tiene una serie de parámetros. Estos se utilizan para el envío y recepción de mensajes de texto normal, adicional a esto hay extensiones del protocolo básico que brindan la posibilidad de incluir otra variedad de contenido, dar un formato a los mensajes o a su vez encadenar varios mensajes de texto con el fin de lograr una mayor longitud (formatos de SMS con imagen de Nokia, tonos IMY de Ericsson, estándar EMS (Enhanced Messaging Service) permite dar un formato al texto así como incluir imágenes y sonidos de pequeño tamaño). En la tecnología GSM hay variedad de mensajes de texto: mensajes de configuración (son aquellos que portan los parámetros de conexión para otros tipos de servicios, como por ejemplo MMS (Multimedia Messaging Service), WAP (Wireless Application Protocol)), mensajes de texto "puros", mensajes WAPPush, que se refiere a notificaciones de mensajes MMS.

Para procesar los mensajes de texto se utiliza un "centro de servicio de mensajes cortos" (Short Message Service Center, SMSC) el cual se encarga de almacenarlos hasta el momento que son enviados y de realizar la conexión con los otros elementos que pertenecen a la red GSM.

Los parámetros de los SMS cuando un abonado realiza el envío de un mensaje, o lo recibe, se anexan con su pay load (carga útil o cuerpo del mensaje) al menos los siguientes parámetros:

- La validez del mensaje de texto, por lo menos desde una hora hasta una semana;
- Número del dispositivo móvil del remitente y del destinatario;
- Número del SMSC que originó el mensaje.

De esta forma se puede asegurar la forma correcta del proceso del mensaje en el SMSC y en el transcurso de toda la cadena (Neira, 2017).

#### **Tarjeta Inteligente o SIM**

La tarjeta SIM hace referencia a un dispositivo muy importante en la arquitectura de las redes de telefonía móvil de GSM, ya que además de permitir el acceso a los servicios que ofrece el operador, es capaz de almacenar la identidad del abonado, a través de algoritmos de autenticación que permiten garantizar la identidad y los algoritmos de cifrado que permiten garantizar la confidencialidad de todas las comunicaciones, además de eso, sobre esta tarjeta se pueden incluir muchos servicios de valor agregado que brindan al abonado tener una cantidad abundante de nuevos servicios y a la empresa operadora nuevas fuentes de ingreso económico.

### <span id="page-29-0"></span>**2.2.5 (GPRS) General Packet Radio Service**

GPRS hace referencia a una red que usa la transmisión de datos por medio de paquetes conmutados, la cual es conocida como GSM-IP. Esta tecnología fue creada debido a los problemas que ocurrían en la red GSM al intentar transmitir datos, debido a que la conmutación se la efectuaba utilizando circuitos, que utilizada para la transmisión de voz funciona sin ningún inconveniente.

La tecnología GPRS es prácticamente una mejora de la forma de transmitir los datos, a través de la comunicación punto a punto que se efectúa por un CSD (Circuit Switch Data), que es donde la conexión se realiza de un dispositivo móvil a otro, al entablar conexión a través de una red y mantener reservado hasta que estos dos puntos están interconectados, en donde podría enviarse o no la información en aquel momento.

Para realizar el intercambio de información se organiza en paquetes tipo TCP/IP, lo cual permite el intercambio de datos a escalas muy grandes y con una velocidad de transferencia mucho más rápida, lo cual no se da en una red GSM que a pesar de que el procesamiento es diferente trabaja en conjunto con las redes GPRS (Llumiquinga, 2018).

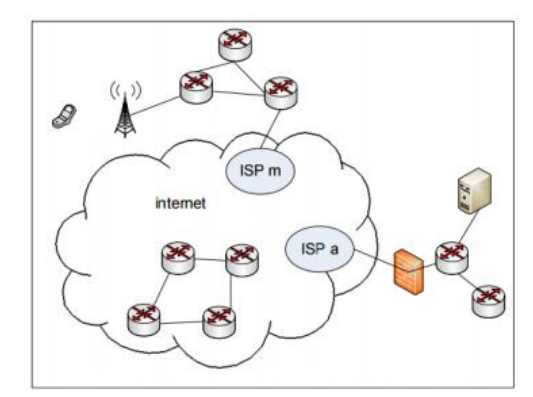

Figura 2.4 Funcionamiento de una Red GPRS

Fuente: (Llumiquinga, 2018)

### <span id="page-30-0"></span>**Arquitectura GPRS**

La tecnología GPRS está conformada por la siguiente arquitectura:

- GPRS: red de conmutación de paquetes evolución de GSM.
- Coexistencia con GSM
- Comunicaciones de voz usan antigua red GSM
- Comunicaciones de datos usan red GPRS

 Comparten dispositivos con GSM, algunos de los cuales deben de ser actualizados.

Tipos de terminales:

- Clase A: realizan transmisiones de voz y datos simultáneamente.
- Clase B: pueden realizar transmisión de voz y datos pero no simultáneamente.
- Clase C: dispositivos de voz o datos.
- PCU (Packet Control Unit): unidad (software) sumada al BSS que proporciona distinción entre paquetes de datos y de voz. Paso de los mismos a la red GPRS o GSM.

## **Retransmisión de paquetes GPRS: control de errores.**

- SGSN (Serving GPRS Support Node): punto de acceso del MS a la red GPRS, retransmisión de datos entre MS y GCSN, autentificación de MS, registro en la red y gestión de movilidad, aviso de conexión al MS, recogida de datos de facturación.
- GGSN (Gateway GPRS Support Node): conecta la red GPRS con redes de paquetes externas ocultando su infraestructura al resto del mundo.
- Funciones: Recibir (enviar) paquetes desde (a) redes de paquetes externas hacia (desde) el SGSN. Realizar operaciones en la red GPRS en función de mensajes procedentes de la red externa
- Inicio/fin de transferencia de datos
- Localización de un terminal.
	- $\checkmark$  Recogida de información sobre facturación.
	- $\checkmark$  Garantizar privacidad y seguridad de la red GPRS.
	- $\checkmark$  Proporcionar direcciones IP a los terminales GPRS mediante direccionamiento dinámico.
- Realizar traspaso de datos entre SGSNs
	- ✓ Handover.
	- ✓ Roaming.

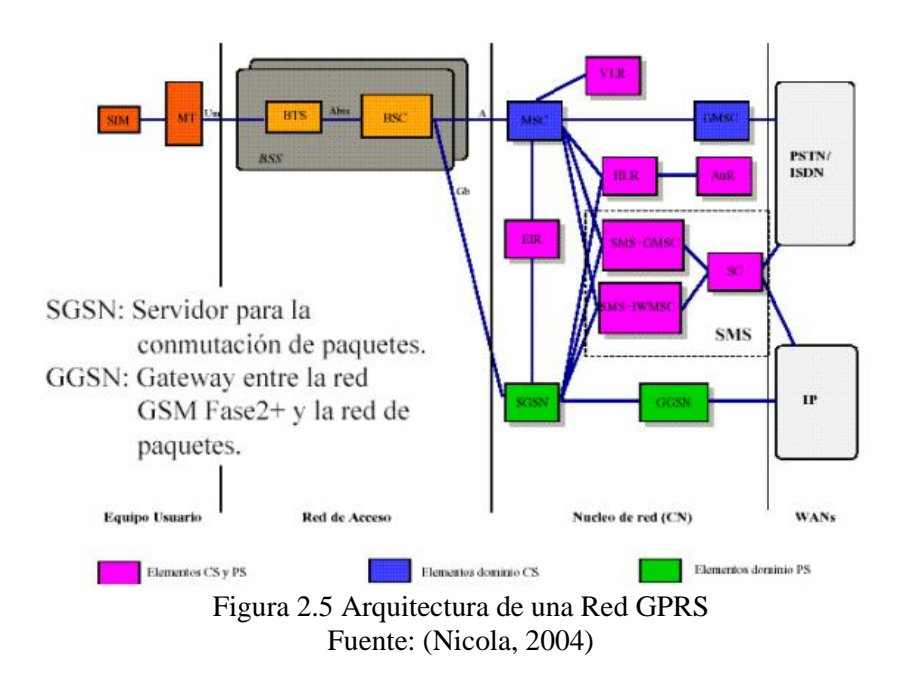

### <span id="page-32-1"></span>2.2.5.2 Protocolo GPRS

El protocolo GPRS se conoce como de nivel tres, y es el encargado de mantener el intercambio de datos de control, así como el de paquetes PDP-PDU (Packet Data Protocol – Protocol Data Unit) entre el dispositivo móvil y el nodo en el que se encuentre conectado (Sánchez J. , 2005).

### <span id="page-32-0"></span>**2.2.6 Google Maps**

Pertenece al nombre de uno de los servicios de la empresa Google. El servidor de aplicaciones de mapas que trabaja en la Web es capaz de ofrecer imágenes desplazables y fotos satelitales de todo el mundo, además de la ruta que existe entre diferentes ubicaciones o imágenes a pie (usando la API de Google Street View).

GoogleEarth es muy similar, es una aplicación Windows/Mac/Linux que es capaz de ofrecer vistas de todo el planeta tierra, en el día o en la noche, aunque no es tan fácil de integrar a páginas Web. Se encuentra disponible para sistemas operativos Android y Java ME.

De la misma forma ofrece la posibilidad de integrar a los propietarios de una página Web una considerable cantidad de sus características a su sitio. GoogleMaps permite hacer acercamientos o alejamientos con el objetivo de mostrar el mapa. El usuario es capaz manipular el mapa con el mouse o con las teclas de dirección para desplazarse a la ubicación que se necesite. Para permitir un movimiento mucho más

rápido, las teclas "+" y "-" son usadas con el fin de controlar el nivel de zoom. Si los usuarios desean pueden ingresar una dirección, una intersección o un área de tipo general con la finalidad de buscar en el mapa. Los resultados de la búsqueda se pueden restringir a una zona, con la ayuda de Google Local. Por ejemplo, si una persona desea consultar por "KFC", para poder encontrar restaurantes que ofrecen este tipo de alimento alrededor de la ciudad. Estas búsquedas pueden ayudar a encontrar una amplia variedad de restaurantes, teatros, hoteles y negocios generales. Así como otros servicios de mapa, la aplicación GoogleMaps admite la creación de ciertos pasos para lograr llegar a alguna dirección específica. Lo cual permite al usuario poder crear una lista de forma ordenada y secuencial para poder saber cómo llegar a su destino final, calculando el tiempo que se necesita y la distancia que se recorre entre las ubicaciones dadas. Gracias a estas APIS los desarrolladores son capaces de aplicar nuevas formas de ver el mundo. El tipo de coordenadas de GoogleMaps se hallan en el sistema WGS84, el cual permitirá mostrar la latitud y la longitud, positiva para Norte y Este, negativa para Sur y Oeste.

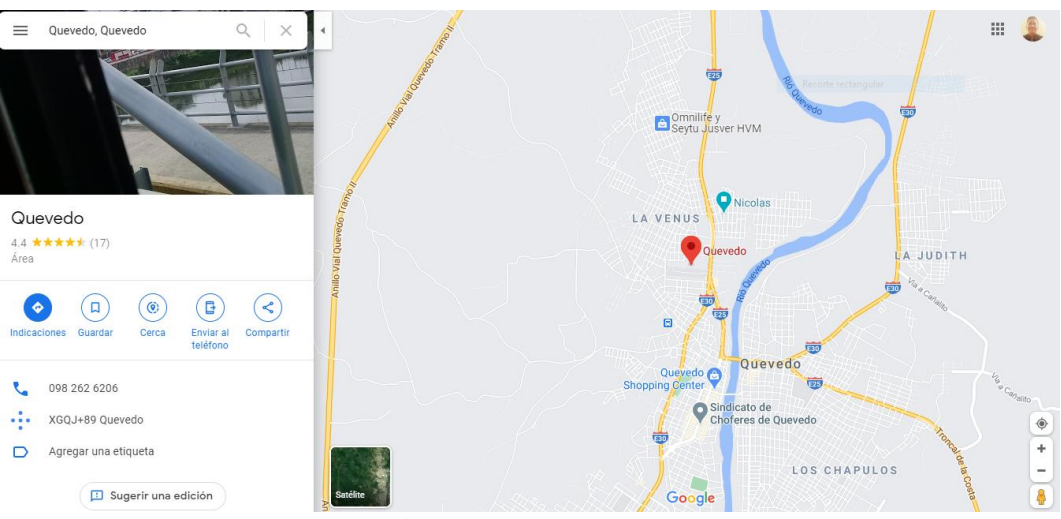

Figura 2.6 Google Maps

Fuente: Aplicación de Google Maps

### <span id="page-33-0"></span>**Búsqueda e introducción coordenadas en Google Maps**

- Abrir la aplicación Google Maps.
- En el espacio del cuadro de búsqueda colocado en la sección superior se escribe las coordenadas.
- Colocar el siguiente formato: Grados, minutos y segundos (GMS): 41°24'12.2"N 2°10'26.5"E Grados y minutos decimales (GMD): 41 24.2028, 2 10.4418 Grados decimales (GD): 41.40338, 2.17403.
- En las coordenadas se visualizará una tachuela.

### <span id="page-34-0"></span>**2.2.7 Hosting**

La palabra Hosting en castellano significa alojamiento, lo cual se puede entender como un alojamiento web, es un servicio que provee a los usuarios de internet un sistema para almacenar cualquier tipo de información, videos, música, imágenes, correo o cualquier otro contenido accesible vía web.

Algunas empresas prestan el servicio de hosting, es decir alquilan sus servidores, los cuales permiten almacenar los archivos que conforman la página web y contienen los servicios que permiten que desde cualquier otro computador sea posible visualizar los contenidos de alguna página web. El alojamiento web es conocido como un medio que permite almacenar una página web y que se encuentra disponible las 24 horas y 7 días de la semana a nivel mundial (Baeza, 2019). En la actualidad hay muchos tipos de web hosting, entre los cuales es posible mencionar:

- Alojamiento Gratuito: posee varias limitaciones en comparación con un alojamiento de pago, contienen mucha publicidad lo caul causa un espacio y trafico molesto pero sobretodo limitado.
- Alojamiento Compartido: contiene varios clientes de diferentes sitios en un solo servidor, gracias a la configuración del programa del servidor web. Lo cual es una alternativa muy buena para pequeñas y medianas empresas o clientes debido a su precio y rendimiento.
- Servidores Virtuales: conocidos como VPS (Virtual Private Server) ya que usa una máquina virtual, la empresa brinda un control completo al poder seleccionar los programas que se ejecuten en el servidor y así poder administrar muchos dominios de formas más fáciles y mucho más económicas.
- Servidores Dedicados: Este tipo de servidores se refiere a la forma avanzada de alojamiento web donde se alquila a un cliente un ordenador completo, el

mismo que es el responsable de administrarlo de forma total, es decir la empresa de alojamiento será la responsable del cuidado físico del hardware y de la conexión y disponibilidad a internet.

• Servidores Semi-Dedicados: Tienen el mismo servicio que el servidor dedicado, pero adicional con un servidor compartido, lo cual permite a la empresa de alojamiento ofrecer muchos tipos de planes para abarcar las necesidades de los clientes (Gavilanes, 2018).

#### <span id="page-35-0"></span>**2.2.8 Dominio**

Se define como el sistema empleado en internet para asignar y usar a nivel mundial nombres unívocos, formados por palabras y signos convencionales (@, puntos, guiones) que se refieren a los equipos conectados a la red, y que sería imposible memorizar. Todas las páginas web deben tener un nombre, el cual la identificará en la red, y contiene un nombre y extensión, ejemplo: aeropostale.com, el nombre sería aeropostale y la extensión será el ".com". En otras palabras, el concepto de dominio, se entiende como un nombre único el cual identifica a una página web en internet, El principal propósito del sistema de nombres de dominio con sus siglas en inglés DNS (Domain Name Server), es el de traducir las direcciones IP, a palabras fáciles de memorizar y fáciles de hallar. DNS, está regulado por autoridad del ICANN15, la cual es una corporación de beneficio público, sin fines de lucro, con integrantes de varias partes del mundo, que se dedican a mantener un internet seguro, estable e interoperable.

En conclusión, el Dominio son las direcciones IP, que se comprenden como direcciones denominadas IPV4 (Internet Protocol Versión 4) actualmente también puede ser IPV6 (Internet Protocol Versión 6), que se manifiestan a través de un número binario de 48 bits, lo cual da un espacio de direcciones de hasta 4.294.967.296 (232) direcciones posibles. En otras palabras, es como la dirección donde se está ubicado en la red (Baeza, 2019).

### <span id="page-35-1"></span>**2.2.9 Protocolo HTTP**

HTTP (HyperText Transfer Protocol o Protocolo de Transferencia de Hipertexto) es un protocolo que pertenece a la capa de aplicación del modelo TCP/IP, por lo que se convierte en el más importante de la web. Está conformado por dos tipos de programas: uno de cliente y uno de servidor. Los dos son ejecutados en diferentes
hosts y su medio de comunicación es a través de intercambios de mensajes HTTP. (Gómez, Candela, & Sepúlveda, 2013).

#### **2.2.10 Servicio Web**

Un Servicio Web es un elemento al que se puede acceder a través de los protocolos Web estándar, usando XML con el fin de intercambiar información. Al hablar de esto se entiende que es una colección de métodos, a los que puede invocar en cualquier parte del mundo desde Internet o de su red interna, este procedimiento de llamado es totalmente independiente de la plataforma que se utilice, así como del lenguaje de programación que haya utilizado de forma interna el servicio.

Al conectarse a un servidor web desde un navegador, este devolverá la página solicitada, que hace referencia a un documento que será mostrado desde el navegador con el fin de ser visible para el usuario, pero es muy difícil de entender por una máquina. Los Servicios Web son capaces de brindar información con mucha sencillez con la finalidad que pueda ser entendida de forma fácil por una aplicación.

Los servicios Web son elementos de aplicaciones de tipo distribuidas que se encuentran disponibles de manera externa. Son utilizados para la integración de aplicaciones codificadas en varios lenguajes de programación y que son ejecutados en diversas plataformas. Funcionan de forma independiente de los lenguajes de programación y las plataformas, esto debido a que las empresas vendedoras han permitido estándares más comunes de Servicios Web.

El WC3 (World Wide Web Consortium) Define a un servicio Web como un software diseñado para realizar interacciones de computador a computador por medio de Internet. En otras palabras, los servicios Web brindan un estándar de interoperar entre las diversas aplicaciones de software que son ejecutadas en múltiples plataformas. Por lo cual, la principal característica es la interoperabilidad, extensibilidad y proporcionar información de forma muy fácil de procesar por las computadoras debido al uso de XML. Los servicios Web son capaces de unirse con muy bajo acoplamiento para lograr la realización de operaciones complejas. De tal forma, que las aplicaciones que brinden servicios sencillos puedan operar con otras para brindar servicios sofisticados adicionales.

#### **2.2.11 Servidor Web Apache**

Apache es conocido como uno de los mejores servidores web debido a que se diseñó para funcionar con el protocolo HTTP, el cual tiene una participación del 60% en los servidores de todo el mundo. Tiene muchas características pero entre las principales se puede destacar que es: muy estable, modular y configurable, multiplataforma lo que ayuda en gran medida a acoplarse a cualquier necesidad de parte del usuario. Apache sobresale del resto por ser un sistema Open Source es decir gratuito en su totalidad (Gómez, Candela, & Sepúlveda, 2013).

## **2.2.12 Lenguajes de programación para la Web**

Con la llegada de internet nacieron ciertas necesidades de parte de los internautas, lo cual era solucionado a través de lenguajes estáticos, con el pasar de los años y la evolución de la tecnología aparecieron nuevas necesidades de los usuarios motivo por el cual se desarrolló lenguajes de programación de tipo dinámico, que eran capaces de interactuar con usuarios y bases de datos (Pérez, 2007).

Existen varios lenguajes de programación web pero entre los más relevantes se tiene:

Lenguaje JavaScript

Es de tipo interpretado debido a que no necesita compilación, por lo cual su principal utilización es en páginas web y su formato es muy parecido a Java, pero este no se cataloga como un lenguaje orientado a objetos y tampoco dispone de herencias. Una de sus ventajas es que es soportado por casi todo los navegadores en sus versiones más actualizadas (Pérez, 2007).

• Lenguaje HTML HTML (Hyper Text Markup Language).

Fue uno de los primeros en surgir debido a que gracias a él era posible publicar sitios web. Se desarrolló con el equipo de la W3C y sus extensiones son presentadas en (htm o html) (Pérez, 2007).

• Lenguaje Python

Suele ser comparado con el lenguaje Perl y es catalogado por los usuarios como mucho más ordenado y sencillo para programar lo cual permite crear cualquier tipo de programas, incluso páginas web y lo mejor es que su código no necesita ser compilado (Pérez, 2007).

Lenguaje PHP

PHP (Hypertext Pre-processor), es un lenguaje tipo script interpretado de parte del servidor y es muy utilizado para crear páginas web de tipo dinámicas, embebidas en el lenguaje HTML que se ejecutan en el servidor, el lenguaje PHP no necesita ser compilado para ejecutarse y sus archivos utilizan las extensiones php (Pérez, 2007).

## **2.2.13 Plataforma de Rastreo Satelital OpenGts**

La plataforma de rastreo satelital OpenGTS es un sistema de nivel empresarial muy configurable que ha sido usado para diferentes tipos de aplicaciones de rastreo GPS. Un gran porcentaje del código necesario para muchas de estas aplicaciones ya se encuentra disponible en el paquete de OpenGTS y solo es necesario configurarlo para poder activar todas estas características secundarias. Un gran porcentaje de los cambios personalizados se logran en los diferentes archivos de configuración de tiempo de ejecución disponibles ("config.conf", "private.xml", etc.) (OpenGTS, 2021).

En el siguiente listado se indican los tipos de aplicaciones de rastreo GPS que utiliza OpenGTS:

- Personal (teléfono celular o pequeños dispositivos de seguimiento personal)
- Atletas
- Bicicletas
- Vehículos personales
- Motocicletas
- Tractor / Remolques
- Taxis
- Autobuses escolares
- Vehículos de suministro de combustible
- Vehículos de servicio
- Golf carts
- Furgonetas de reparto
- Vehículos policiales
- Vehículos de respuesta a emergencias
- **Cuatrimotos**
- Contenedores (carga, reciclaje, etc)
- Niveles fijos del tanque de almacenamiento de agua

Paquetes etiquetados con RFID

- Agricultura
- Aeronave
- Buques
- Entre otros. (OpenGTS, 2021)

## **Arquitectura general básica de OpenGTS**

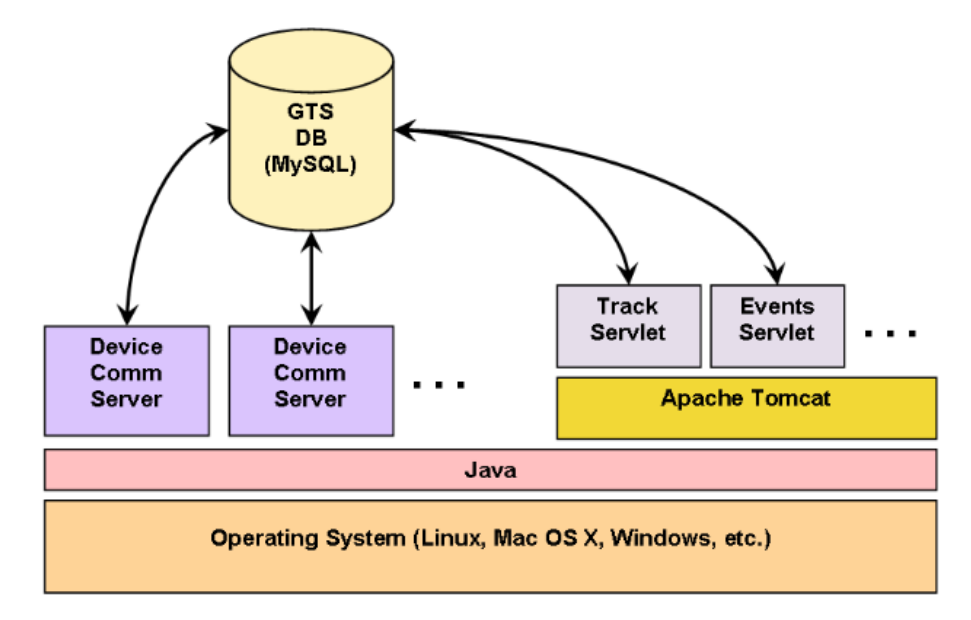

Figura 2.7 Arquitectura de la plataforma de rastreo satelital OpenGTS

#### Fuente: (OpenGTS, 2021)

En este diagrama se puede evidenciar las relaciones principales entre los diferentes componentes principales de OpenGTS. Los diferentes servidores de comunicación de los dispositivos se inician como procesos de forma separada sobre el lenguaje Java. La interfaz web que es proporcionada por el servlet Track, así como otros similares y los servidores de comunicación de los dispositivos de tipo http se inician en un contenedor de estos, como el provisto por Apache Tomcat. Este tipo de arquitectura ayuda a ejecutar los diferentes componentes en distintos servidores físicos, para ayudar con configuraciones de alta disponibilidad (OpenGTS, 2021).

## **2.2.14 Plataforma de Rastreo Satelital Traccar.**

El software de código abierto Traccar brinda un alto rendimiento y estabilidad en Windows, Linux o cualquier otra plataforma. El servidor puede ser alojado en la nube o en alguno en las instalaciones de una empresa. También proporciona una serie de opciones alojadas con soporte profesional (Traccar, 2021).

#### **Dispositivos**

La plataforma Traccar se diferencia por admitir más protocolos y modelos de dispositivos GPS que otros sistemas de rastreo Satelital. Permite conectar dispositivos GPS de una gran cantidad de proveedores, desde modelos sin nombre de bajo presupuesto hasta grandes marcas de alta calidad (Traccar, 2021)

#### **Interfaz Web**

La plataforma Traccar cuenta con una interfaz web muy moderna con todas las funciones con diseños. tanto para el modo escritorio como para los dispositivos móviles. Además, proporcionan aplicaciones móviles de tipo nativas para las plataformas Android e iOS. Incluso, tienen un grupo de aplicaciones que permiten que los dispositivos móviles sean utilizados como rastreadores GPS (Traccar, 2021).

## **Informes**

La plataforma de rastreo satelital Traccar permite generar informes sencillos de historial de ubicaciones, viajes, gráficos y resúmenes. Se pueden apreciar los datos de forma directa en la aplicación web o móvil, además de exportar y descargar un archivo de Excel. El historial de ruta también se puede observar en el mapa brindando una representación visual detallada (Traccar, 2021).

#### **2.2.15 Tecnologías de Rastreo de Mascotas existentes en el Mercado.**

En el mundo existe gran variedad de empresas que brindan este servicio de rastreo GPS por lo cual se realizó una investigación y se encontró que los principales collares con dispositivos GPS que más sobresalen en cuanto a la relación calidad y servicio son:

**Tractive:** Se define como un sistema GPS Rastreador para gatos y perros, el cual usa la tecnología celular 3G debido a que esta permite rastrear a las mascotas solamente en puntos donde exista la cobertura 3G disponible. Entre las características técnicas tiene una batería recargable que dura entre 2 a 5 días, esto dependerá del uso y la cobertura, tiene un certificado IPX7 que indica la resistencia al agua y a los golpes del dispositivo, adicional a esto su tamaño es pequeño y ligero y es recomendable para mascotas de 4,5Kg (Tractive , 2020).

Para poder hacer usos de este sistema es necesario adquirir un plan celular de tarifa mensual, que puede ser el servicio más básico que dependerá de la operadora móvil de cada país (Tractive , 2020).

La empresa ofrece un servicio básico que incluye:

- LIVE Tracking de forma ilimitada con intervalos de 2 a 3 segundos
- GPS Tracking con intervalo de 2 a 60 minutos

Dentro del servicio Premium se ofrece:

- LIVE Tracking ilimitado con intervalos de 2 a 3 segundos.
- GPS Tracking con intervalos de 2 a 60 minutos.
- Cobertura a nivel Mundial
- PREMIUM Servicio al Cliente.
- Exportar historial de ubicaciones en formato de archivo GPX & KML
- Acceso a través de múltiples cuentas.
- Historial de ubicaciones ilimitado.

El valor económico por dispositivo Tractive es de 49,99  $\epsilon$  este costo no incluye ningún plan de servicio.

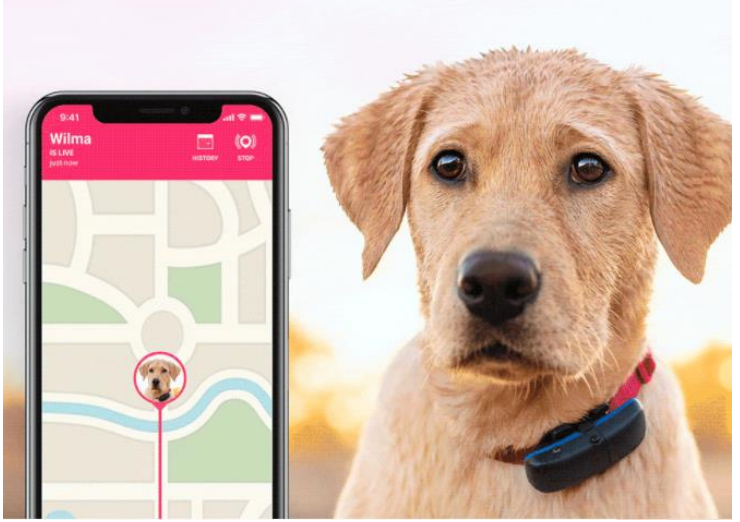

Figura 2.8 Rastreador GPS para Perros TRACTIVE

Fuente: (Tractive , 2020)

**Kippy Vita**: El dispositivo tiene un valor de 59,00  $\epsilon$ , es utilizado a través de su app que es capaz de rastrear en tiempo real la ubicación geográfica de la mascota debido al dispositivo localizador GPS para animales, específicamente perros, además ayuda a llevar un control de los parámetros de la actividad diaria como por ejemplo sueño, carrera, caminata, juego, y consumo calorífico (Kippy , 2020).

Una de las debilidades de este dispositivo es que se ve limitado por las ubicaciones geográficas, debido a que funciona solo en Europa, India y South África. Si se desea activar este dispositivo debe adquirir un plan de servicios que consta de tres diferentes tipos (Kippy , 2020), entre los cuales se puede mencionar los siguientes: El Servicio Básico con precio de 7,99  $\epsilon$  que ofrece:

- Conexión gratuita por 4 semanas
- Activity Tracking: trazado de las actividades motoras y del consumo calórico del propio animal
- Ningún costo extra de roaming para Europa, Turquía, India y Sudáfrica
- Mensajes Vita: contenidos basados en las actividades del animal.
- Historial con todas las posiciones y los recorridos registrados.
- 10.000 localizaciones incluidas.

El Servicio Premium con precio de 59,99  $\epsilon$  ofrece los mismos servicios que el Básico pero con las siguientes diferencias:

- Permite una conexión gratuita por 12 meses.
- Ilimitadas localizaciones incluidas.
- Primer servicio de Petsitting con PetMe gratis.

Por último el servicio Ultimate que tiene un precio de 99,99  $\epsilon$  el cual ofrece a los clientes los mismos servicios que el Premium pero con las siguientes diferencias:

- Acceso directo al servicio al cliente con operador dedicado
- Conexión gratuita por 24 meses.

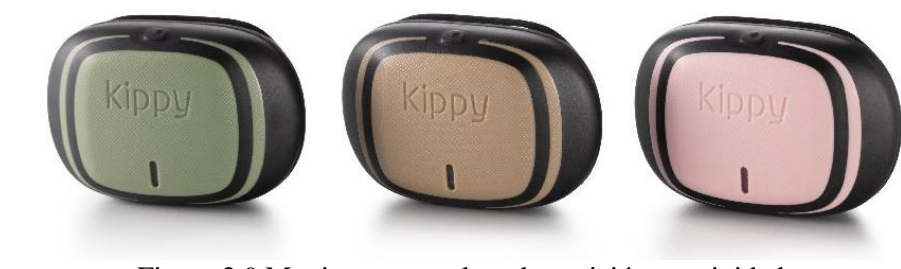

Figura 2.9 Monitoreo completo de posición y actividad. Fuente: (Kippy , 2020)

## **TKStar TK909**

El modelo TK909 de la empresa TKStar es la perfecta combinación de tecnologías GPS y GSM, este dispositivo muestra una tecnología avanzada con dimensiones precisas y una apariencia muy compacta. Su diseño está basado en productos de comunicación y servicios GPS; Dedicado al uso de satélites GPS y en condiciones dinámicas, puede ofrecer una correcta y precisa información de la ubicación, con sus características. Este dispositivo puede ser utilizado para proteger y buscar personas (RedGps, 2018).

El dispositivo TKStar TK909 presenta las siguientes características:

- Modo de GPRS: 850/900/1800 / 1900Mhz
- Modo GPS: BULOX
- Convertido en posicionamiento de ID de llamada en zona ciega.
- Monitoreo de Voz; TKSTAR APP
- Ver el mapa de Google en la pantalla móvil
- Alerta de movimiento; Sobre alerta de velocidad; Sensor de sacudidas; Cerca geográfica
- Modo de tráfico
- Modo Standby. (RedGps, 2018).

Este dispositivo muestra las siguientes especificaciones:

- Dimensiones: 70 mm x 37 mm x 20 mm (2,7 "\* 1,4" \* 0,78 ")
- Peso:  $44g$
- Red: GSM / GPRS
- Banda: 850/900/1800 / 1900Mhz
- Sensibilidad del GPS: -159dBm
- Precisión GPS: 5 m
- Tiempo hasta el primer dato:
- Estado frío 45s
- Estado cálido 35s
- Estado activo 1s
- Cargador de coche: Entrada 12-24V 5V salida.
- cargador de pared: 110-220V entrada< 5V salida
- Batería: Batería cambiable cambiable de Li-ion de 3.7V 1000mAh
- Stand By: 300 horas
- Temperatura de almacenamiento.: -40  $\degree$  C a + 85  $\degree$  C
- Temperatura de funcionamiento: -20  $\degree$  C a + 55  $\degree$  C
- Humedad: 5% 95% sin condensación. (RedGps, 2018).

## **GPS Tracker (localizador) para mascota con soporte GSM y GPRS modelo XEXUN TK201.**

Este dispositivo localizador (tracking) tipo GPS utilizado específicamente en mascotas con varias funcionalidades con soporte en la tecnología GSM y GPRS, su modelo especifico es el TK201 fabricado por la empresa Xenum lo cuál se puede verificar en la página xexun.com, Official Site.

El dispositivo GPS tracker es un localizador que indica las coordenadas geo satelitales del lugar donde se encuentra el objetivo, al cual se ha colocado el sensor GPS, incluso se puede obtener la velocidad de movimiento del mismo. Para comunicarse se utiliza una tarjeta SIM - GSM, que permite enviar comandos usando tecnología SMS y recibir las respuestas (Basantes, 2016).

El dispositivo GPS XEXUN tiene las siguientes funciones:

- Autentificación (administración de usuarios y contraseña)
- Números autorizados (ignorar comandos y llamadas de teléfonos no registrados)
- Localización (recibir coordenadas geográficas)
- Avisos de movimientos (notificar el movimiento del tracker)
- Escucha (escuchará el sonido de todo el ambiente)
- Geo cercas (Emitirá una alerta cuando el objeto sobrepase el límite geográfico registrado).

• Avisos de exceso de velocidad (se notificará cuando el objeto supere un límite registrado).

• Avisos de batería (Se emitirá una notificación cuando el nivel de batería se encuentre por debajo del 10% de carga eléctrica).

• Botón de Pánico SOS (Emitirá una alerta de mensaje a los números autorizados y registrados en caso de emergencia) (Basantes, 2016).

# **CAPITULO 3 . ANÁLISIS E IMPLEMENTACIÓN DEL SISTEMA DE RASTREO SATELITAL CON TECNOLOGÍA GPS Y GSM.**

En este capítulo se presenta en detalle el análisis realizado en este trabajo de investigación para la implementación del rastreo satelital con tecnología GPS y GSM.

#### **3.1 Análisis de la topología de red.**

En el presente proyecto se implementará un sistema de rastreo satelital el cual estará alojado en un VPS alojado en la nube, al cual se podrá acceder vía GPRS desde un dispositivo GPS que estará sujeto al cuello de la mascota. Este dispositivo será el encargado de enviar las señales GPRS y GPS al servidor, para que estas sean procesadas y puedan ser observadas a través de una aplicación móvil por el dueño de la mascota en cualquier momento y lugar.

## **3.2 Topología de la red GPS/GSM/GPRS.**

A través del siguiente diagrama se representa el funcionamiento del sistema de rastreo satelital con sus respectivos dispositivos que se usarán en el presente proyecto.

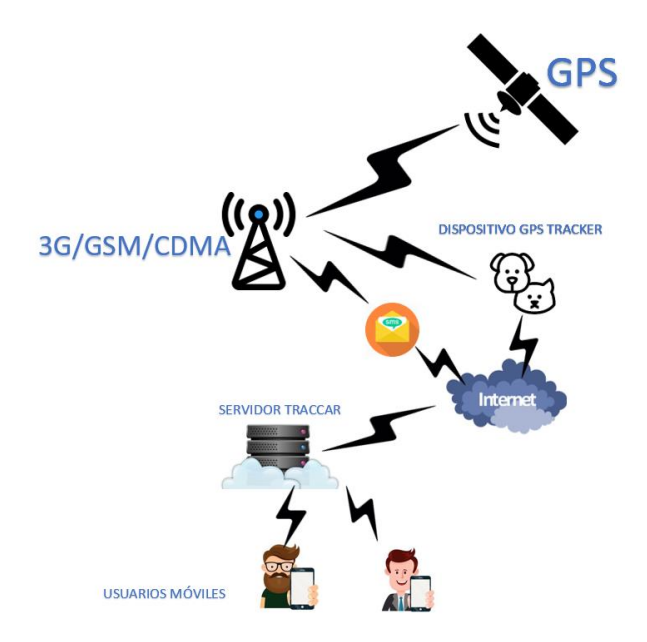

Figura 3.1 Diagrama de la topología del Sistema de Rastreo Satelital

Como se puede apreciar en el diagrama la red GSM es la encargada de integrar a los dispositivos de rastreo con el satélite GPS, el cual ayuda a obtener la latitud y longitud que son los valores vitales para determinar una ubicación geográfica. Una vez obtenidos estos valores, el dispositivo de rastreo se encarga de enviarlos al servidor VPS a través del protocolo GPRS que usa como medio la red celular. Luego la plataforma de rastreo satelital instalada en el servidor se encargará de interpretar estos valores y mostrar a los usuarios finales un mapa con la ubicación geográfica de sus mascotas a través de una app móvil que está conectada a la IP y puerto del servidor.

## **3.3 Construcción del servidor.**

En este apartado se presentarán los detalles constructivos del servidor a emplearse en el proyecto.

#### **3.3.1 Proveedor de hospedaje.**

Luego de un respectivo estudio e investigación se decidió elegir a DigitalOcean debido a que permite simplificar la computación en la nube para que los desarrolladores y las empresas puedan dedicar más tiempo a crear sus softwares. DigitalOcean es un proveedor de hospedaje en la nube con alternativas mejores a los métodos comunes. Es considerada como una de las tres mejores del entorno a nivel mundial, su característica principal es su escalabilidad, lo cual da la posibilidad de contar con más recursos cada vez que su software o desarrollo digital se fortalece.

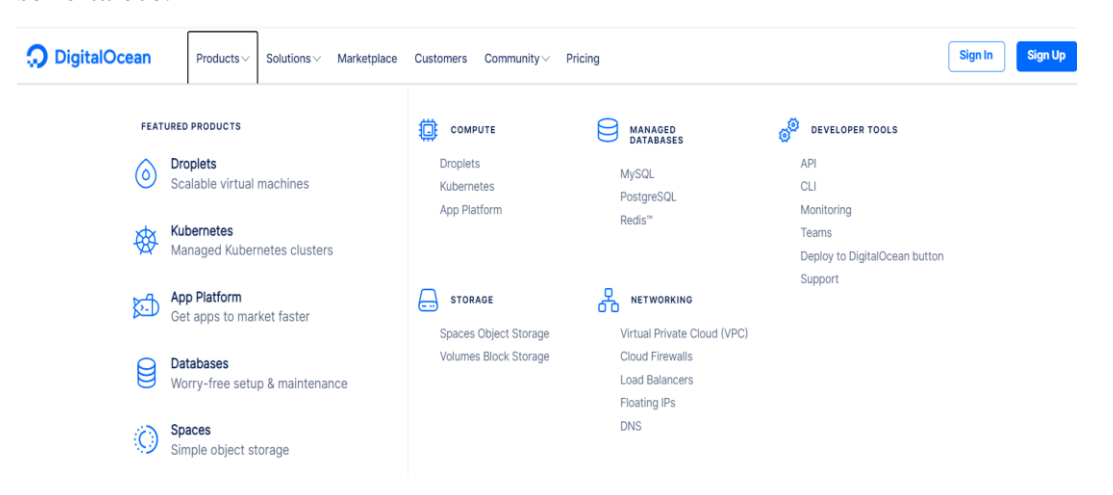

Figura 3.2 Servicios que ofrece DigitalOcean

Fuente: (DigitalOcean, 2021)

## **3.3.2 Configuración del Virtual Private Server (VPS).**

Se decidió utilizar un VPS debido a sus múltiples beneficios, entre los principales se destaca que este tipo de servidores ayudan a ahorrar costos de implementación y mantenimiento en infraestructura. Además, que en la actualidad son muy económicos debido a la oferta en el mercado.

Para el presente proyecto se utilizó un servidor VPS con sistema operativo Ubuntu 20.04 (LTS) x64, con un espacio de disco de 25 GB Disk y una 1GB (Gigabyte) de memoria RAM (Random Access Memory), a un precio de \$5 mensuales.

Estas características son más que suficientes ya que la plataforma de rastreo satelital no trabajará con grandes cantidades de dispositivos, debido a que es un proyecto académico.

A continuación, se muestra los detalles del VPS.

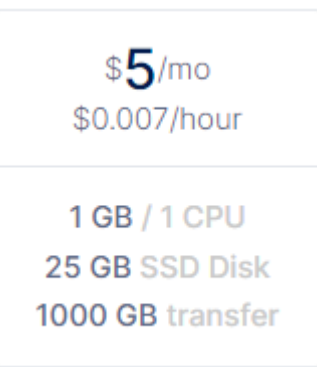

Figura 3.3 Características y precio por mes del servicio VPS.

Fuente: (DigitalOcean, 2021)

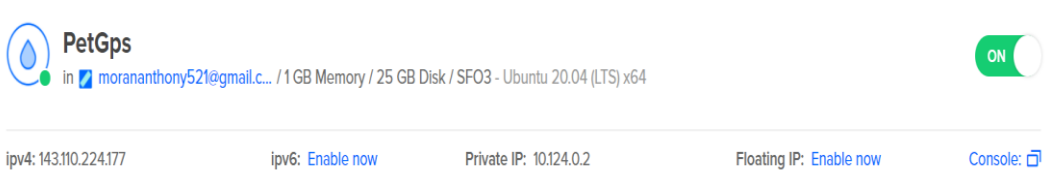

Figura 3.4 Dirección IP pública del VPS suministrada por DigitalOcean

(DigitalOcean, 2021)

#### **3.4 Implementación del Servidor GPS.**

Luego de un estudio de las diversas plataformas de rastreo satelital en el mercado, se decidió escoger Traccar, que es un [servidor de rastreo GPS de](https://en.wikipedia.org/wiki/GPS_tracking_server) código abierto lo cual es una ventaja porque permite que sea gratuito. Desde el año 2019, Traccar confirma que es capaz de admitir más de 1,500 ejemplares distintos de dispositivos de rastreo satelital GPS (Traccar, 2021).

A continuación, se mostrará un listado de todos los dispositivos, protocolos y puertos que la plataforma de rastreo satelital Traccar admite.

| T360-269JT           | khd    | 5058 |
|----------------------|--------|------|
| <b>TK115</b>         | eelink | 5064 |
| <b>TK116</b>         | eelink | 5064 |
| <b>TK119</b>         | eelink | 5064 |
| <b>TK121</b>         | eelink | 5064 |
| TK119-3G             | eelink | 5064 |
| <b>TK119-T</b>       | eelink | 5064 |
| <b>TK319-L</b>       | eelink | 5064 |
| <b>TK419-4G</b>      | eelink | 5064 |
| <b>TK STAR STICK</b> | watch  | 5093 |
| <b>TK-905</b>        | watch  | 5093 |
| <b>TK915</b>         | watch  | 5093 |
| TKStar TK935         | watch  | 5093 |
| NVS-RTK-M            | nvs    | 5101 |

Figura 3.5 Dispositivos GPS admitidos por la plataforma Traccar

#### Fuente: (Traccar, 2021)

El dispositivo seleccionado para este proyecto fue el TK909 de la empresa TKSTAR TECHNOLOGY CO., LIMITED que precisamente no se encuentra en ese modelo, pero funciona con el protocolo y puerto de otro modelo de la misma empresa el TKStar TK935.

## **3.4.1 Instalación de la plataforma Traccar en el VPS.**

Primero se debe instalar la utilidad de descompresión y el servidor MySQL la base de datos, para ello se debe tipear en la consola del servidor Ubuntu la siguiente sintaxis y comandos:

apt update && apt -y install unzip mysql-server

Luego se procede a establecer la contraseña de la base de datos y crear una nueva.

:\Users\Det-Pc>mysql -u root --execute = "ALTER USER 'root' @ 'localhost' IDENTIFICADO CON mysql native password POR 'root'; OTORGAR TODD EN \*. \* A 'root' @ 'localhost' CON OPCIÓN DE OTORGANIENTO; DESCARGAR PRI TLEGIOS: CREAR BASE DE DATOS traccar : "

Una vez instalada y creada la base datos, se procede a descargar el instalador más reciente de Traccar.

wget https://www.traccar.org/download/traccar-linux-64-latest.zip

Para poder ejecutar el instalador primero se procede a descomprimir.

```
unzip traccar-linux-*.zip && ./traccar.run
```
Para poder usar la base de datos MySQL se debe actualizar el archivo de configuración de la siguiente manera.

```
cat > /opt/traccar/conf/traccar.xml << EOF
<?xml version='1.0' encoding='UTF-8'?>
<! DOCTYPE properties SYSTEM 'http://java.sun.com/dtd/properties.dtd'>
<properties>
   <entry key="config.default">./conf/default.xml</entry>
   <entry key='database.driver'>com.mysql.jdbc.Driver</entry>
   <entry key='database.url'>jdbc:mysql://localhost/traccar?serverTimezone=UTC&amp;useSSL=false&amp;allowMultiQueries=true&amp;autoReconnect=
   <entry key='database.user'>root</entry>
   <entry key='database.password'>root</entry>
</properties>
EOF
```
Y finalmente se procede a iniciar el servicio Traccar.

## service traccar start

Todas estas líneas de comandos fueron extraídas de la guía Traccar, donde en uno de sus apartados indica el procedimiento de instalación de Traccar en un VPS. Pero es preciso mencionar que también sirven para instalarlo en cualquier dispositivo que tenga instalado el sistema operativo Ubuntu.

Luego de haber finalizado la instalación de Traccar se accederá a la plataforma a través de la IP publica brindada por DigitalOcean que es donde se encuentra alojado el VPS y hay que añadir el puerto por defecto de Traccar que es el 8082. Quedando de la siguiente forma:

◯ 143.110.224.177:8082

Una vez ingresada la IP y el puerto, aparecerá una pantalla donde habrá que registrarse o iniciar sesión, en este caso se realizó un nuevo registro con el correo electrónico y clave personalizada, pero también se podría ingresar con el usuario y contraseña por defecto que son: admin y admin.

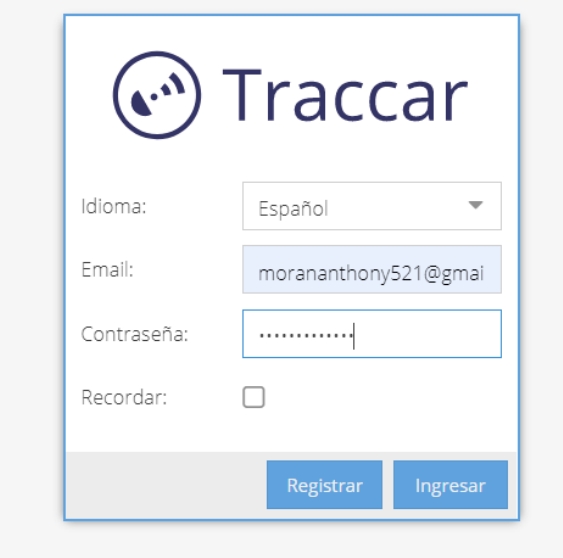

Figura 3.6 Inicio de Sesión en Traccar

#### Fuente: Autor.

Una vez iniciada la sesión, se podrá apreciar el mapa de la plataforma Traccar que por defecto utiliza OpenStreeMap ya que Google Maps crea facturación por sus servicios y la finalidad de este proyecto es trabajar con herramientas open source.

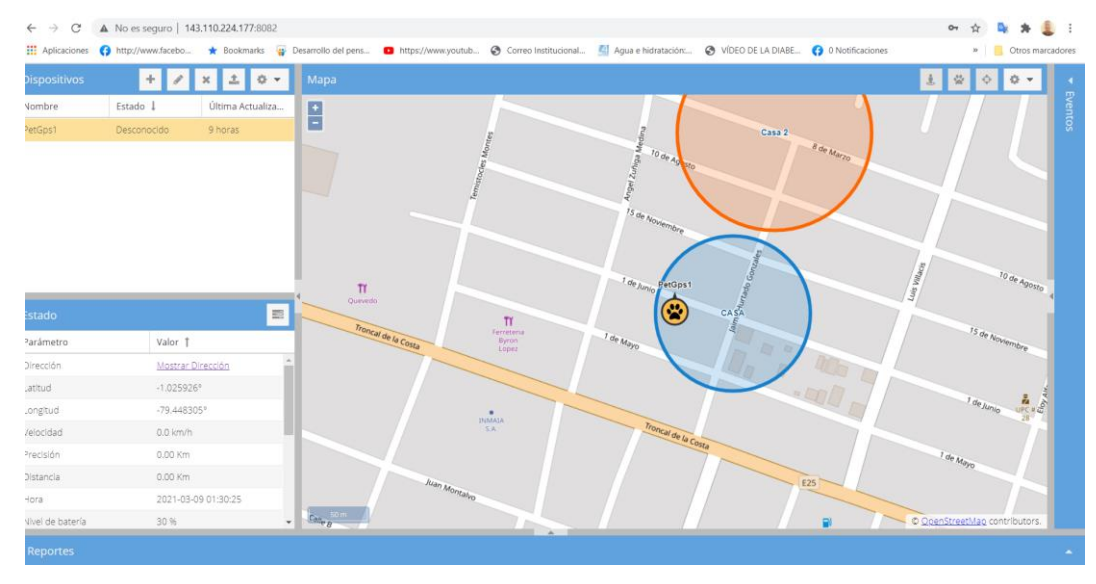

Figura 3.7 Imagen del Mapa con los dispositivos conectados

Como se aprecia en la imagen el sistema de rastreo satelital Traccar tiene varios menús, del lado izquierdo el menú dispositivo que permite realizar acciones como agregar, editar, eliminar y configurar los dispositivos GPS.

En la parte de la izquierda inferior se encuentra la sección de estado, que permite revisar varias características como parámetros y valores del dispositivo seleccionado.

En la parte superior del lado derecho se aprecia los botones de geocercas, rutas en vivo, seguir y configuraciones del sistema.

En la parte derecha se encuentra la sección eventos que permite revisar los eventos generados por el dispositivo y en la parte de abajo se encuentra la sección reportes donde se pueden generar varios tipos de reportes por fechas.

### **Configuración de la cuenta**

La primera vez que se ingresa a esta plataforma Traccar se debe configurar la cuenta, para lo cual se debe llenar todos los datos que se presentan en la siguiente imagen.

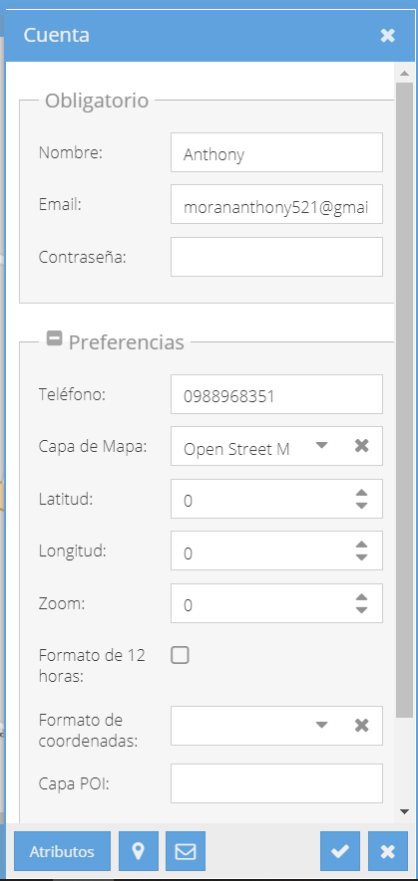

Figura 3.8 Datos de la cuenta Traccar

La plataforma Traccar por defecto trae configurado como unidad de velocidad en nudos, lo cual no es muy típico en Latinoamérica, por lo cual se recomienda editar o cambiar por kilómetros, y esto se lo puede realizar escogiendo la opción de atributos y luego elegir unidad de velocidad y cambiar por la deseada. Así como también se puede especificar la zona horaria, como se puede apreciar a continuación.

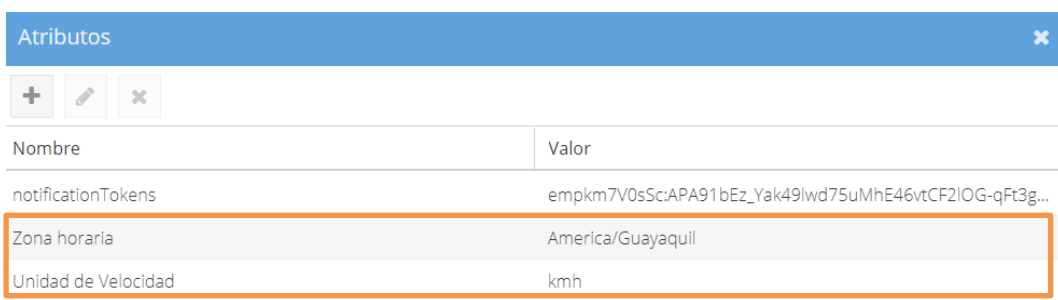

#### Figura 3.9 Atributos de cuenta de usuario

Fuente: Autor

## **Ingreso de dispositivos GPS**

Para poder ingresar dispositivos GPS a la plataforma Traccar es necesario saber el ID (Identification) o el IMEI (International Mobile Equipment Identity), la mayoría de las veces viene impreso en la parte de atrás del mismo. Este proceso se realiza en la sección dispositivos dando clic en el símbolo "+" y luego se llena los siguientes datos.

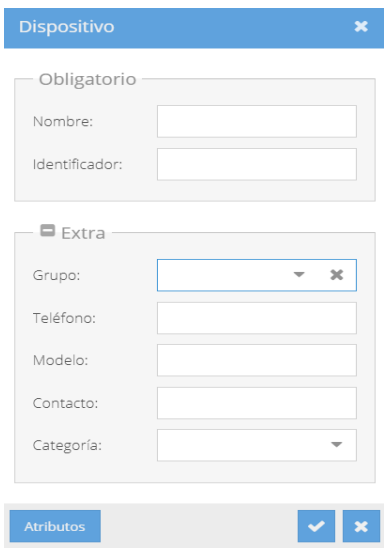

Figura 3.10 Registro de dispositivos GPS

Una vez registrado el dispositivo se puede apreciar la ubicación en el mapa y en la sección de estado aparecerán todos los parámetros y valores de este.

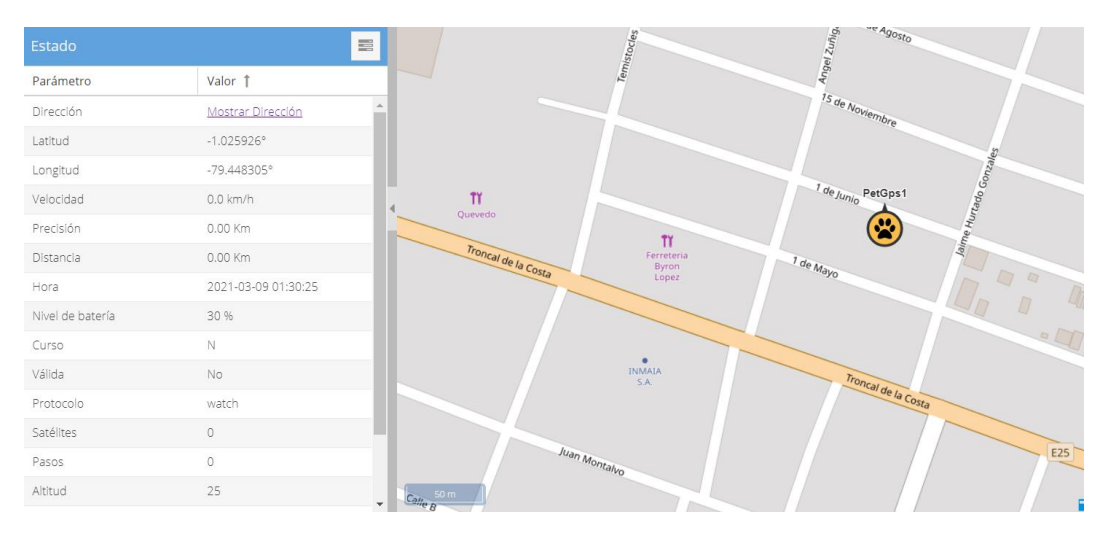

Figura 3.11 Parámetros y valores del dispositivo GPS

Fuente: Autor

### **3.5 Selección del dispositivo GPS para el presente proyecto**

En esta sección se establece la selección del dispositivo GPS que se va a utilizar en este proyecto.

#### **3.5.1 Dispositivo de rastreo satelital TKStar TK909**

Se decidió seleccionar el TKStar TK909 como dispositivo GPS porque tiene una combinación de tecnologías GSM y GPS, este modelo tiene consigo la avanzada tecnología con unas dimensiones físicas precisas y una apariencia compacta y robusta. Es un diseño típico de dispositivos de comunicación y servicios de índole GPS. En servicios de satélites GPS y en condiciones dinámicas, este dispositivo puede ofrecer una precisa y correcta información de la ubicación geográfica, con estas características, puede ser usado para prevenir perdidas o buscar personas, mascotas o vehículos. Se comporta como un profesional de posicionamiento, y seguridad, brindando más y mejores productos y servicios (RedGps, 2018).

Tabla 3. 1 Especificaciones del dispositivo TKStar TK909

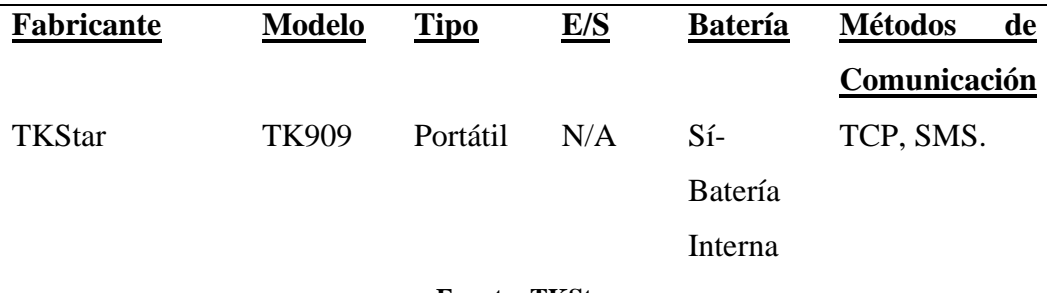

#### **Fuente: TKStar**

## **Características**

- Dimensiones. 70 mm x 37 mm x 20 mm  $(2.7 "* 1.4" * 0.78")$
- Peso 44g Red GSM / GPRS
- Banda 850/900/1800 / 1900Mhz
- Sensibilidad del GPS -159dBm
- Precisión del GPS 5m
- Tiempo para el primer arreglo
- Estado frio 45s
- Estado caliente 35s E
- Estado caliente 1s
- Cargador de coche
- Entrada de 12—24 V
- Salida de 5V cargador de pared 110-220V de entrada
- Salida de 5V
- Batería recargable de iones de litio de 3.7V 1000mAh
- Colocarse 300 horas
- Temperatura de almacenamiento. -40 ° C a + 85 ° C
- Temp. -20  $\degree$  C a + 55  $\degree$  C
- Humedad 5% 95% sin condensación

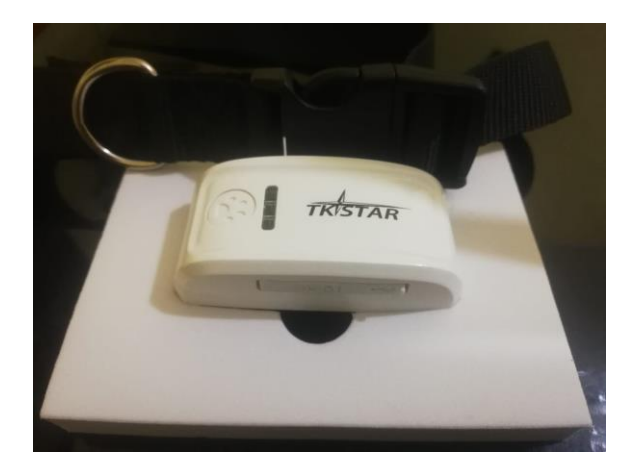

Figura 3.12 Dispositivo GPS TKStar TK909 Fuente: TKStar

## **3.5.2 Configuración del dispositivo TKstar 909.**

Primero se debe conseguir un chip en alguna operadora móvil del país que tenga un plan de datos para poder tener señal GSM y GPRS. Este chip se debe introducir en la ranura del dispositivo.

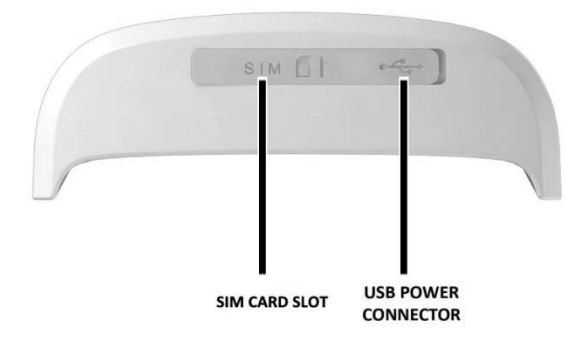

Figura 3.13 Ranura del chip y entrada USB para carga.

Fuente: TKStar

## **Comando de inicialización**

Para inicializar el dispositivo se debe enviar un mensaje de texto al número del chip insertado de la siguiente forma: begin123456, el cual será respondido con un mensaje de begin ok.

## **Configurar el número autorizado**

Se debe indicar al dispositivo cual será el número autorizado para recibir y responder los comandos, para lo cual se debe enviar el siguiente mensaje: admin123456 phone number, que será respondido con un mensaje admin ok.

#### **Obtener un link de ubicación geográfica**

Se debe realizar la primera prueba de ubicación geográfica, esto con el fin de verificar que el dispositivo tiene señal GPS. Para ello se debe enviar un mensaje con el comando: G123456#, el cual si fue aceptado por el dispositivo tendrá como respuesta un link de Google Maps.

#### **Configurar la Zona Horaria**

Es muy importante tener configurado el dispositivo GPS con la zona horaria correcta para un excelente funcionamiento, por ello se puede configurarlo a través del siguiente comando: timezone123456 -5, donde el número -5 hace referencia a la zona horaria local de Ecuador. Este comando debería dar una respuesta como time ok.

#### **Configurar modo de ahorro**

Es muy importante que el dispositivo GPS no se descargue tan pronto ya que debería estar casi siempre en el cuello de la mascota, debido a que no se sabe en qué momento esta se pueda extraviar. Por defecto el dispositivo viene configurado con un modo sleep de 5 minutos, es decir que cada 5 minutos se dormirá para ahorrar batería. Pero si se requiere cambiar este tiempo se lo puede hacer con el siguiente comando sleep123456 time el cual tendrá como respuesta sleep time ok. De la misma forma si hay la necesidad que el dispositivo funcione las 24 horas al día, simplemente se debe desactivar el modo sleep con el siguiente comando sleep123456 off, recibiendo un mensaje de respuesta sleep off ok.

### **Configurar modo GPRS**

Es muy importante entender que el modo GPRS del dispositivo es el que permite tener un seguimiento del dispositivo en tiempo real a través de los paquetes de datos móviles. Por ello es importante que el chip siempre cuente con datos activados además de los mensajes de texto. Para activar este modo se debe colocar el siguiente comando GPRS123456, el cual tendrá como respuesta un mensaje GPRS OK.

#### **Agregar el APN (Access Point Name)**

Luego de activar el modo GPRS, es muy importante indicar al dispositivo cual es el APN de la compañía de telefonía móvil del chip que se está usando, ya que sin ese dato el dispositivo no podrá conectarse a la red. Para este proyecto se decidió utilizar un chip de la compañía móvil de CLARO, el cual tiene como APN internet.claro.com.ec.

Cabe indicar que también es necesario el usuario y contraseña del APN, pero en este caso la compañía antes mencionada no exige estos dos datos. Para ingresar el APN se debe enviar el siguiente comando apn123456 apn internet.claro.com.ec y se recibirá una respuesta como apn ok.

#### **Establecer intervalo de carga de datos**

Una vez activado el modo GPRS se debe establecer una carga de datos, por defecto es de 120 segundos, pero en este proyecto se registró 3600 milisegundos para tener mayor exactitud de los datos, cabe mencionar que entre mayor sea el intervalo de carga de datos, la exactitud será mejor pero el consumo de datos será mayor también. Para establecer el intervalo se usó el siguiente comando Upload123456 3600, y se recibirá una respuesta Upload ok.

## **Configuración de IP y puerto del servidor**

El dispositivo GPS por defecto trae la dirección IP y puerto de su servidor de la empresa TKStar. Por ello se debió cambiar y colocar la IP y puerto del servidor Traccar alojado en el VPS en DigitalOcean. El comando a usar es el siguiente adminip123456 143.110.224.177 8082, donde entre la dirección IP y el puerto se debe colocar un espacio en blanco, luego de enviar el comando se recibirá un comando adminip ok.

#### **Comprobación del estado**

Luego de culminar con la configuración del dispositivo GPS se procederá a verificar el estado del mismo y confirmar que todos los comandos fueron aceptados. Para ello se utilizará el siguiente comando Check123456, dando como respuesta los siguientes datos:

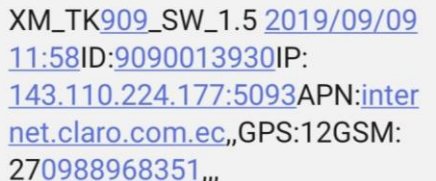

#### Figura 3.14 Datos de respuesta del comando Check

#### Fuente: Autor

Si todos los datos están completos en la respuesta del comando Check, eso quiere decir que el dispositivo GPS ya está listo para ser rastreado desde la plataforma Traccar sin ningún problema.

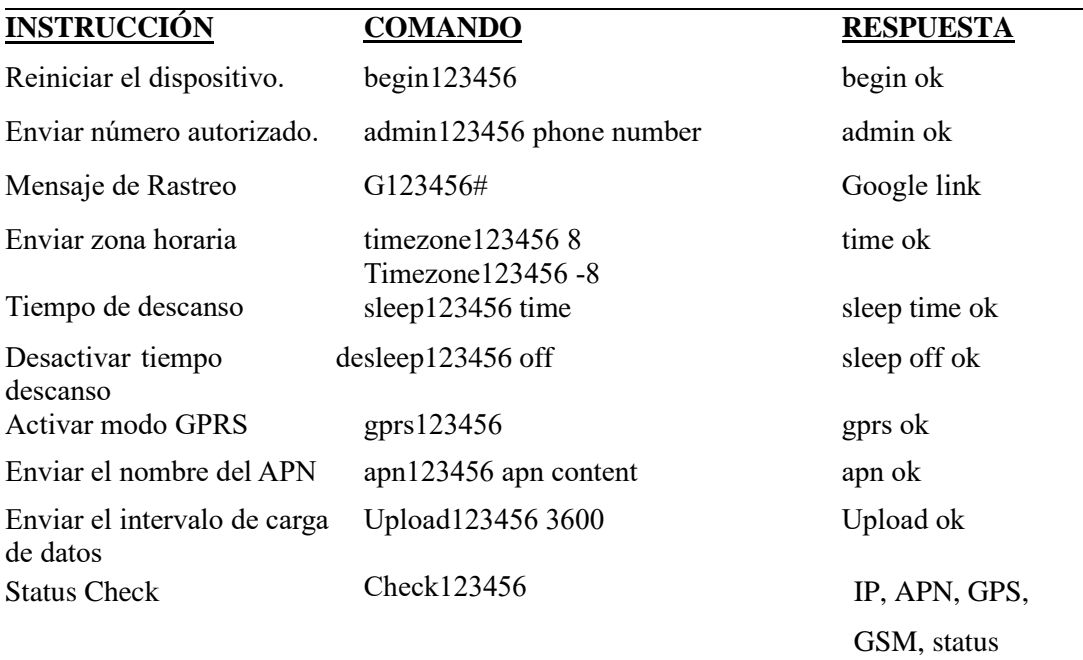

**Tabla 3. 2** Resumen de todos los comandos utilizados en el proyecto actual

## **3.6 Desarrollo de la aplicación móvil para presentar los datos del servidor Traccar a los usuarios finales.**

A continuación se presenta el desarrollo de la aplicación móvil a utilizar en este proyecto.

## **3.6.1 Elección de la plataforma de desarrollo**

Luego de un estudio y análisis de varias plataformas de programación de aplicaciones móviles, se decidió elegir a MIT App Inventor que es una plataforma de programación de forma visual e intuitiva que permite a todos, incluso a los niños,

crear aplicaciones muy funcionales tanto para teléfonos inteligentes y tabletas. Esta plataforma está basada en bloques lo que facilita la creación de aplicaciones de niveles de alto impacto en menos tiempo que los entornos de programación tradicionales. El proyecto MIT App Inventor tiene como finalidad democratizar el desarrollo de software al permitir a todas las personas, sobre todo a los jóvenes, que dejen de ser consumidores de tecnología y pasen a ser desarrolladores.

El proyecto MIT App Inventor actualmente permite desarrollar aplicaciones Android, pero ya se encuentran trabajando para próximamente ofrecer el desarrollo de aplicaciones del sistema operativo IOS.

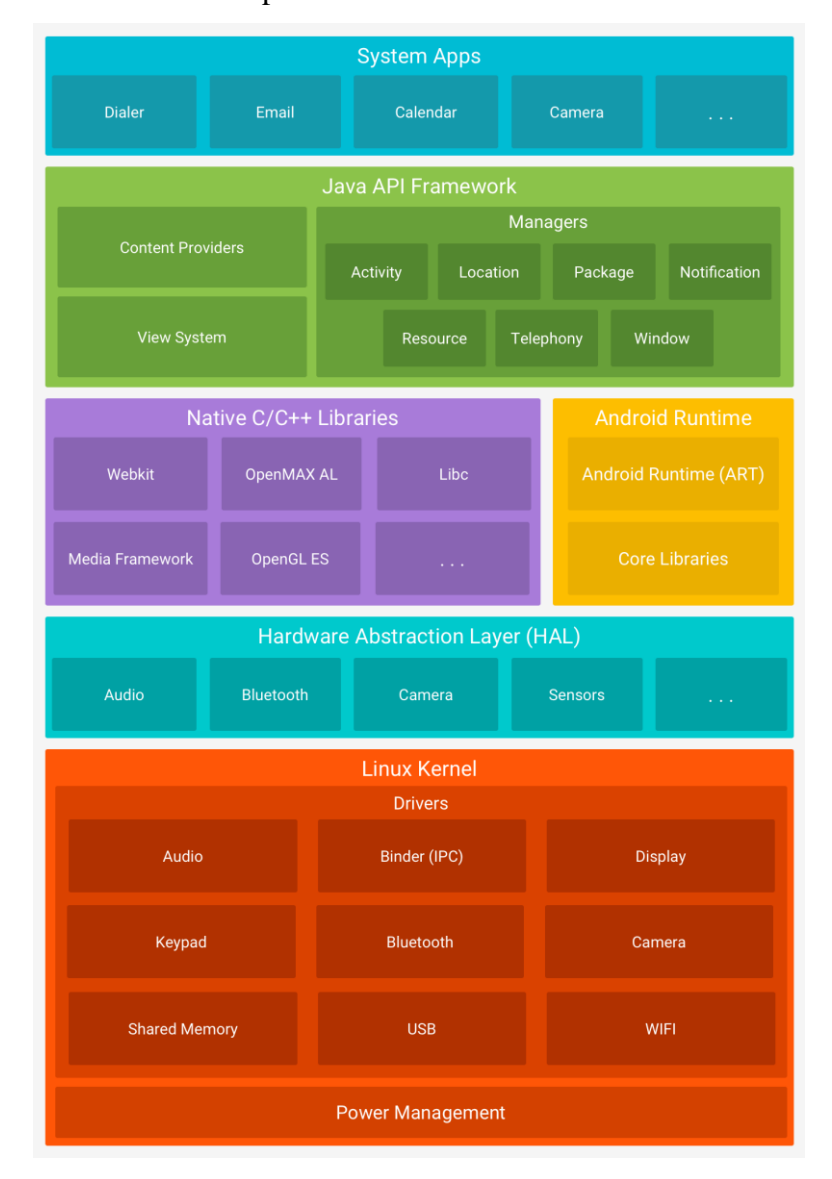

Figura 3.15 Arquitectura del Sistema Operativo Android.

Fuente: (Developer Android, 2021)

## **3.6.2 MIT Invetor App**

App Inventor 2 (AI2) es una versión mejorada de una herramienta de programación creada por el MIT (Instituto Tecnológico de Massachusetts) y que fue adoptada por Google para sus usuarios como solución para crear de una forma sencilla aplicaciones para dispositivos Android (Villasis, 2016).

Para poder crear una aplicación móvil se debe realizar 3 pasos:

- 1. **Diseñador.** Es lo que se muestra en el display y se usa para el diseño de las pantallas de la aplicación que será el lugar donde se ubicará los distintos componentes: imágenes, botones audios, textos, etc., haciendo la configuración de sus propiedades.
- 2. **Editor de bloques**. Permite al usuario programar de una forma totalmente gráfica e intuitiva la lógica de funcionamiento del programa utilizando bloques.
- 3. **Generador de la aplicación.** Cuando se culimina de desarrollar la aplicación existe la opción de generar el instalador APK a través de la generación de un código QR para su descarga desde el smartphone o directamente generar su propio archivo APK para descargar y compartir con los demás.

## **3.6.3 Desarrollo de la aplicación en MIT Inventor App**

Ahora se presenta el desarrollo de la aplicación MIT Inventor App:

## **Registro de la cuenta MIT Inventor App.**

Para poder acceder a los servicios de MIT Inventor App es necesario registrarse, para lo cual se lo realizó utilizando la cuenta de google ya que permite un registro mucho más rápido.

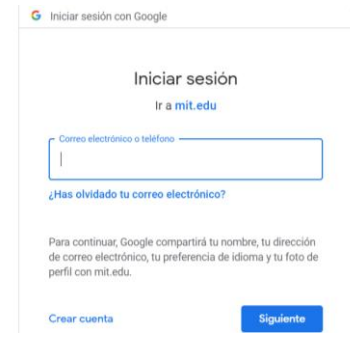

Figura 3.16 Registro de la cuenta a través de Google Fuente: Autor

Una vez dentro se puede apreciar un repositorio donde aparecerán los proyectos ya creados, pero si es la primera vez de uso se debe seleccionar comenzar un nuevo proyecto.

Dentro de esta plataforma se puede programar en la parte de diseño y en la lógica de los bloques. Para el presente proyecto se diseñará 6 pantallas.

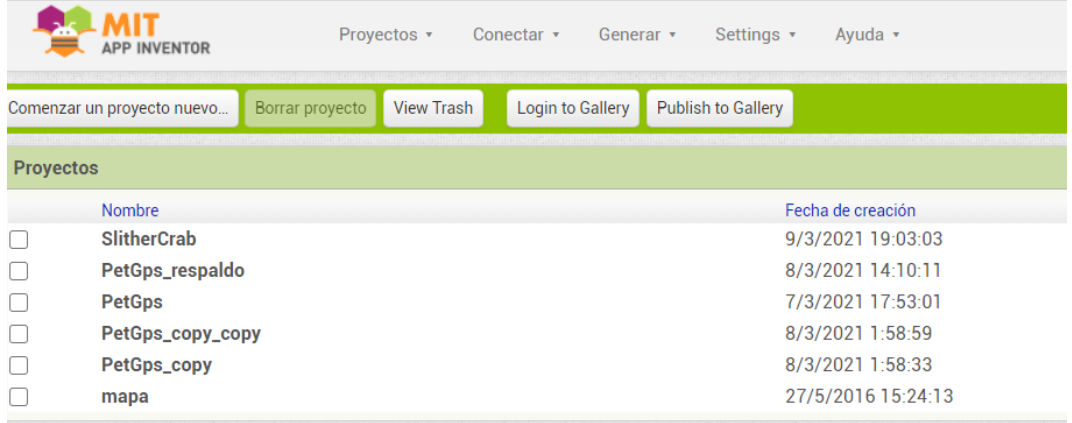

Figura 3.17 Repositorio de los proyectos creados y botón para crear proyectos nuevos.

```
Fuente: Autor
```
## **Pantalla principal de la app**

En la pantalla principal llamada Screen1 se puede apreciar del lado izquierdo una paleta con varias secciones como:

- **Interfaz de usuario:** que contiene los componentes básicos para diseñar una app como botones, etiquetas, imagen, campo de texto, entre otros.
- **Disposición:** que presenta contenedores horizontales y verticales.
- **Medio:** con material multimedia como audio, reproductor de video, reconocimiento de voz, entre otros.
- **Maps:** permite utilizar marcadores, buscadores y demás elementos típicos de un mapa.
- **Sensores:** contiene varios sensores típicos de los smartphones.
- **Social:** esta sección ofrece funciones interesantes como realizar llamadas, enviar texto, compartir elementos a través de redes sociales, entre otras.
- **Almacenamiento:** permite almacenar datos sea de forma local o en la nube.
- **Conectividad:** en esta sección se puede utilizar elementos como clientes o servidores bluetooth.

Extensión: además se puede importar extensiones creadas por otros desarrolladores.

En la parte superior se encuentran las opciones de navegar por las diferentes pantallas, así como añadir nuevas pantallas. En la parte derecha se encuentra 3 secciones que son:

**Componentes:** que es donde alojan todos los componentes de forma jerárquica que hacen la estructura de la aplicación.

**Propiedades:** aquí se detallan las propiedades de los componentes seleccionados como tamaño de letra, ancho y largo, entre otras.

**Medios:** esta sección se encuentra en la parte derecha baja y es donde se almacenan y se muestran todas las imágenes cargadas para ser usadas en la aplicación.

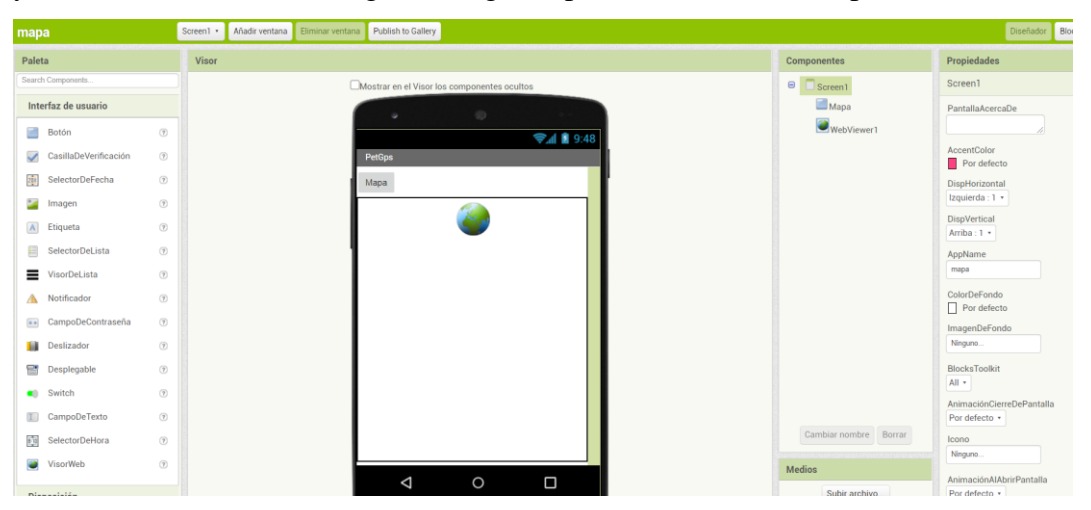

Figura 3.18 Pantalla principal y sus secciones del MIT Inventor APP.

#### Fuente: Autor

En la pantalla principal se comenzó a diseñar el menú que sería lo primero que vería el usuario. Se lo hizo de tipo desplegable para darle una mejor experiencia de navegación al usuario, se colocaron botones con los nombres de cada una de las pantallas secundarias. Es decir que al pulsar sobre estos nombres aparecería una nueva pantalla.

Para lograr este efecto se utilizó 2 disposiciones, una vertical para los nombres de las pantallas y uno horizontal para colocar el botón con las 3 rayas horizontales que representaba el menú, además de los iconos.

Para el título de la aplicación se utilizó una etiqueta y se le colocó un color de fondo. Lo mismo se hizo con el componente horizontal, se colocó un fondo de color azul. Además de una imagen informática, que servirá para informar de la aplicabilidad de la app.

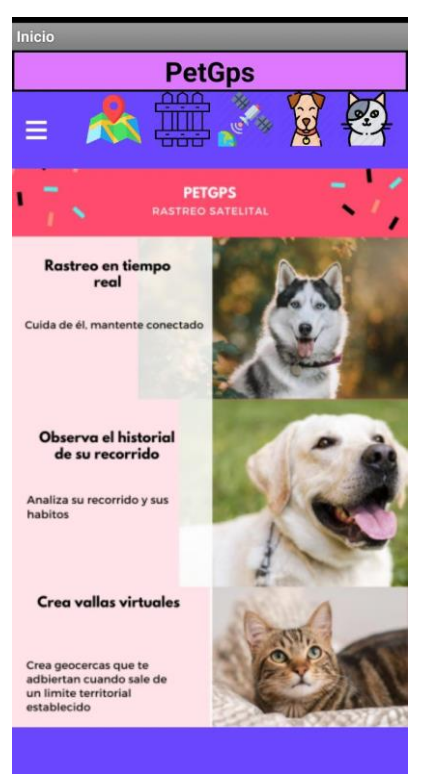

Figura 3.19 Diseño de la página principal de la App.

**PetGps**  $\equiv$ Tutorial **Intensidad de Rastreo** Llamar Mapa **Tips de Mascotas** 

Fuente: Autor

Figura 3.20 Menú desplegable con las diferentes pantallas.

## **Pantalla de Intensidad de Rastreo**

En esta pantalla el usuario podrá modificar la intensidad del rastreo en 3 niveles:

- Normal: que es un valor que viene por defecto, y sirve para un rastreo típico.
- Rápido: que permite enviar señales satelitales cada 3.6 segundos.
- Super rápido: que permite enviar señales satelitales cada 1.8 segundos.

Se debe entender que entre mayor sea la intensidad de las señales satelitales generadas, mayor será el consumo de datos móviles y el consumo de batería del dispositivo GPS.

Cada nivel tiene un botón de color verde que al ser presionado genera un mensaje de texto y envía al smartphone a la sección de mensajería al número del dispositivo GPS registrado para que el usuario simplemente presione el botón enviar y espere recibir el mensaje de confirmación Upload ok.

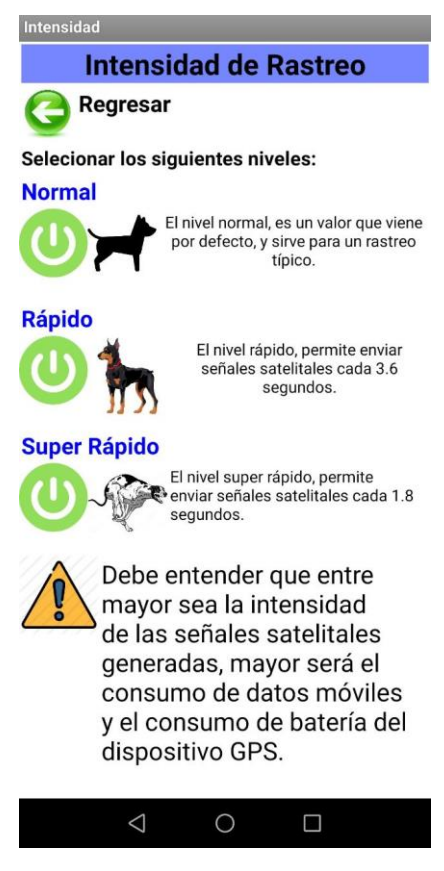

Figura 3.21 Pantalla de Intensidad de Rastreo.

#### **Pantalla de Llamar**

En esta pantalla el usuario puede realizar una llamada directa al dispositivo GPS con la finalidad de recibir un link de ubicación GPS que pueda ser abierto con Google Maps. Esta es una alternativa en el hipotético caso que el mapa de la aplicación falle.

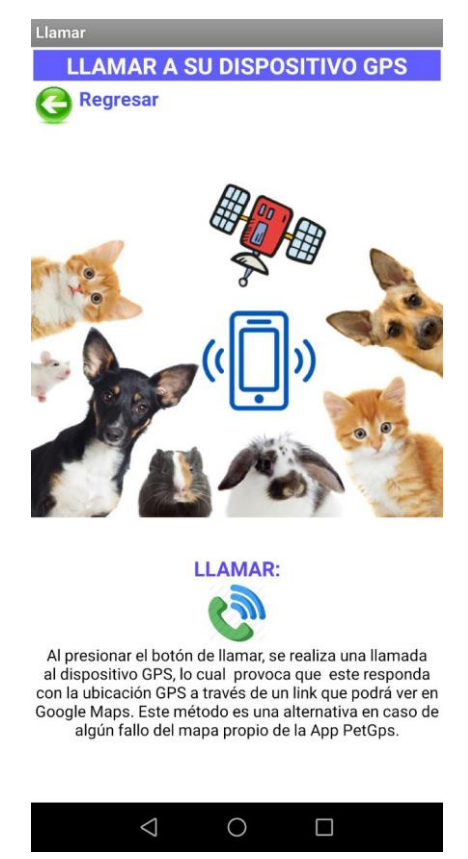

Figura 3.22 Pantalla de Llamar de la aplicación GPS.

Fuente: Autor

## **Pantalla de Mapa**

En esta pantalla el usuario puede acceder al mapa de la aplicación, gracias al servidor GPS Traccar, la primera vez que ingresa se le pedirá que se cree una cuenta con su correo electrónico, para luego poder iniciar sesión y poder ingresar su dispositivo GPS con el IMEI o ID, como se explicó anteriormente. Dentro de esta pantalla el usuario podrá:

- Crear vallas virtuales: que sirven para delimitar un espacio físico de la mascota. Estas vallas pueden tener forma circular o poligonales.
- Configurar notificaciones: el usuario podrá personalizar el tipo de notificaciones y la forma de envio que pueden ser por correo o web.
- Generar reportes: el usuario podrá ver los reportes de historial de ruta por fecha, de viajes, de paradas y toda la actividad de forma gráfica.
- Modificar o eliminar dispositivos GPS: si es necesario el usuario podrá modificar o eliminar algún dispositivo GPS, así como realizar algunas configuraciones del mismo.
- Eventos: en la sección de eventos el usuario podrá revisar los eventos reportados o generados por el dispositivo.

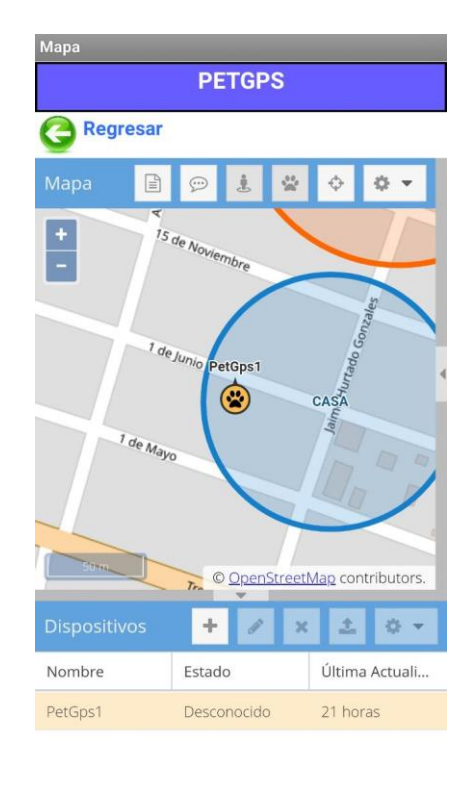

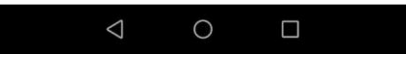

Figura 3.23 Pantalla de Mapa

## **Pantalla Tips para mascotas**

Esta pantalla tiene la finalidad de mostrar a los usuarios cuidados en diversas áreas para sus mascotas, a través de artículos que son actualizados de parte de la página web Mascota Club del Perú. La idea es mostrar a los usuarios que tener una mascota es una gran responsabilidad y que es su deber como dueños mantenerlos siempre sanos y felices.

Fuente: Autor

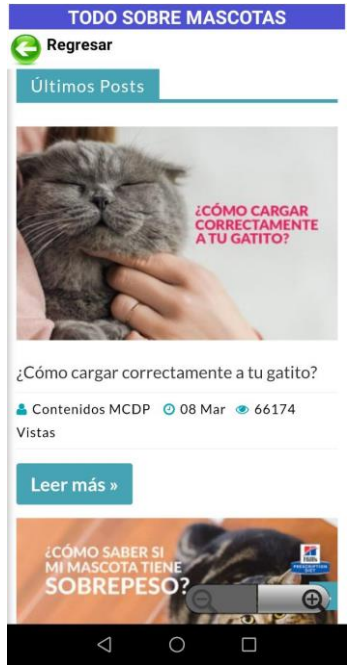

Figura 3.24 Página de Tips para Mascotas Fuente: Autor

## **Pantalla de Tutorial**

Esta pantalla fue diseñada para explicar a los usuarios el manejo correcto, y los beneficios que brinda la aplicación GPS. El video tutorial fue subido a la plataforma YouTube con el objetivo de mantener una aplicación muy ligera. El usuario al pulsar en el botón tutorial será redirigido a una web viewer con el URL (Uniform Resource Locator) del video.

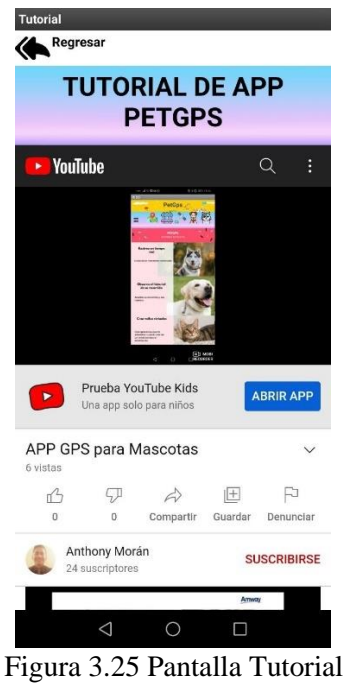

Fuente: Autor

## **Exportación de la Aplicación desarrollada en MIT APP Inventor a un archivo APK (Android Application Package).**

Una vez terminado el diseño y el desarrollo de la lógica en los bloques, se procede a realizar la generación del archivo APK, para posteriormente compartirlo e instalarlo en los smartphones con sistema operativo Android. Aunque también MIT APP Inventor permite generar un código QR (Quick Response) para poder descargar la aplicación a través de ese código.

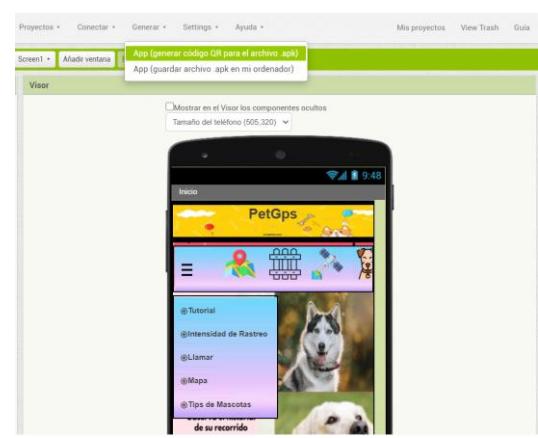

Figura 3.26 Generación de archivo APK Fuente: Autor

# **CAPITULO 4 . SEGUIMIENTO Y MONITOREO DE LA APLICACIÓN PETGPS.G**

A continuación se detallará el proceso de seguimiento y monitoreo mediante la aplicación PETGPS.G.

## **4.1 Aplicación de collar a la mascota.**

Se procedió a regular la correa con el dispositivo GPS al cuello de la mascota, quedando muy cómodo, ya que la mascota no se comportó de ninguna manera extraña una vez colocado el dispositivo.

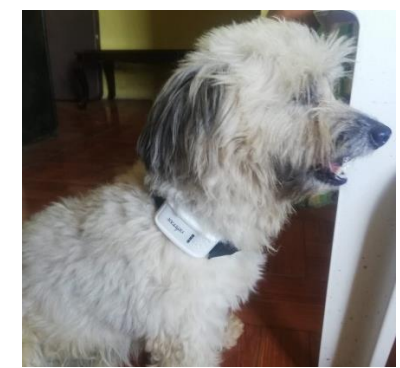

Figura 4.1 Colocación de correa con dispositivo GPS a la mascota. Fuente: Autor.

## **4.2 Instalación y configuración de la APP PetGps.**

Luego de haber compilado y generado el archivo APK se procede a instalar la aplicación en el smartphone quedando de esta forma:

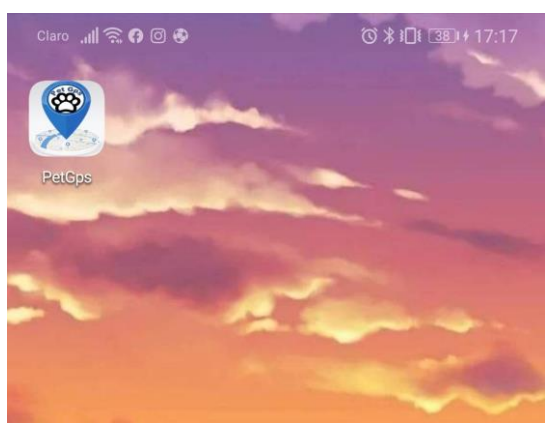

Figura 4.2 App PetGps ya instalada en smartphone Android. Fuente: Autor

El usuario para ver el seguimiento y monitoreo en tiempo real debe abrir el menú llamado Mapa dentro de la aplicación PetGps, registrase e iniciar sesión.

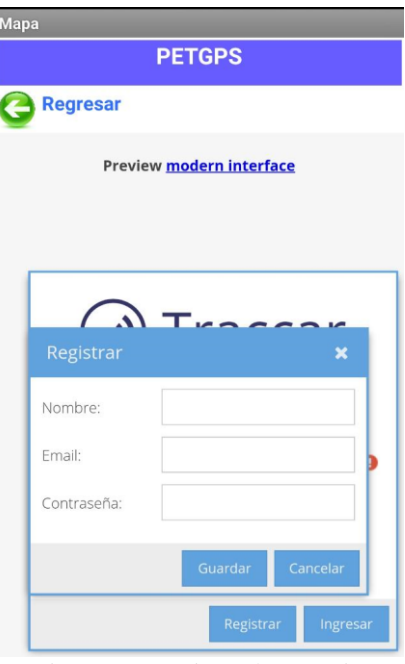

Figura 4.3 Registro de Usuario Fuente: Autor

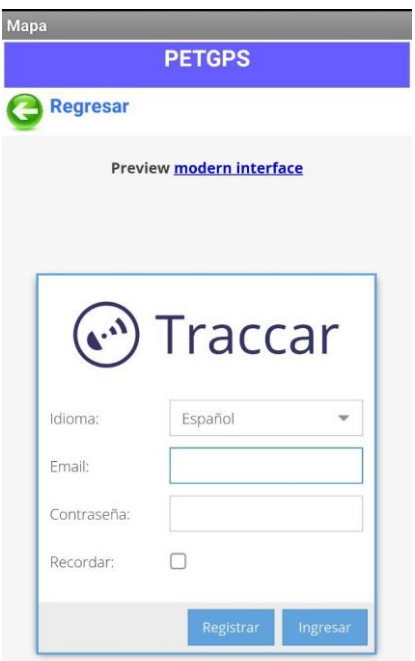

Figura 4.4 Inicio de Sesión del usuario Fuente: Autor

Luego de ingresar al sistema de rastreo satelital se debe ingresar el IMEI O ID del dispositivo GPS donde dice Identificador y debe colocar el nombre de su mascota.
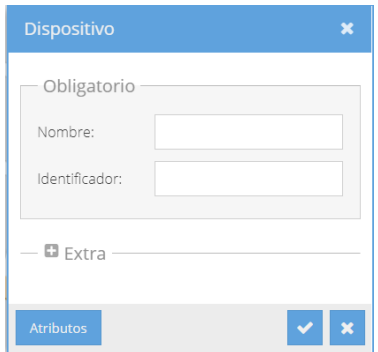

Figura 4.5 Registro de dispositivo GPS Fuente: Autor

Si el registro del dispositivo se realizó exitosamente, deberá aparecer en el mapa con el respectivo nombre asignado.

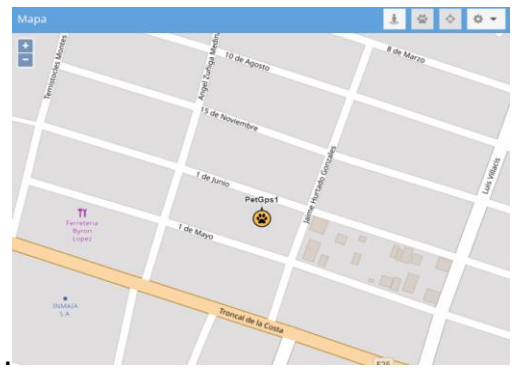

Figura 4.6 Dispositivo GPS en el Mapa de PetGps. Fuente: Autor

Una de las principales novedades muy útiles son las vallas virtuales que permiten delimitar a las mascotas a un rango definido por el usuario. Para ello debemos pulsar sobre el icono en forma de rosca y escoger Geocercas.

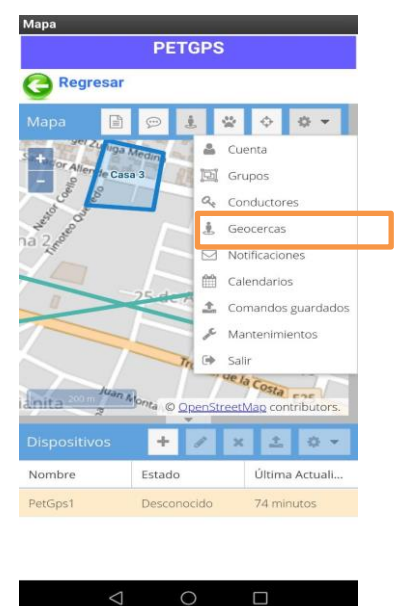

Figura 4.7 Elección de Geocercas. Fuente: Autor

Luego se debe llenar los datos: nombre de la Geocerca y escoger la delimitación del área, la cuál puede ser en forma de polígono o circular.

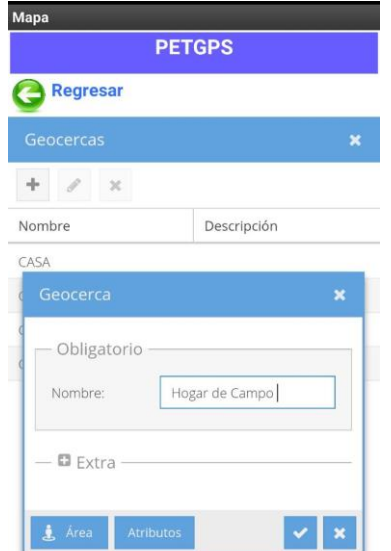

Figura 4.8 Campos necesarios para crear la Geocerca. Fuente: Autor

### **4.3 Resultados**

Una vez instalada y configurada la aplicación se pudo obtener los siguientes resultados:

### **4.3.1 Geocercas**

Una vez creada la Geocerca se puede apreciar visualmente la delimitación que la mascota no podrá atravesar, y si lo hace se emitirá una alerta vía web o correo electrónico, la opción vía SMS está en la versión pagada de la plataforma Traccar.

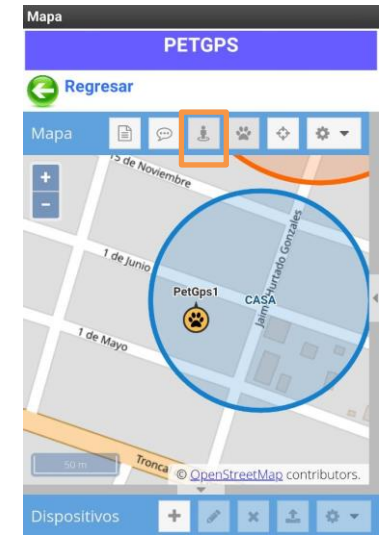

Figura 4.9 Visualización de Geocerca creada. Fuente: Autor

Dentro del sistema de rastreo satelital se pueden generar reportes de varios aspectos como:

- Ruta
- **Eventos**
- Viajes
- Paradas
- Resumen
- Resumen diario
- Gráfico

En este caso se va a generar un reporte de ruta, que significa la trayectoria recorrida de la mascota, lo cual se puede hacer por fecha. Para generar este reporte se debe pulsar sobre el icono en forma de hoja en el menú que se encuentra en la parte superior, luego se debe escoger el tipo de reporte, después en configuración la fecha que se desea obtener el mismo, y pulsar sobre el botón mostrar. Luego de esto puede cerrar la ventana de reportes y aparecerá trazada la ruta en la fecha establecida de su dispositivo.

| <b>PETGPS</b><br><b>Regresar</b> |            |            |            |
|----------------------------------|------------|------------|------------|
|                                  |            |            |            |
|                                  | Configurar | Mostrar    | Expor      |
| Nombre d                         | Válida     | Hora       | Latitud    |
| PetGps1                          | No         | 2021-03-08 | $-1.02461$ |
| PetGps1                          | No         | 2021-03-08 | $-1.02461$ |
| PetGps1                          | No         | 2021-03-08 | $-1.02461$ |
| PetGps1                          | No         | 2021-03-08 | $-1.02461$ |
| PetGps1                          | No         | 2021-03-08 | $-1.02461$ |
| PetGps1                          | No         | 2021-03-08 | $-1.02461$ |
| PetGps1                          | No         | 2021-03-08 | $-1.02461$ |
| PetGps1                          | No         | 2021-03-08 | $-1.02461$ |
| PetGps1                          | No         | 2021-03-08 | $-1.02461$ |
| PetGps1                          | No         | 2021-03-08 | $-1.02461$ |
| PetGps1                          | No         | 2021-03-08 | $-1.02461$ |
| PetGps1                          | No         | 2021-03-08 | $-1.02461$ |
| PetGps1                          | No         | 2021-03-08 | $-1.02461$ |
| PetGps1                          | No         | 2021-03-08 | $-1.02461$ |

Figura 4.10 Elección, configuración y visibilidad de los datos del reporte de ruta. generado. Fuente: Autor

En la figura 3.33 se puede apreciar el reporte de ruta generado con sus respectivas paradas que son los triángulos de color verde, los cuales indican los lapsos de inactividad en movimiento de la mascota con el dispositivo GPS. Cuando se muestran líneas no acordes a las vías o carreteras del mapa es porque estuvo perdida la señal.

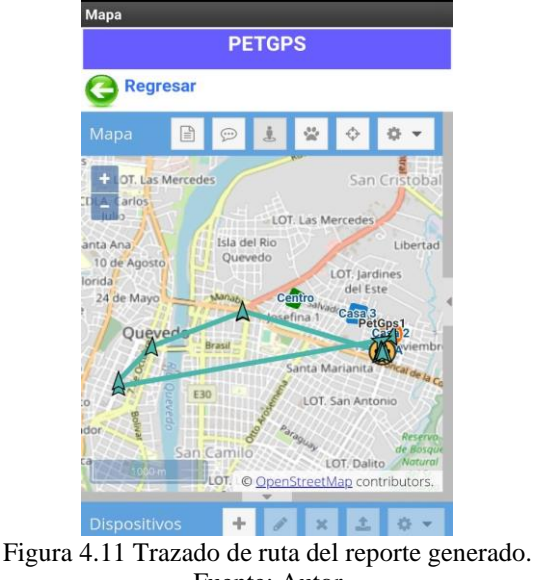

Fuente: Autor

Como se puede apreciar el dispositivo GPS está en correcto funcionamiento ya que es capaz de ser visible en el mapa y trazar la ruta de reportes establecidos. En el caso hipotético que el mapa GPS de la aplicación PetGps esté fallando, el usuario tiene la alternativa de usar el menú "Llamar" de la aplicación con el fin de recibir un link, que al pulsarlo se abrirá la aplicación de Google Maps con la ubicación de la mascota con el dispositivo GPS.

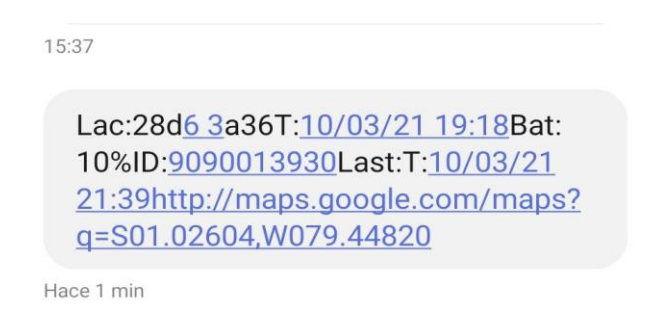

Figura 4.12 Link de Google Maps generado por la aplicación PetGps. Fuente: Autor

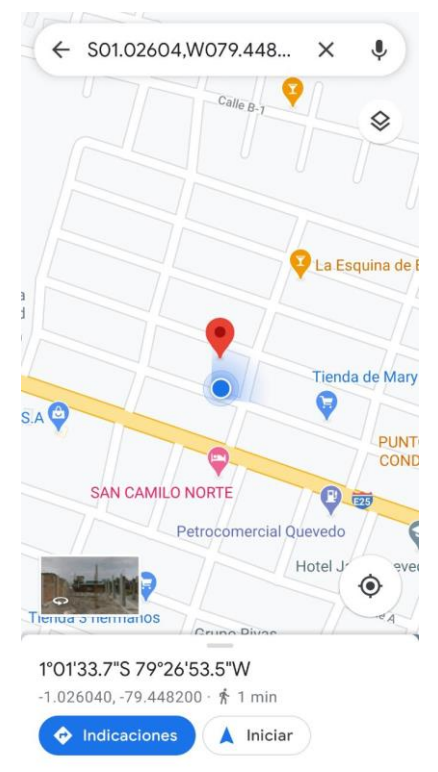

Figura 4.13 Ubicación de la mascota en la aplicación de Google Maps. Fuente: Autor

### **4.4 Evaluación**

Luego de haber implementado el sistema de rastreo satelital en conjunto con el acceso por medio de la aplicación móvil denominada PetGps se evaluaron varios aspectos:

- **Servidor:** el servidor VPS provisto por DigitalOcean ha tenido un excelente rendimiento ya que durante las pruebas no ha presentado retraso o pérdida de conexión, además que mantiene un precio muy económico para personas investigadoras, estudiantes o pequeñas empresas que no necesitan una infraestructura tan avanzada en cuanto a hardware se refiere.
- **Plataforma Traccar:** la plataforma de rastreo satelital Traccar es muy fácil de instalar en un VPS o servidor local, lo cual ayuda a poder implementar un servicio de rastreo satelital en poco tiempo. Al ser de tipo código libre permite ser muy accesible para cualquier persona o pequeña empresa. Es muy fácil de configurar y agregar dispositivos a su sistema, Además su interfaz gráfica es muy intuitiva y su idioma en español facilita mucho su uso. En el presente proyecto esta plataforma ha sido muy estable en cuanto

a su servicio, ya que no se evidenció pérdida de señal ni restricciones de acceso.

- **Dispositivo TKStar TK909:** este dispositivo GPS ha tenido un excelente desempeño ya que su manual de uso es muy fácil de entender y contiene los comandos necesarios para poder configurarlo en cuestión de minutos. Su mayor ventaja es la durabilidad de su batería, ya que en las pruebas realizadas tuvo una duración de 7 días sin cargar. El dispositivo tiene una correa auto ajustable y muy cómoda para cualquier mascota. Además de que su peso es mínimo y no molesta a las mascotas en las que se hizo las pruebas respectivas.
- **Consumo de Datos:** el consumo de datos móviles para este proyecto fue 57 MB en un lapso de 24 horas y con la configuración de cargas permanentes de 30 localizaciones por cada hora.

**Aplicación Movíl PetGps:** la aplicación movil fue diseñada para que la navegación de los usuarios sea lo mas práctica e intuitiva posible. Ademas de que sea ligera y pueda ser compartida con facilidad a traves de WhatsApp. La aplicación cumple a cabalidad todas las operaciones planteadas y fue instalada con facilidad. Por ende cumple la finalidad del caso que es poder rastrear a las mascotas y así evitar o disminuir la pérdida de las mismas.

### **Conclusiones**

- Se analizó las características de diferentes tipos de plataformas GPS de código abierto y se eligió la plataforma Traccar debido a ser la mejor en rendimiento y confiabilidad.
- Se analizó las características de diferentes tipos de equipos GPS adaptables a mascotas y se escogió el dispositivo TKStar TK909 por ser el mejor en cuanto a rendimiento, funciones, peso y costo.
- Se empleó y se configuró el servidor VPS en el cloud server DigitalOcean con la plataforma GPS Traccar de código libre, donde se almacenó los datos adquiridos.
- Se creó y diseñó una App celular en MIT APP INVENTOR nombrada como PetGps, en la cual se puede visualizar los datos obtenidos desde el servidor VPS que emite la plataforma Traccar gracias a los datos recibidos por el dispositivo TKStar 909 que reposa en el cuello de la mascota.

### **Recomendaciones**

- Se recomienda hablar con algún asesor de la empresa operadora móvil para crear un plan personalizado que contenga solo megas y SMS (Short Message Service) ilimitados, con el fin de abaratar costos, ya que los demás planes promocionados ofrecen servicios que no serán utilizados por el dispositivo.
- Se recomienda utilizar un servidor VPS en lugar de uno tradicional, ya que estos evitan el gasto económico en compra, instalación y mantenimiento. Además del espacio físico que se debe diseñar para mantener un servidor en condiciones óptimas.
- La aplicación móvil diseñada en este estudio, puede ser mejorada tanto en diseño como en lógica con la ayuda de un programador que tenga conocimientos solidos en el SDK (Software Development Kit) Ionic, con el fin de poder desarrollar una aplicación hibrida capaz de funcionar en sistemas operativos Android y IOS.

### **REFERENCIAS BIBLIOGRÁFICAS**

- Aguirre, C., Aguero, J., Felix, E., Landeo, J., & Wong, A. (2019). *Collares geolocalizadores para mascotas vinculados a una aplicación móvil.* Obtenido de Repositorio Académico Universidad Peruana de Ciencias Aplicadas: http://hdl.handle.net/10757/626553
- Ahson, S., & Ilyas, M. (2008). *RFID handbook : applications, technology, security, and privacy.* CRC Press.
- Antonio, D. G. (2014). *UNIVERSIDAD AUTÓNOMA DEL ESTADO DE MÉXICO.* Obtenido de http://ri.uaemex.mx/bitstream/handle/20.500.11799/62572/Sistema%20de %20Informaci%C3%B3n%20del%20Mapa%20de%20Conocimientos..... %20%28Tesis%29-split-merge.pdf?sequence=3&isAllowed=y
- Baeza, F. (2019). *El Contrato de Hosting .* Obtenido de Universidad de La Laguna: https://riull.ull.es/xmlui/bitstream/handle/915/16402/El%20contrato%20de %20hosting.pdf?sequence=1
- Basantes, J. (2016). *Analisis de factibilidad técnica y de viabilidad cmercial de dispositivos para localización de mascotas caninas mediante el uso de tecnología en el Distrito Metropolotano de Quito.* Obtenido de Repositorio Pontificia Universidad Católica del Ecuador: file:///C:/Users/MINEDUC/Downloads/TESIS%20BASANTES%20FELI PE%20(1).pdf
- Castillo, E. (2018). *Diseño de una etiqueta pasiva sin chip para aplicaciones RFID en UWB.* Guayaquil: UCSG.
- Chandra Karmakar, N. (2010). *Handbook of smart antennas for RFID systems.*John Wiley & Sons.
- Costa, F., Genovesi, S., & Monorchio, A. (2013). A Chipless RFID Based on Multiresonant High-Impedance Surfaces. *IEEE TRANSACTIONS ON MICROWAVE THEORY AND TECHNIQUES, 61*(1).
- Developer Android. (2021). *https://developer.android.com.* Obtenido de https://developer.android.com/guide/platform?hl=es-419
- Díaz, M., Olarte, M., & Camacho, J. (2015). *Perfiles BASICCOS del humano compañero del perro: Una revisión teórica en antrozoología guiada por el enfoque multimodal.* Obtenido de Revista Argentina de Ciencias del

Comportamiento:

https://pdfs.semanticscholar.org/155c/7b785b79a99a32790628c450c04269 2e2379.pdf

- DigitalOcean. (2021). *DigitalOcean.com.* Obtenido de https://www.digitalocean.com/
- Duarte, C. (2016). *Estructura de las Señales del GPS.* Obtenido de Agencia Espacial Mexicana: http://haciaelespacio.aem.gob.mx/revistadigital/articul.php?interior=350
- Fernández, A., González, D., & Rubio, A. (2002). *Transmisión y redes de datos.* Obtenido de Telefonía Movil: http://www.uhu.es/fernando.gomez/transydat\_archivos/Movil.PDF
- Gavilanes, Á. (2018). *Sistema electrónico de detección y rastreo de mascotas.* Obtenido de Universidad Técnica de Ambato: https://repositorio.uta.edu.ec/jspui/bitstream/123456789/28937/1/Tesis\_t1 496ec.pdf
- Gómez, C., Candela, C., & Sepúlveda, L. (2013). *Seguridad en la configuración del Servidor Web Apache.* Obtenido de Revista INGE CUC, Vol. 9, N° 2, pp 31-38, Diciembre, 2013: http://revistascientificas.cuc.edu.co/index.php/ingecuc/article/view/3/72

Heras, A., Gómez, F., Franco, M. E., & Marzábal, M. (2009).

- Huerta, E., Mangiarterra, A., & Noguera, G. (2005). *GPS: posicionamiento satelital .* Obtenido de Universidad Nacional de Rosario: https://www.fceia.unr.edu.ar/gps/publicaciones/libro\_gps.pdf
- Jirasereeamornkol, K., & Kumhom, P. (2005). Power Harvest Design for Semi-Passive UHF RFID Tag Using a Tunable Impedance Transformation. *9th Internatinal Symposium on Communications and Information Tech*, 1441- 1445.
- Kippy . (2020). *GPS con rastreos de la actividad para perros y gatos.* Obtenido de Kippy.eu: https://www.kippy.eu/es/product/kippy-evo-brown-wood
- Llumiquinga, J. (2018). *Sistema GPRS (General Packet Radio Service) de rastreo vehicular, mediante cercas virtuales para control de rutas de vendedores en la empresa PAT PRIMO ECUADOR S.A. .* Obtenido de Universidad Tecnológica Israel.:

http://repositorio.uisrael.edu.ec/bitstream/47000/1643/1/UISRAEL-EC-ELDT-378.242-2018-051.pdf

- Moltoni, A., Irurueta, M., Negri, L., & Duro, S. (2010). *Evaluación de collares para rastreo de animales basados en tecnología GPS.* Obtenido de World Congress & Exhibition Engineering 2010-Argentina.: https://inta.gob.ar/sites/default/files/script-tmp-collar.pdf
- Munk, B. A. (2000). *Frequency Selective Surfaces. Theory and Design.* John Wiley & Sons.
- Neira, J. (2017). *Diseño e implementación de un sistema de envío de mensajes de texto para informar a la población sobre el valor a cancelar de los predios urbanos del Cantón La Maná.* Obtenido de Universidad Técnica de Cotopaxi: http://181.112.224.103/bitstream/27000/4639/1/PIM-000105.pdf
- Nicola, F. (2004). *Redes Celulares (GSM, GPRS) .* Obtenido de Universidad Nacional de Rosario: https://www.dsi.fceia.unr.edu.ar/downloads/distribuidos/material/monogra fias/RedesGSM.pdf
- OpenGTS. (2021). *www.opengts.org.* Obtenido de http://www.opengts.org/FAQ.html
- Peñafiel, J., & Zayas, J. (2001). *Fundamentos del Sistema GPS y aplicaciones en la Topografía.* Obtenido de Colegio Oficial de Ingenieros Tecnicos en Topografia Delegacion Territorial de Madrid-Castilla-La Mancha: https://docplayer.es/4293921-Fundamentos-del-sistema-gps-yaplicaciones-en-la-topografia.html
- Pereira, A. (2008). *Superfícies Seletivas em Frequência: análise e projeto.* IFRN.
- Pérez, D. (2007). *Los diferentes lenguajes de programación para la web.* Obtenido de Maestros del Web By Platzi: http://www.maestrosdelweb.com/losdiferentes-lenguajes-de-programacion-para-la-web/
- Preradovic, S., & Karmakar, N. C. (2012). *Multiresonator-Based Chipless RFID. Barcode of the future.* Springer.
- RedGps. (2018). *RedGps.com.* Obtenido de https://www.redgps.com/dispositivosgps/tkstar-tk909
- Rey, J. (2006). *El Sistema de Posicionamiento Global - GPS.* Obtenido de University of Florida IFAS Extension: https://journals.flvc.org/edis/article/view/115973/114165
- Rodríguez, O., Hernández, R., Torno, L., García, L., & Rodríguez, R. (2005). *Telefonía móvil celular: origen, evolución, perspectivas.* Obtenido de Ciencias Holguín, Revista trimestral, Año XI, Enero-marzo, 2005 : http://www.ciencias.holguin.cu/index.php/cienciasholguin/article/view/29 9/173
- San José, J., Pastor, J., & García, A. (2012). RFID: La Identificación por Radiofrecuencia como futuro de la identificación de objetos. Obtenido de https://www.researchgate.net/publication/275020704
- Sánchez, J. (2005). *Análisis y Estudio de redes GPRS.* Obtenido de Universidad Austral de Chile: http://cybertesis.uach.cl/tesis/uach/2005/bmfcis211a/sources/bmfcis211a.p df
- Sánchez, R. (2014). *ETIQUETA PASIVA DE RFID SIN CHIP PARA SENSADO DE MATERIALES.* Tesis en opción al grado de Maestro en Ciencias en la especialidad de Electrónica., Instituto Nacional de Astrofísica,Óptica y Electrónica., Puebla. México.
- Santos, P. (2016). *Diseño de una antena tag RFID pasiva de orden cero (ZOR) en UHF con metamateriales.* Guayaquil: UCSG.
- Telectrónica. (2006). *Introducción a la identificación por Radio Frecuencia-RFID.*
- Traccar. (2021). *Traccar.org.* Obtenido de https://www.traccar.org/
- Tractive . (2020). *Localizador GPS para perros.* Obtenido de Tractive.com: https://tractive.com/es/pd/gps-tracker-dog#/
- Vílchez, N., & García, I. (2014). *Diseño de una estación base para su integración en una red celular basadas en tecnologías GSM/UMTS.* Obtenido de Universidad Nacional De Ingenieria. Recinto Universitario Simón Bolívar: http://ribuni.uni.edu.ni/1148/1/40001.pdf
- Villasis, F. (2016). *Diseño de apps con MIT App Inventor 2.* Obtenido de Repositorio Pontificia Universidad Católica del Ecuador: http://repositorio.puce.edu.ec/bitstream/handle/22000/13113/Anexo%203 %20MIT%20App%20Inventor%202.pdf?sequence=4&isAllowed=y

Yuquilema, M. (2017). *Estudio de un sistema de monitoreo y control de posicionamiento vía GPS aplicado a mascotas.* Obtenido de Universidad de Guayaquil: http://repositorio.ug.edu.ec/bitstream/redug/27155/1/YUQUILEMA%20M

U%C3%91OZ%20MARLON%20DAVID.pdf

## **GLOSARIO DE TÉRMINOS**

- **API:** Application Programming Interface.
- **APK:** Android Application Package.
- **APN:** Access Point Name.
- **APP:** Application.
- **BSC:** Base Station Controller.
- **BTS:** Base Transceiver Station.
- **CSD:** Circuit Switch Data.
- **DNS:** Domain Name Server.
- **EMS:** Enhanced Messaging Service.
- **GPRS:** General Packet Radio Service.
- **GPS:** Global Positioning System.
- **GSM:** Global System for Mobile communications.
- **HLR:** Home Location Register.
- **HTML:** HyperText Markup Language.
- **HTTP:** HyperText Transfer Protocol.
- **IMEI:** International Mobile Equipment Identity.
- **IPV4:** Internet Protocol Versión 4.
- **IPV6**: Internet Protocol Versión 6.
- **ISDN:** Integrated Services Digital Network.
- **MMS:** Multimedia Messaging Service.
- **MS:** Mobile Station.
- **MSC:** Mobile Switching Center.
- **OCS:** Operational Control Segment.
- **OMC:** Operation and Maintenance Center.
- **PCU:** Packet Control Unit.
- **PDP:** Packet Data Protocol.
- **PDU:** Protocol Data Unit.
- **PHP:** Hypertext Pre-Processor.
- **QR:** Quick Response.
- **RAM:** Random Access Memory.
- **RFID:** Radio Frequency Identification.

**SIM:** Subscriber Identity Module

**SGSN:** Serving GPRS Support Node.

**SMS: Short Message Service.** 

**SMSC:** Short Message Service Center.

**SOS:** Send Out Succour.

**URL:** Uniform Resource Locator.

**VLR:** Visitor Location Register.

**VPS:** Virtual Private Server.

**WAP:** Wireless Application Protocol.

**W3C:** World Wide Web Consortium.

**XML:** Extensible Markup Language.

# **ANEXOS**

**Código de bloques de la aplicación PetGps desarrollada en MIT APP INVENTOR.**

**Lógica de bloque de la pantalla principal llamada Screen1.**

Lógica de inicio de la pantalla principal.

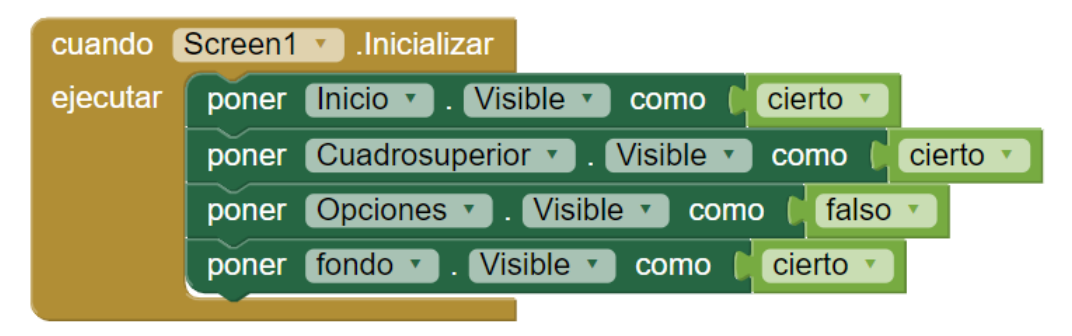

Lógica de bloque al presionar sobre las opciones de Menú e Intensidad de rastreo, lo cual lleva al usuario a las otras pantallas seleccionadas.

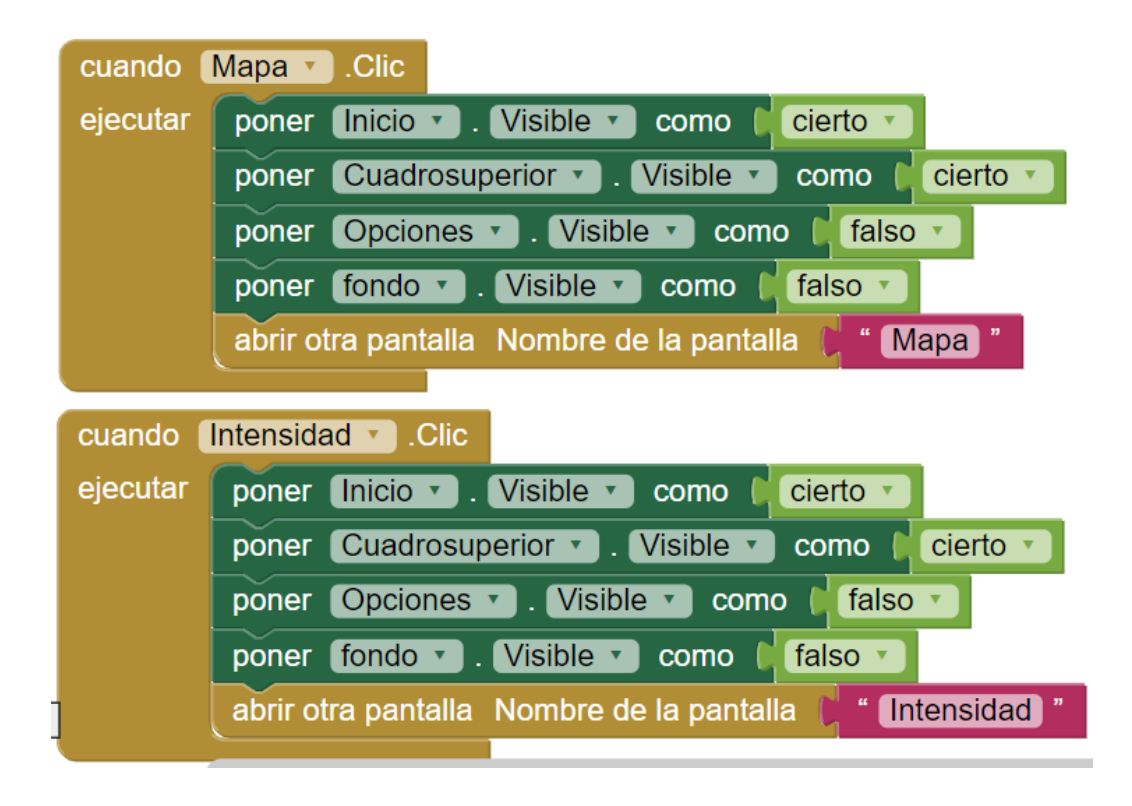

Lógica de bloque al presionar sobre las opciones de Tips de mascotas y Tutorial, lo cual lleva al usuario a las otras pantallas seleccionadas.

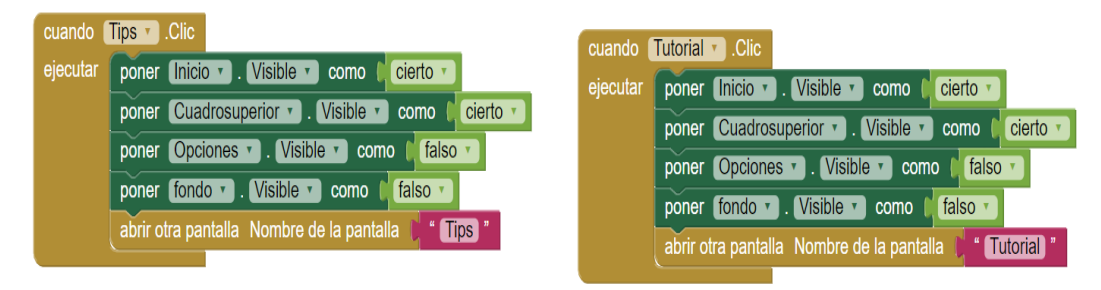

Lógica de bloque al presionar sobre la opción de Tips de mascotas y Tutorial, lo cual lleva al usuario a las otras pantallas seleccionadas.

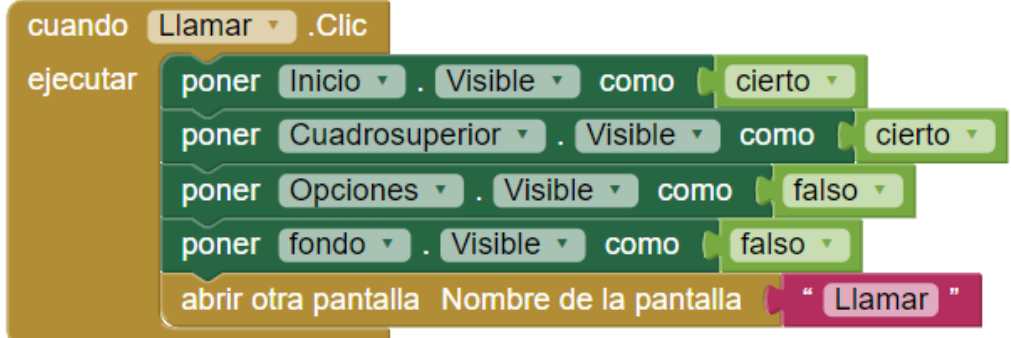

En el bloque del botón menú desplegable se utiliza una lógica de si el objeto visible es falso entonces deberá desplegarse el menú de opciones, caso contrario deberá mostrar el menú desplegable.

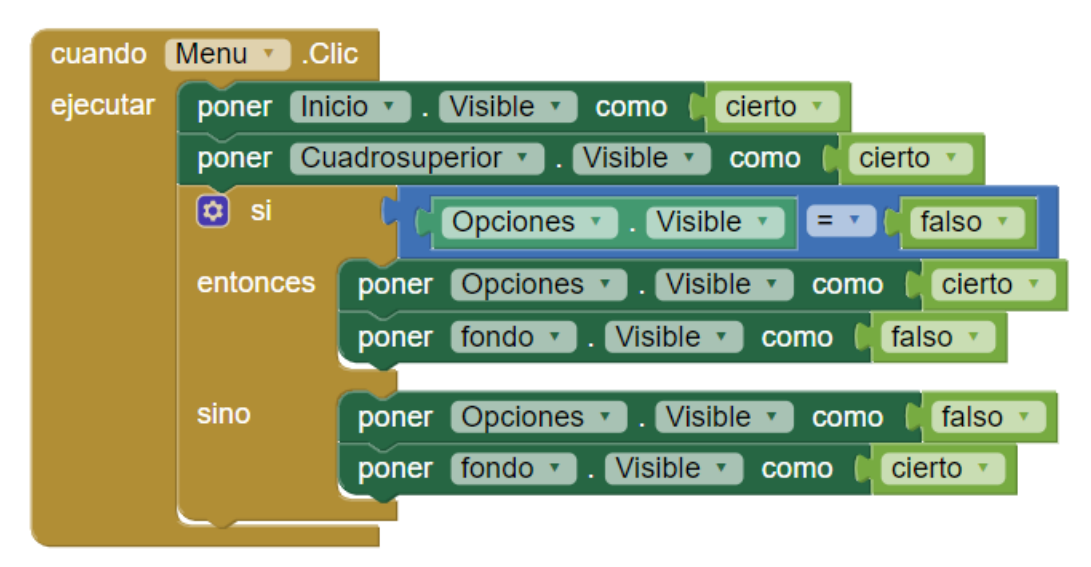

#### **Lógica de la pantalla de Intensidad de rastreo.**

En el primer bloque se inicializa todos los componentes de la pantalla, y en segundo se indica que al presionar el botón regresar, se direccione a la pantalla principal denominada Screen1.

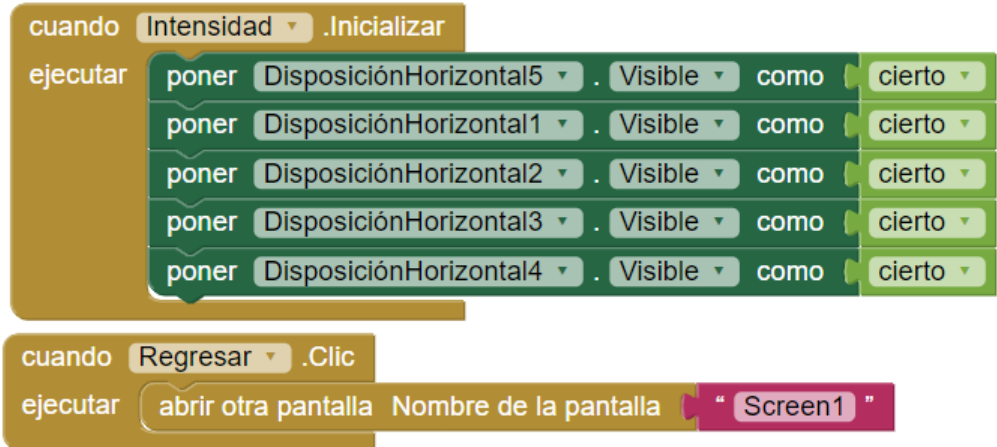

En estos 3 bloques se indica el número de teléfono y los mensajes con los comandos personalizados según la intensidad de rastreo escoja el usuario.

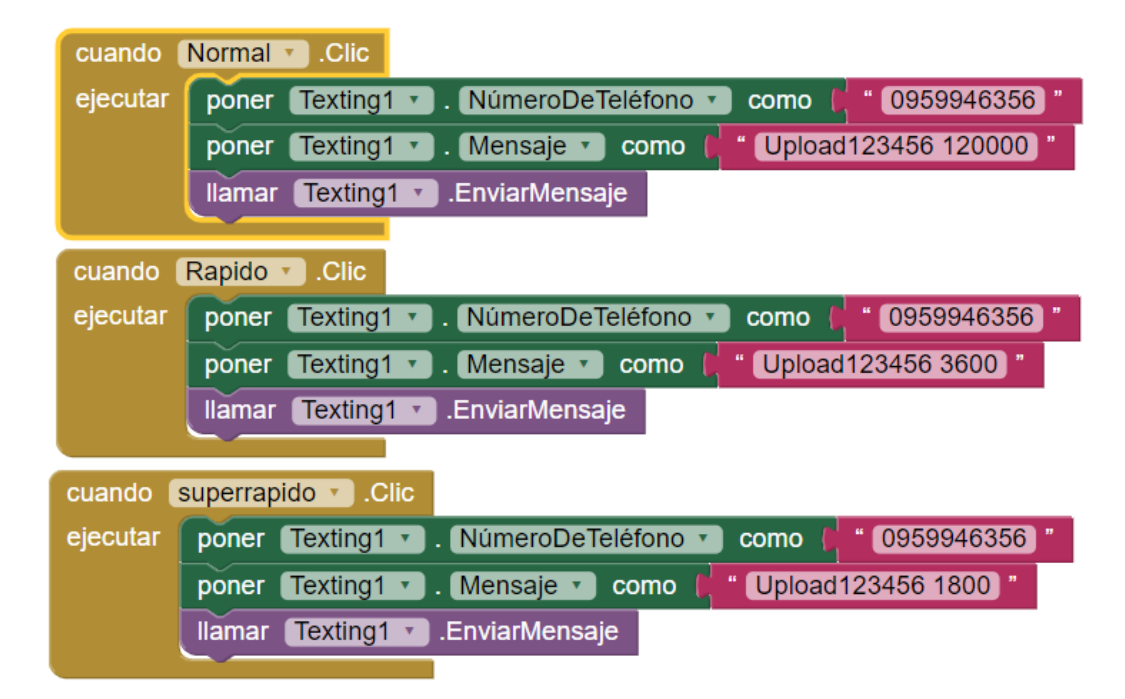

#### **Bloques de la pantalla Llamar.**

En esta pantalla la lógica de bloques es muy sencilla, simplemente el usuario al presionar el botón de llamar, se genera el número de teléfono registrado con un comando personalizado que será enviado como mensaje de texto. Mientras en el segundo bloque se activará cuando el usuario presione sobre el botón regresar y esto hará regresar a la pantalla principal llamada Screen1.

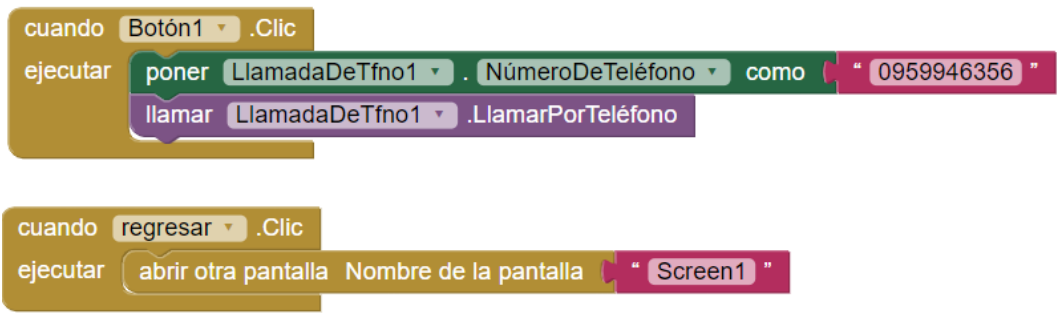

### **Bloques de la pantalla Mapa.**

En esta pantalla se usó un visorWeb para poder agregar una URL inicial. Esto se iniciaría automáticamente cada vez que se inicie la pantalla. La URL utilizada es la dirección IP y el puerto del servidor Traccar.

En el segundo bloque se puede apreciar la lógica del botón salir que al ser presionado se envía al usuario a la pantalla principal llamada Screen1.

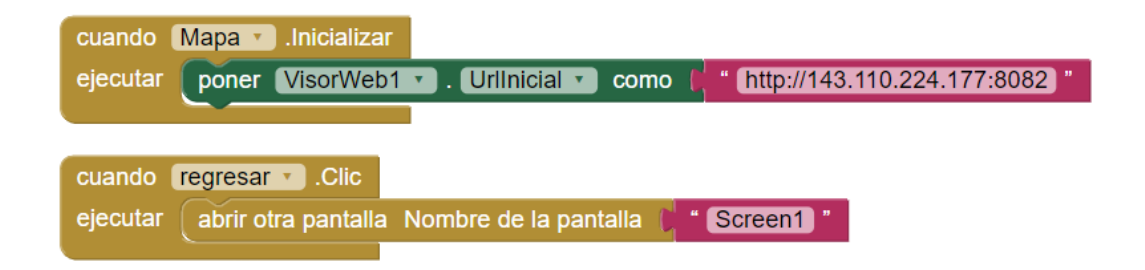

#### **Bloques de la pantalla Tips de Mascotas.**

Para esta pantalla se usó un visor web con la finalidad de incluir una página llamada mascota club peru, que iniciar la pantalla se abre de forma automática.

En el segundo bloque se puede apreciar la lógica del botón salir que al ser presionado se envía al usuario a la pantalla principal llamada Screen1.

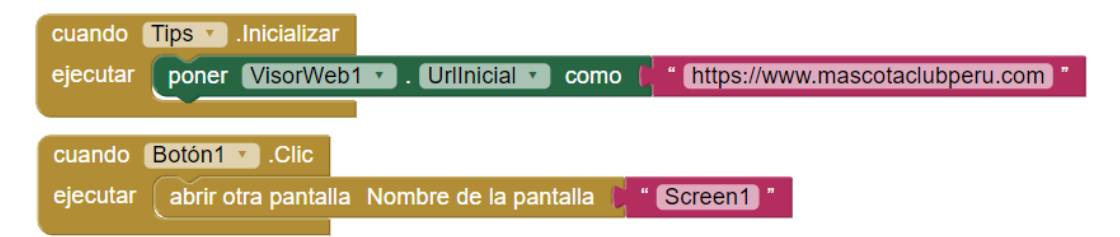

### **Bloques de la pantalla Tutorial.**

En esta pantalla se utilizó un visor web con la finalidad de mostrar el video tutorial de la aplicación alojado en la plataforma de YouTube, esta acción se realiza de forma automática una vez que la pantalla se inicia.

En el segundo bloque se puede apreciar la lógica del botón salir que al ser presionado se envía al usuario a la pantalla principal llamada Screen1.

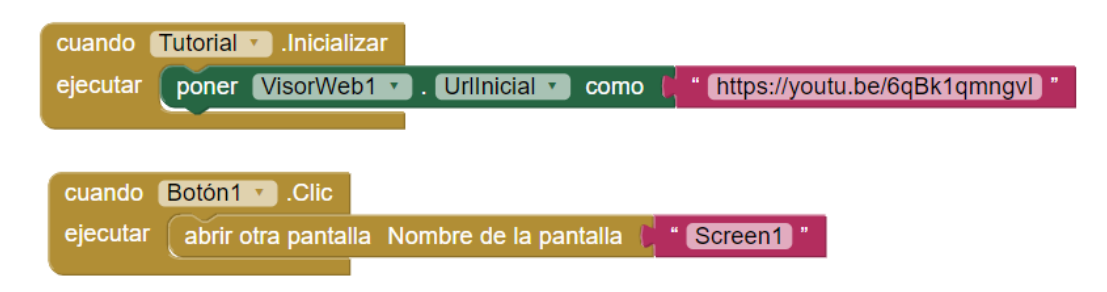

### **Manual de Usuario.**

### **Manual de la APP PetGps.**

1) La aplicación se compartirá por Whatsapp a través de un archivo APK por lo cual lo primero se debe hacer es pulsar sobre él para descargarlo al dispositivo móvil.

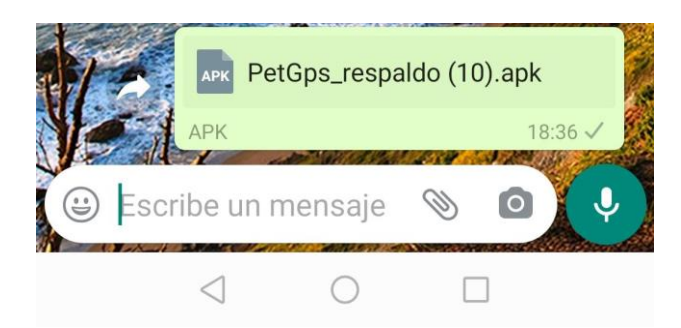

2) Luego se procede a iniciar con el proceso de instalación del archivo APK.

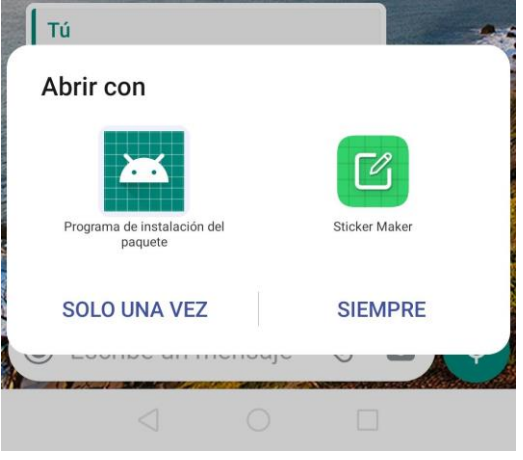

3) Se admite los permisos suficientes para poder instalar la aplicación.

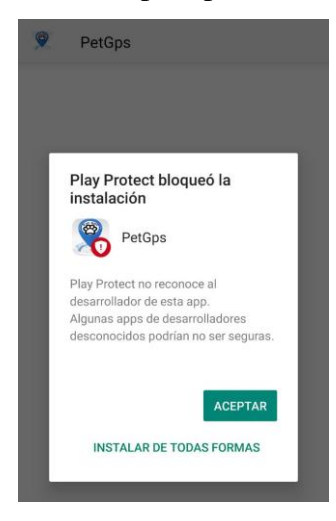

4) Una vez dado los permisos se espera que el smartphone proceda con la instalación de la APP.

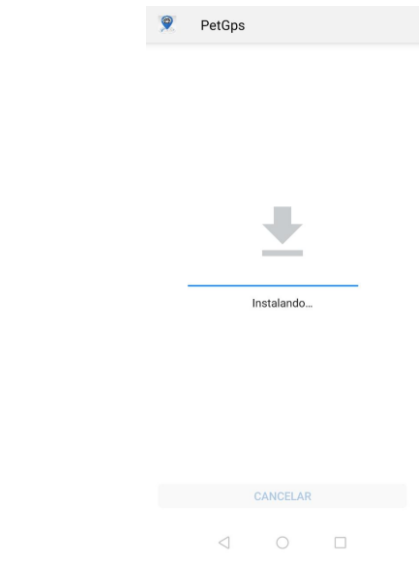

5) Terminada la instalación se procede a pulsar sobre el botón de finalizar.

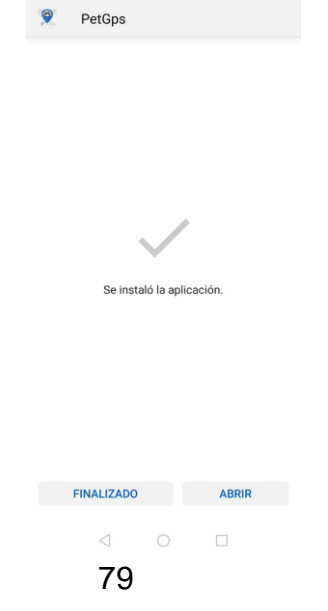

6) Ya instalada la aplicación debe aparecer la APP con su icono y nombre PetGps en su smartphone.

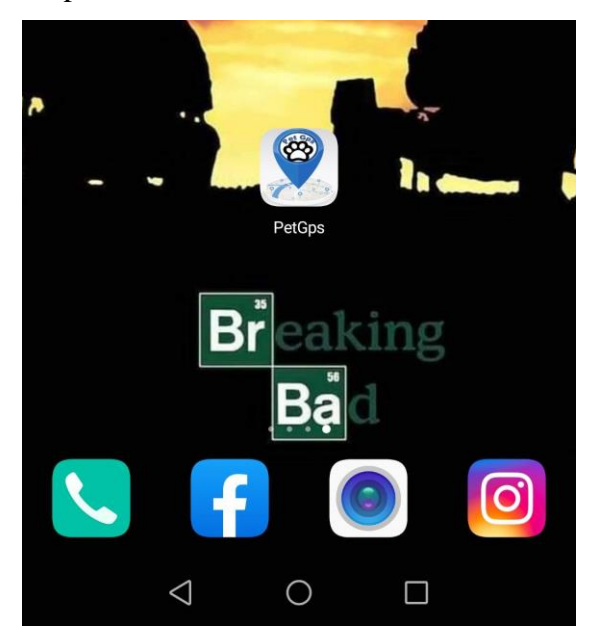

7) Luego puede proceder abrir la APP para ingresar a su icono de Mapa.

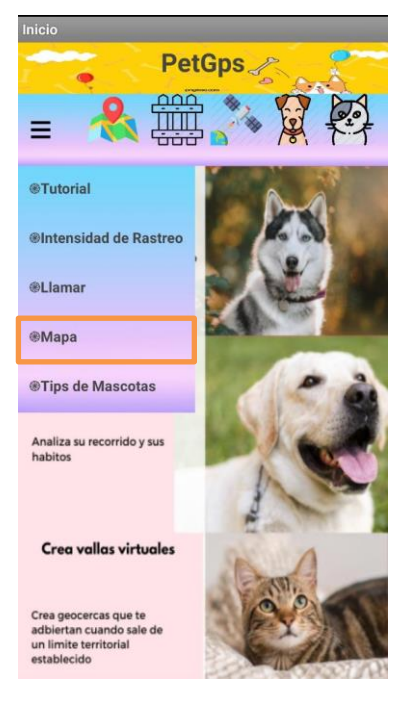

8) La primera vez que el usuario ingrese al sistema deberá registrarse con su nombre, correo electrónico y una contraseña.

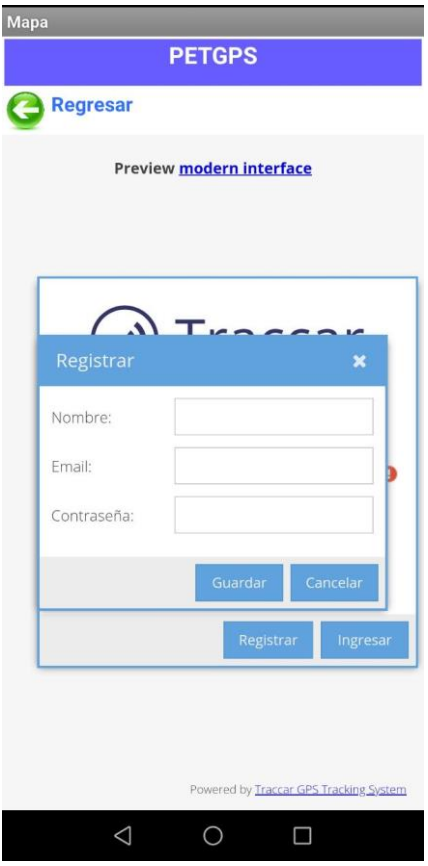

9) Luego debe iniciar sesión con el usuario creado e ingresar el correo y su contraseña.

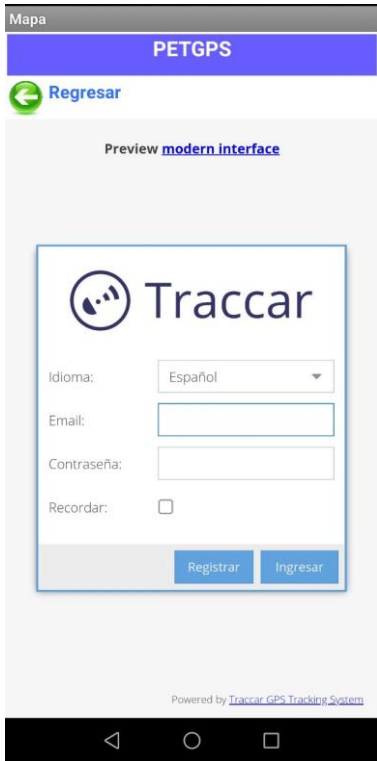

10) Luego deberá agregar el nombre y ID o IMEI del dispositivo GPS. Luego si la conexión se realizó de forma exitosa, usted podrá ver su mascota en el mapa.

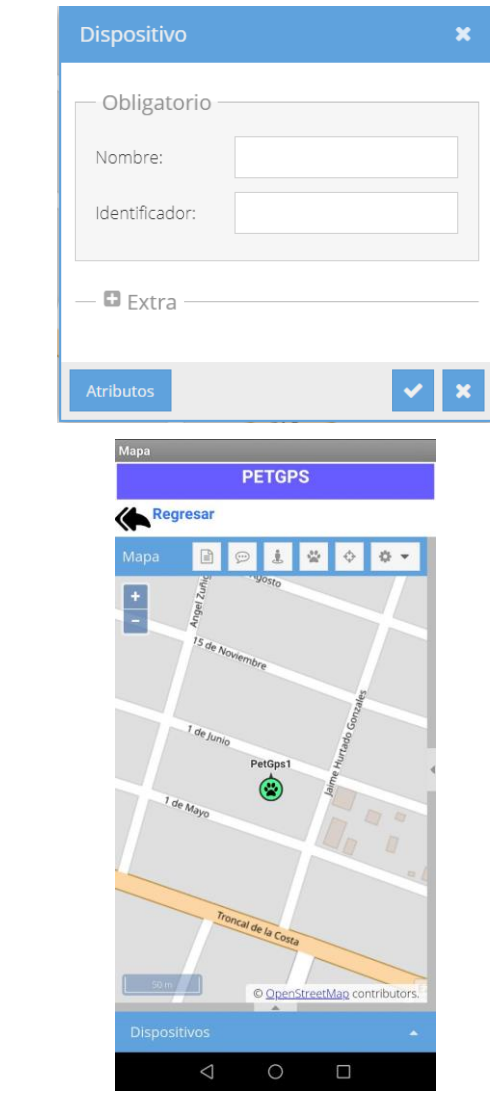

11) Podrá generar sus reportes para ver el historial de su mascota por fecha con la ayuda del botón configurar y luego pulsando el botón mostrar.

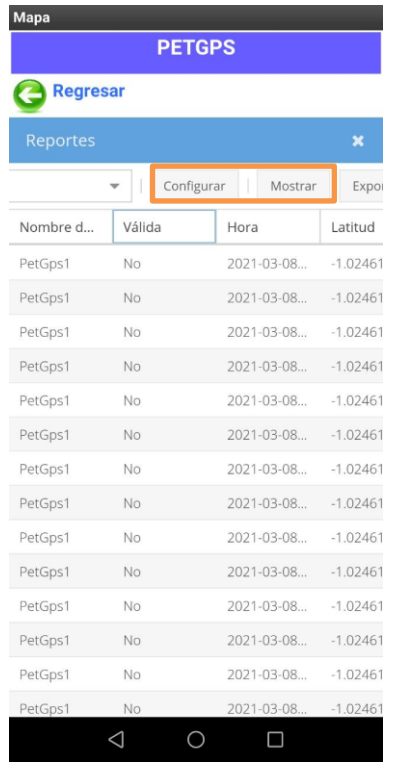

12) Y finalmente cerrando la pantalla de reporte podrá apreciar en el mapa el historial de ruta de su mascota.

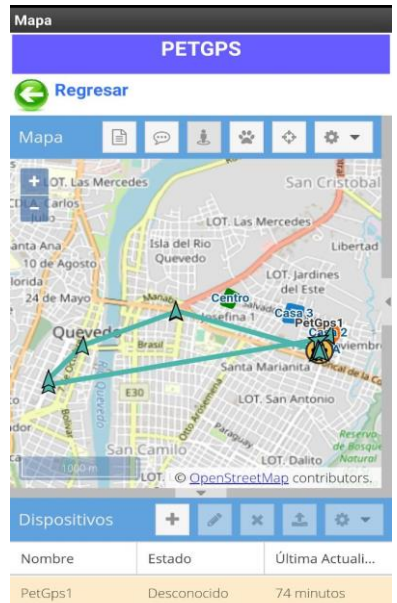

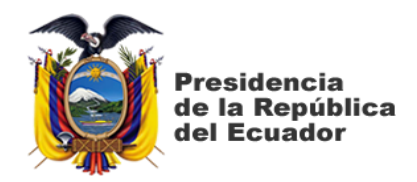

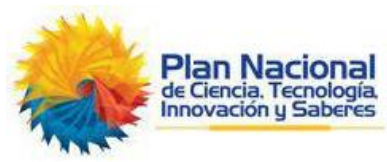

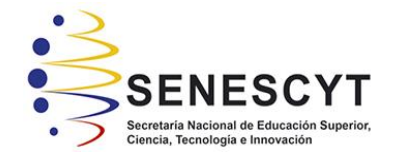

# **DECLARACIÓN Y AUTORIZACIÓN**

Yo, **Moran Cabezas Anthony Limber**, con C.C: # **1206244673** autor/a del trabajo de titulación: **Análisis e Implementación de un Sistema de Rastreo Satelital aplicado a mascotas mediante software libre con tecnología GPS y GSM,** previo a la obtención del título de **Magíster en Telecomunicaciones** en la Universidad Católica de Santiago de Guayaquil.

1.- Declaro tener pleno conocimiento de la obligación que tienen las instituciones de educación superior, de conformidad con el Artículo 144 de la Ley Orgánica de Educación Superior, de entregar a la SENESCYT en formato digital una copia del referido trabajo de titulación para que sea integrado al Sistema Nacional de Información de la Educación Superior del Ecuador para su difusión pública respetando los derechos de autor.

2.- Autorizo a la SENESCYT a tener una copia del referido trabajo de titulación, con el propósito de generar un repositorio que democratice la información, respetando las políticas de propiedad intelectual vigentes.

Guayaquil, a los 18 días del mes mayo del año 2021

 $\longrightarrow$ 

**Moran Cabezas Anthony Limber C.C: 1206244673**

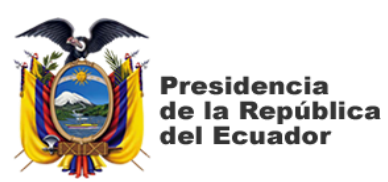

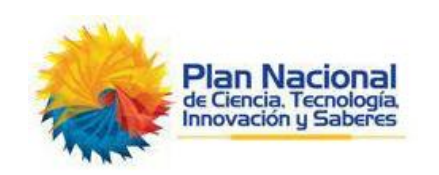

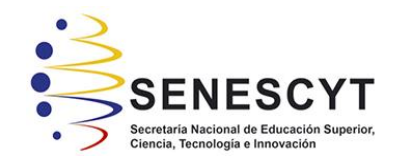

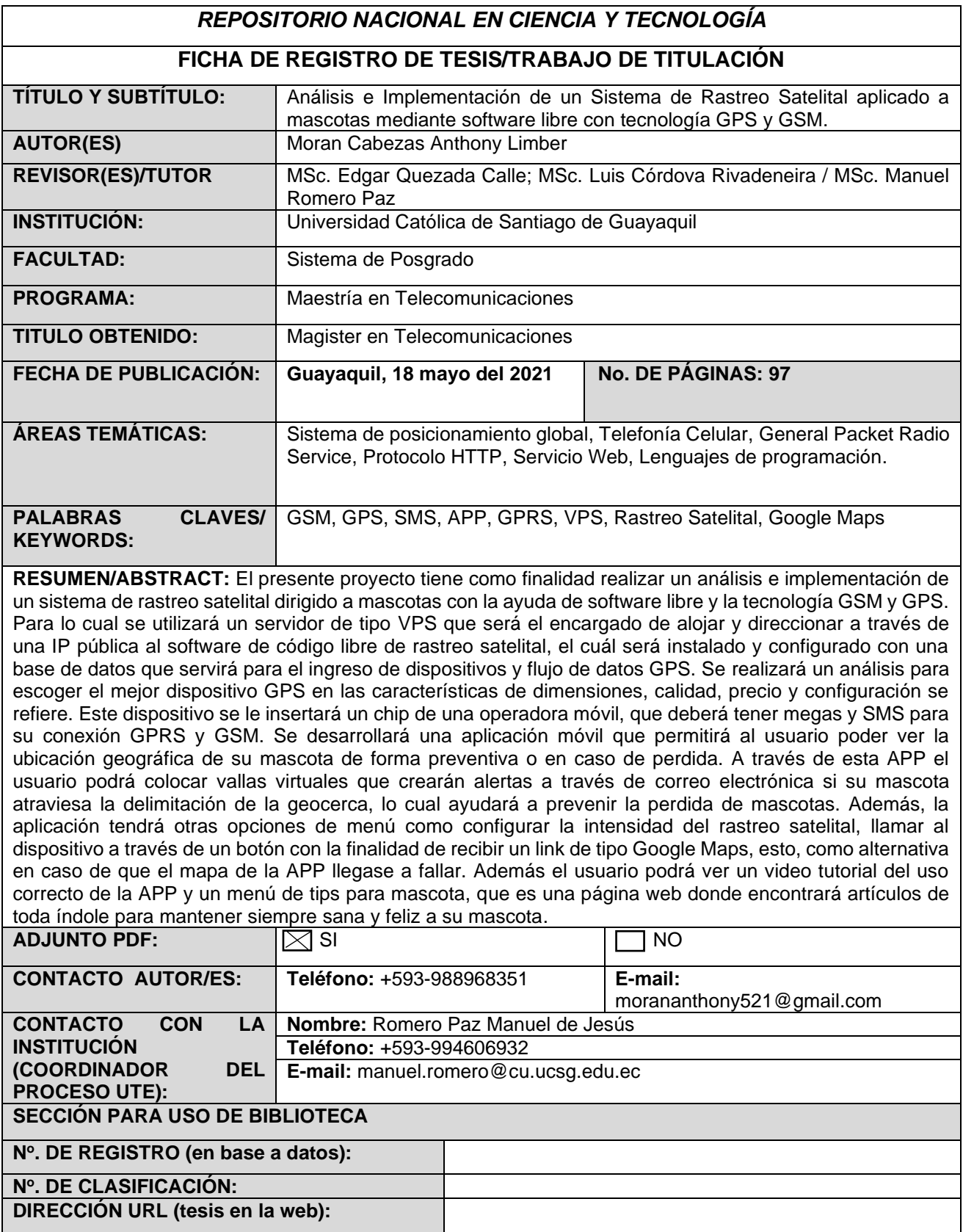